## **ΤΕΧΝΙΚΟ ΕΓΧΕΙΡΙ∆ΙΟ**

## **ΕΙ∆ΙΚΗ ΑΣΦΑΛΗΣ ΦΟΡΟΛΟΓΙΚΗ ∆ΙΑΤΑΞΗ ΣΗΜΑΝΣΗΣ ΣΤΟΙΧΕΙΩΝ ( ΕΑΦ∆ΣΣ )**

## "TAX MANAGER III"

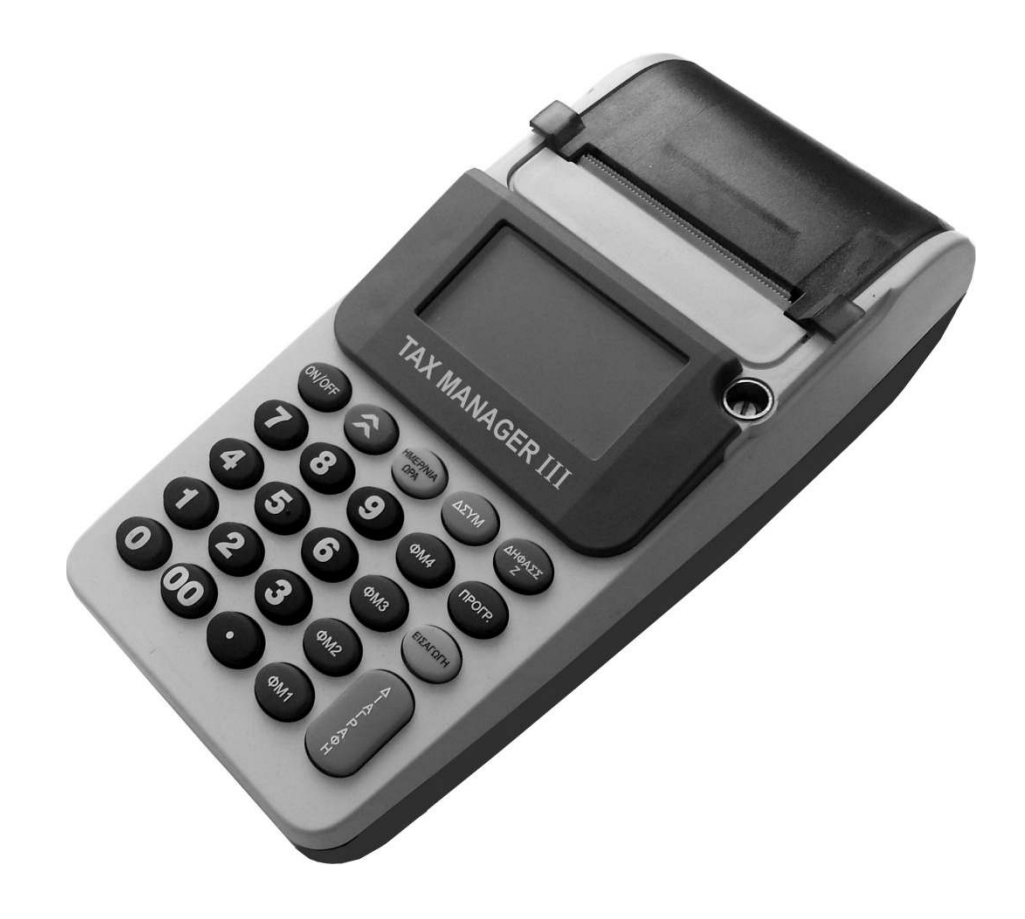

# **ΣΗΜΑΝΤΙΚΕΣ ΠΛΗΡΟΦΟΡΙΕΣ**

## **Γενικές πληροφορίες**

O φορολογικός ηλεκτρονικός µηχανισµός έχει σχεδιαστεί για να παρέχει τη µέγιστη προστασία, µε βάση τις σχετικές φορολογικές απαιτήσεις.

Το εξωτερικό κέλυφος αποτελείται από δύο τµήµατα (άνω και κάτω). Το απαραβίαστο του εσωτερικού του προστατεύεται από την φορολογική βίδα η οποία είναι καλυμμένη από την σφραγίδα του κατασκευαστή . O φορολογικός ηλεκτρονικός µηχανισµός δεν έχει συνδεµένο κανένα µεταλλικό τµήµα από το εξωτερικό κέλυφος µε το εσωτερικό κύκλωµα, το οποίο θα µπορούσε να προκαλέσει βλάβη από πιθανές ηλεκτροστατικές εκκενώσεις.

### **Σηµαντικές πληροφορίες ασφαλείας**

Όπως µε οποιοδήποτε προϊόν, πρέπει να παρθούν προφυλάξεις κατά τη διάρκεια του χειρισµού και της χρήσης. Πριν από την χρήση του φορολογικού ηλεκτρονικού µηχανισµού (ΕΑΦ∆ΣΣ) παρακαλούµε να διαβάσετε και να ακολουθήσετε τις παρακάτω χρήσιµες οδηγίες .

Μην εκθέτετε τον φορολογικό ηλεκτρονικό µηχανισµό (ΕΑΦ∆ΣΣ) σε ακραίες θερµοκρασίες όπως αυτές που παρατηρούνται κοντά σε θερµαντικά σώµατα, ή σε αυτοκίνητο εκτεθειµένο στον ήλιο το καλοκαίρι.

Μην χειρίζεστε τον φορολογικό ηλεκτρονικό µηχανισµό (ΕΑΦ∆ΣΣ) µε βρεγµένα χέρια. Το νερό µπορεί να εισχωρήσει στο εσωτερικό του µηχανισµού και να προκαλέσει βλάβη στα ηλεκτρονικά η µηχανικά µέρει.

Αποφύγετε την χρήση του φορολογικού ηλεκτρονικό µηχανισµό (ΕΑΦ∆ΣΣ) κατά την διάρκεια καταιγίδων.

Μην τοποθετείτε επάνω στον φορολογικό ηλεκτρονικό µηχανισµό (ΕΑΦ∆ΣΣ) αναµµένα κεριά, τσιγάρα κτλ.

Μην εγκαταστήσετε η τροποποιήσετε συνδέσεις η καλώδια του φορολογικού ηλεκτρονικού µηχανισµού (ΕΑΦ∆ΣΣ) κατά την διάρκεια κακοκαιρίας .

Φροντίστε να µην πέσουν στον φορολογικό ηλεκτρονικό µηχανισµό (ΕΑΦ∆ΣΣ) υγρά η βαριά αντικείµενα .

Για τον καθαρισµό του φορολογικού ηλεκτρονικού µηχανισµού (ΕΑΦ∆ΣΣ) χρησιµοποιείτε στεγνό µαλακό πανί. Μην χρησιµοποιείτε καθαριστικά υγρά η υγρά που περιέχουν διάφορα διαβρωτικά συστατικά .

### **Βλάβες που απαιτούν επισκευή**

Ο φορολογικός ηλεκτρονικός µηχανισµό (ΕΑΦ∆ΣΣ) θα πρέπει να επισκευαστεί από εξουσιοδοτηµένο τεχνικό όταν:

Έχουν πέσει αντικείµενα η υγρά στο κέλυφος του .

Έχει εκτεθεί σε βροχή η υγρασία .

∆εν φαίνεται να λειτουργεί σωστά η παρουσιάσει αλλαγή στη συµπεριφορά.

Έχει πέσει η έχει υποστεί βλάβη το κέλυφος του .

## **Περιεχόμενα**

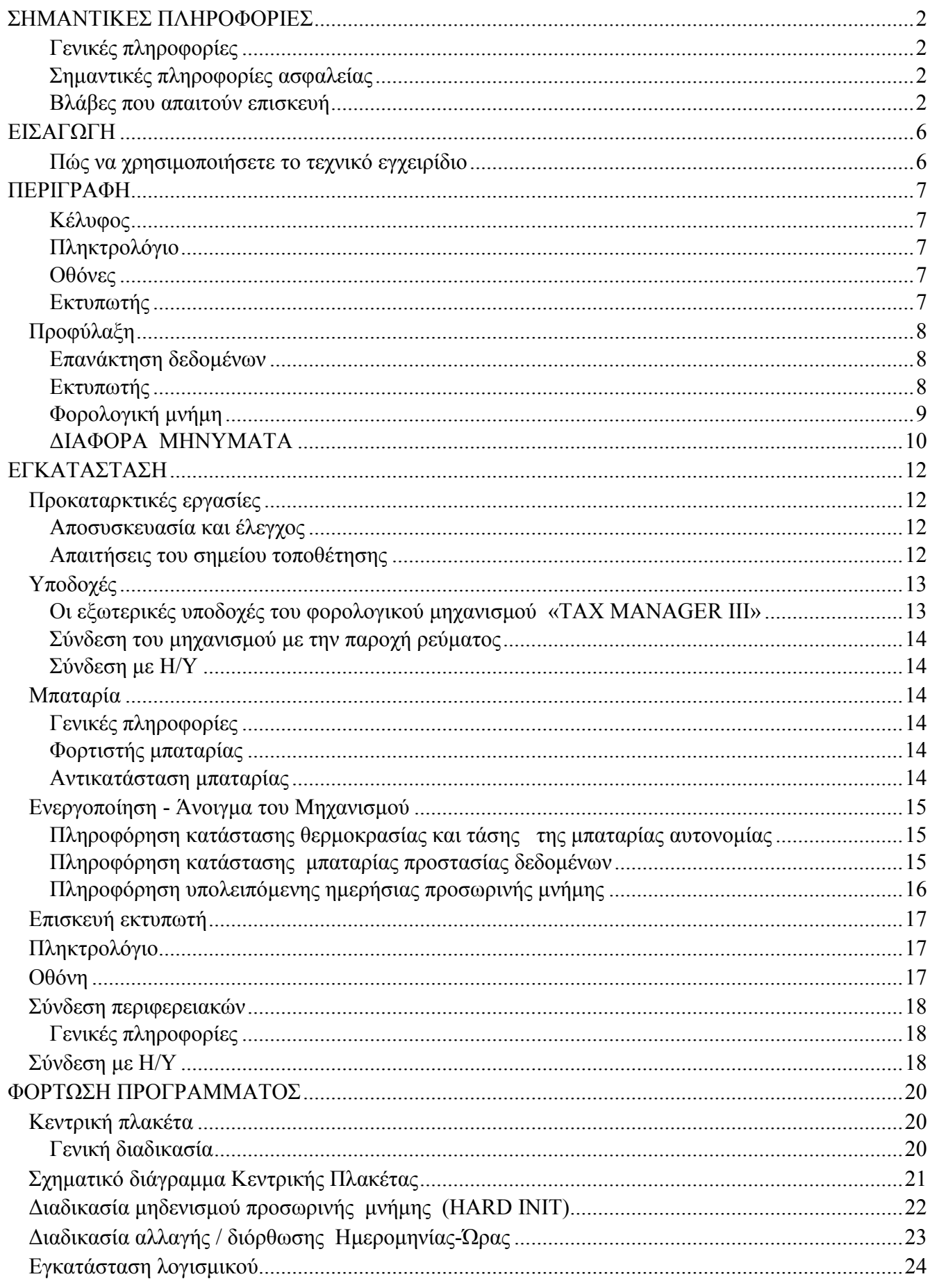

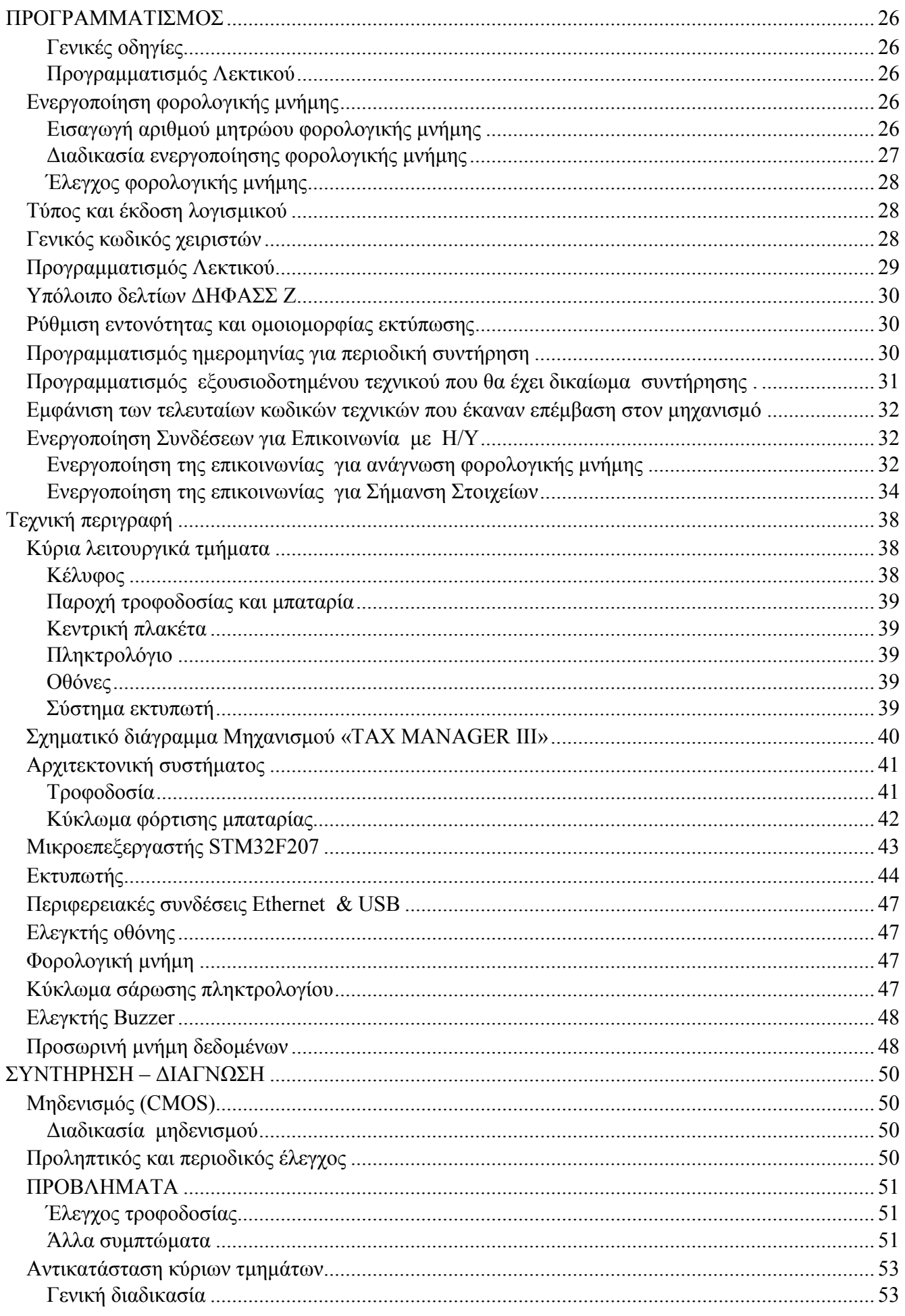

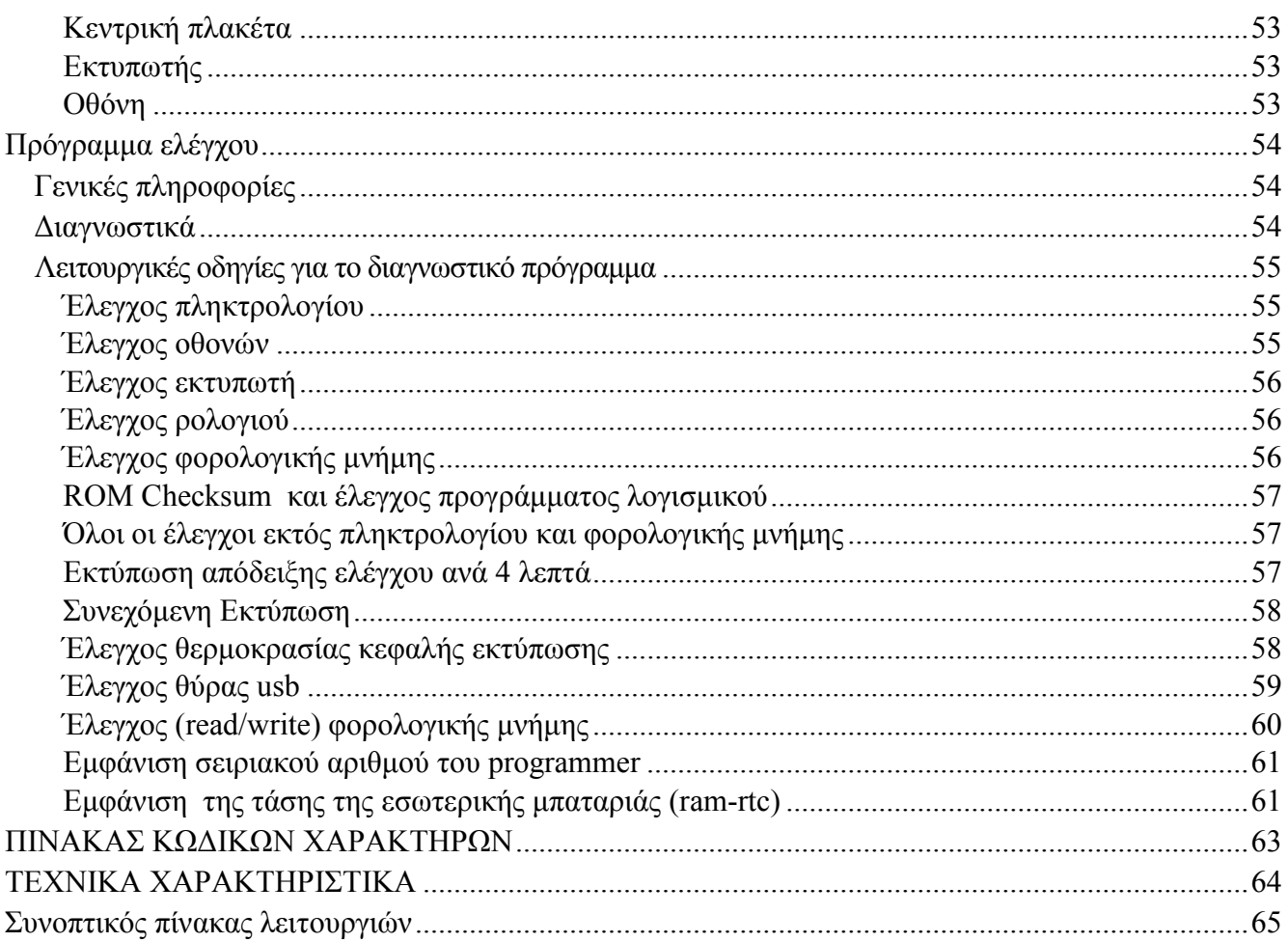

Ο φορολογικός ηλεκτρονικός µηχανισµός (ΕΑΦ∆ΣΣ) «TAX MANAGER III» είναι µία συσκευή που προορίζεται για την ηλεκτρονική σήµανση των στοιχείων των υπόχρεων εταιρειών .

O Φ.Η.Μ. «TAX MANAGER III» διαθέτει τρείς θύρες επικοινωνίας , µία Ethernet για σύνδεση µε Η/Υ με σκοπό την ηλεκτρονική σήμανση των στοιχείων (ΕΘΕΔ), η δεύτερη (USB) για σύνδεση με Η/Υ µε σκοπό την ηλεκτρονική σήµανση των στοιχείων και για ανάγνωση της φορολογικής µνήµης µέσο Η/Υ, η θύρα αυτή φέρει την ονοµασία (ΘΑΦΜ ΕΘΕ∆) και µία τύπου GPRS για αποστολή δεδοµένων µέσω του δικτύου τηλεπικοινωνιών. .

Παρακαλούµε να διαβάσετε καλά το τεχνικό εγχειρίδιο έτσι ώστε να κατανοήσετε όλες τις λειτουργίες που σας παρέχει ο φορολογικός ηλεκτρονικός µηχανισµός «TAX MANAGER III» . Έτσι θα µπορέσετε να λύσετε οποιοδήποτε λειτουργικό πρόβληµα παρουσιαστεί.

### **Πώς να χρησιµοποιήσετε το τεχνικό εγχειρίδιο**

Το τεχνικό εγχειρίδιο περιέχει πληροφορίες απαραίτητες για την εγκατάσταση, τον προγραµµατισµό και για την συντήρηση του φορολογικού ηλεκτρονικού µηχανισµού .

Το εγχειρίδιο έχει εξής τµήµατα :

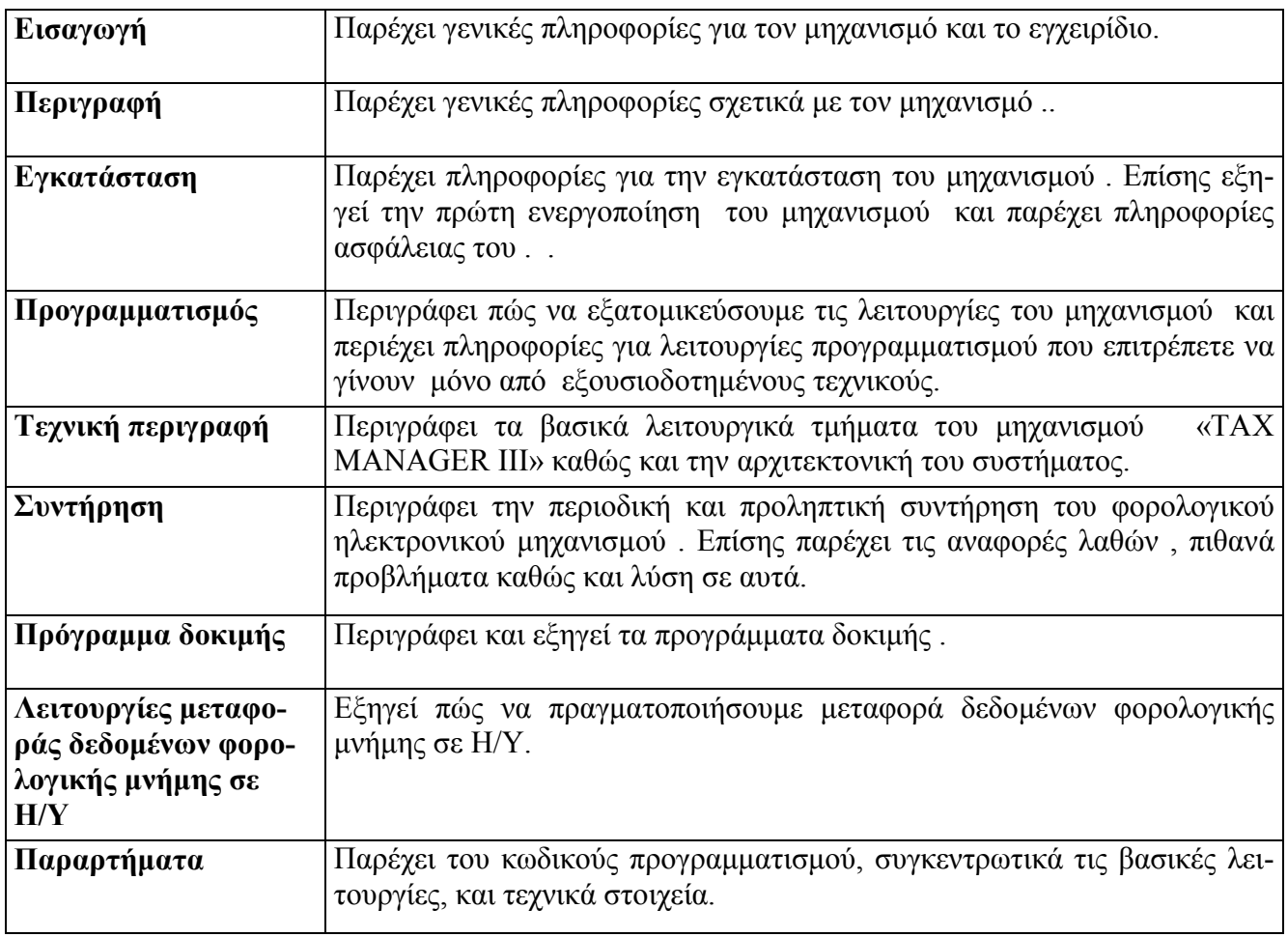

## **Κέλυφος**

Το κέλυφος του «TAX MANAGER III» σχεδιάστηκε έτσι ώστε να παρέχει την µέγιστη δυνατή προστασία στο εσωτερικό ηλεκτροµηχανολογικό εξοπλισµό.

Μία βίδα, τοποθετηµένη σε θύλακα ο οποίος δέχεται την φορολογική σφραγίδα, καθώς και µία βίδα στην αριστερή πλευρά του εκτυπωτή δένουν τα δύο τµήµατα του κελύφους.

Στην δεξιά πλευρά του φορολογικού ηλεκτρονικού µηχανισµού βρίσκονται οι υποδοχές παροχής ρεύµατος , θύρα επικοινωνίας µε Η/Υ για ανάγνωση της φορολογικής µνήµης (ΘΑΦΜ) , θύρα επικοινωνίας µε Η/Υ για την σήµανση στοιχείων (ΕΘΕ∆) ,η θύρα GPRS για αποστολή δεδοµένων µέσω του δικτύου τηλεπικοινωνιών και το πλήκτρο ON/OFF .

### **Πληκτρολόγιο**

Το πληκτρολόγιο χρησιµοποιείται κυρίως για λειτουργίες προγραµµατισµού , βοηθητικές λειτουργίες , αλλά και για λειτουργίες ελέγχου . Το πληκτρολόγιο έχει 24 πλήκτρα σε πίνακα 5х5.

∆ιαφορετικά χρώµατα κατηγοριοποιούν τα πλήκτρα για ευκολότερη χρήση.

Πάνω και αριστερά στο πληκτρολόγιο βρίσκεται το πλήκτρο ON/OFF (ΑΝΟΙΓΜΑ/ΚΛΕΙΣΙΜΟ) του µηχανισµού .

### **Οθόνες**

Ο φορολογικός ηλεκτρονικός µηχανισµός «TAX MANAGER III» είναι εξοπλισµένος µε µία οθόνη υγρών κρυστάλλων . Η οθόνη είναι πλήρως συµβατή µε το Ελληνικό set χαρακτήρων ,είναι γραφική και υποστηρίζει τέσσερις γραµµές µέγιστης χωρητικότητες 16 χαρακτήρων έκαστη .

Η εισαγωγή των χαρακτήρων γίνετε προσθετικά µε βάση την σειρά εισαγωγής.

### **Εκτυπωτής**

Το εκτυπωτικό σύστηµα αποτελείτε από έναν θερµικό εκτυπωτή µε πλάτος χαρτιού 57χιλ. . Επίσης υποστηρίζει 24 χαρακτήρες µέγιστο αριθµό χαρακτήρων ανά σειρά .

Ο εκτυπωτής διαθέτει τα παρακάτω χαρακτηριστικά:

Μέγιστη Ταχύτητα εκτύπωσης 80 χιλιοστά / δευτερόλεπτο.

Ανάλυση εκτύπωσης 8dots/mm.

Υπάρχει η δυνατότητα εκτύπωσης όλων των χαρακτήρων σε διπλό ύψος.

Ο εκτυπωτής έχει αισθητήρα τέλους χαρτοταινίας, ο οποίος διακόπτη την λειτουργία του µηχανισµού σε περίπτωση που ανιχνευτή µη ύπαρξη χαρτοταινίας ..

Ο «TAX MANAGER III» περιέχει µεγάλο φάσµα χαρακτήρων. Μπορείτε να προγραµµατίσετε µε κωδικούς δύο ψηφίων σύµφωνα µε τον πίνακα στην σελίδα 61.

# **Προφύλαξη**

## **Επανάκτηση δεδοµένων**

Σε περίπτωση που η τάση της µπαταρίας της κεντρικής πλακέτας είναι µικρότερη από την προκαθορισµένη τιµή στην οθόνη θα παρουσιαστεί ανάλογο µήνυµα. Στις επόµενες σελίδες υπάρχει ανάλυση για το θέµα αυτό.

**Σε περίπτωση ανακολουθίας στοιχείων της µνήµης ο «TAX MANAGER III»** (εµφανίζεται ανάλογο µήνυµα στην οθόνη , **µην εκτελέσετε καµία λειτουργία παρά µόνο βλάβη C MOS .** (δείτε σελ. 50).

### **Εκτυπωτής**

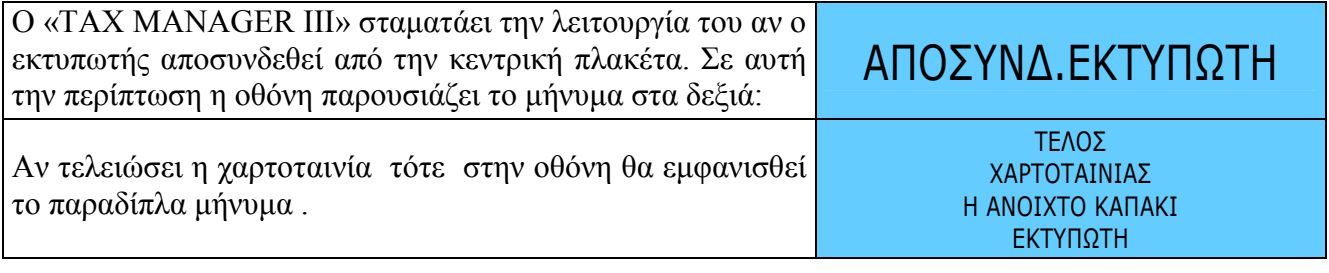

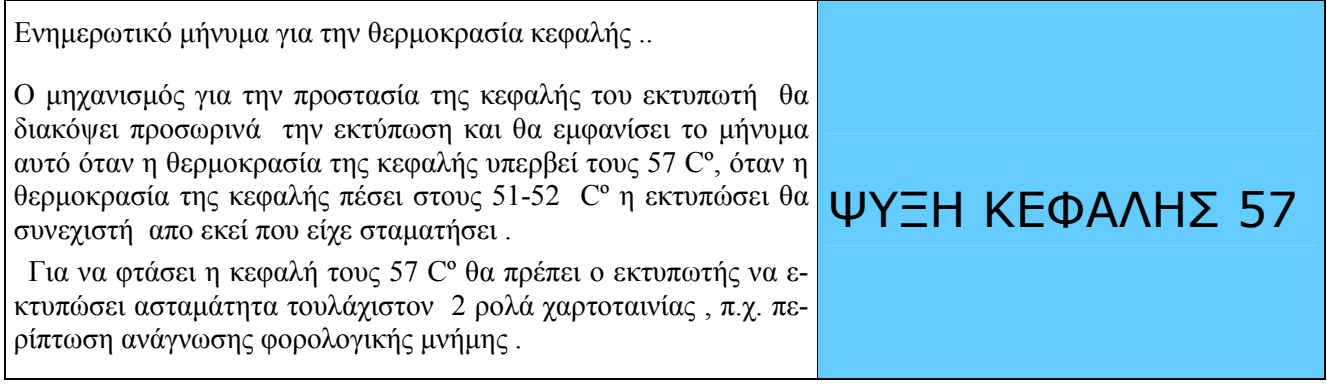

### **Φορολογική µνήµη**

Όταν το υπόλοιπο τον εγγραφών στην φορολογική µνήµη είναι µικρότερο από 30 εγγραφές ∆ΗΦΑΣΣ Z, θα εκτυπώνεται μετά από κάθε έκδοση μηδενισμού Z το παρακάτω προειδοποιητικό μήνυμα.

#### **ΠΑΡΑΝΟΜΗ ΑΠΟ∆ΕΙΞΗ ∆ΙΩΚΕΤΑΙ ΑΠΟ ΤΟΝ ΝΟΜΟ**

**ΦΟΡΟΛΟΓΙΚΗ ΜΝΗΜΗ ΜΝΗΜΗ ΤΕΛΕΙΩΝΕΙ ΣΕ XX Z** 

#### **ΠΑΡΑΝΟΜΗ ΑΠΟ∆ΕΙΞΗ ∆ΙΩΚΕΤΑΙ ΑΠΟ ΤΟΝ ΝΟΜΟ**

Παράλληλα στην οθόνη πα-

 $\left[\begin{array}{c} \text{p} \\ \text{p} \end{array} \right]$   $\left[\begin{array}{c} \text{p} \\ \text{p} \end{array} \right]$   $\left[\begin{array}{c} \text{p} \\ \text{p} \end{array} \right]$   $\left[\begin{array}{c} \text{p} \\ \text{p} \end{array} \right]$   $\left[\begin{array}{c} \text{p} \\ \text{p} \end{array} \right]$   $\left[\begin{array}{c} \text{p} \\ \text{p} \end{array} \right]$   $\left[\begin{array}{c} \text{p} \\ \text{p} \end{array} \right]$   $\left$ 

Όταν η φορολογική µνήµη γεµίσει πλήρως , ο «TAX MANAGER III» θα σταµατήσει την λειτουργία του αφού εκτυπώσει το παρακάτω µήνυµα .

> **ΠΑΡΑΝΟΜΗ ΑΠΟ∆ΕΙΞΗ ∆ΙΩΚΕΤΑΙ ΑΠΟ ΤΟΝ ΝΟΜΟ**

> > **ΦΟΡΟΛΟΓΙΚΗ ΜΝΗΜΗ ΤΕΛΕΙΩΣΕ ΚΑΛΕΣΤΕ ΕΞΟΥΣΙΟ∆ΟΤΗΜΕΝΟ ΤΕΧΝΙΚΟ**

#### **ΠΑΡΑΝΟΜΗ ΑΠΟ∆ΕΙΞΗ ∆ΙΩΚΕΤΑΙ ΑΠΟ ΤΟΝ ΝΟΜΟ**

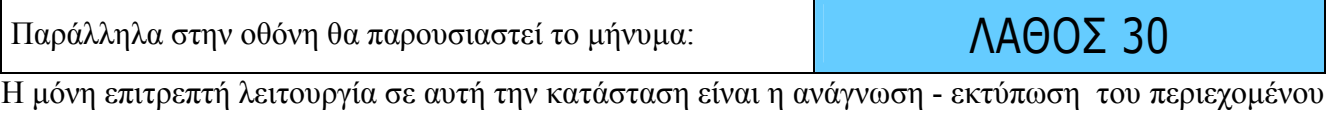

της φορολογικής µνήµης.

Τους τρόπους ανάγνωσης φορολογικής µνήµης µπορείτε να δείτε στο βιβλίο οδηγιών χρήσεως .

Τα παρακάτω µηνύµατα λάθους µπορεί να εµφανιστούν σε περίπτωση πλήρωσης ή βλάβης στη φορολογική µνήµη:

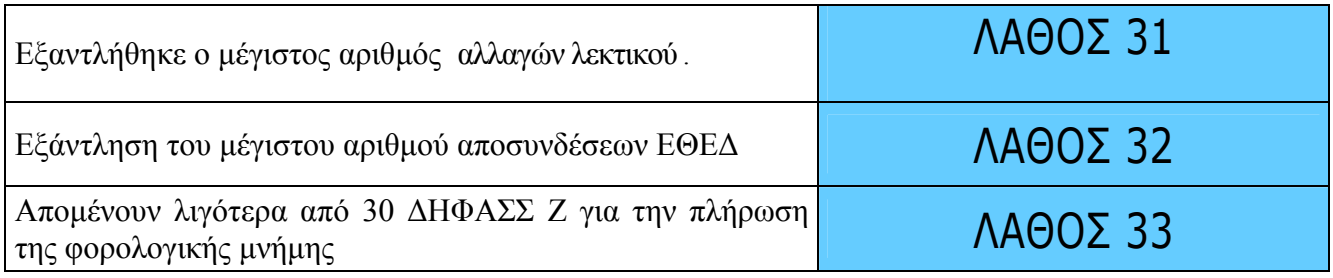

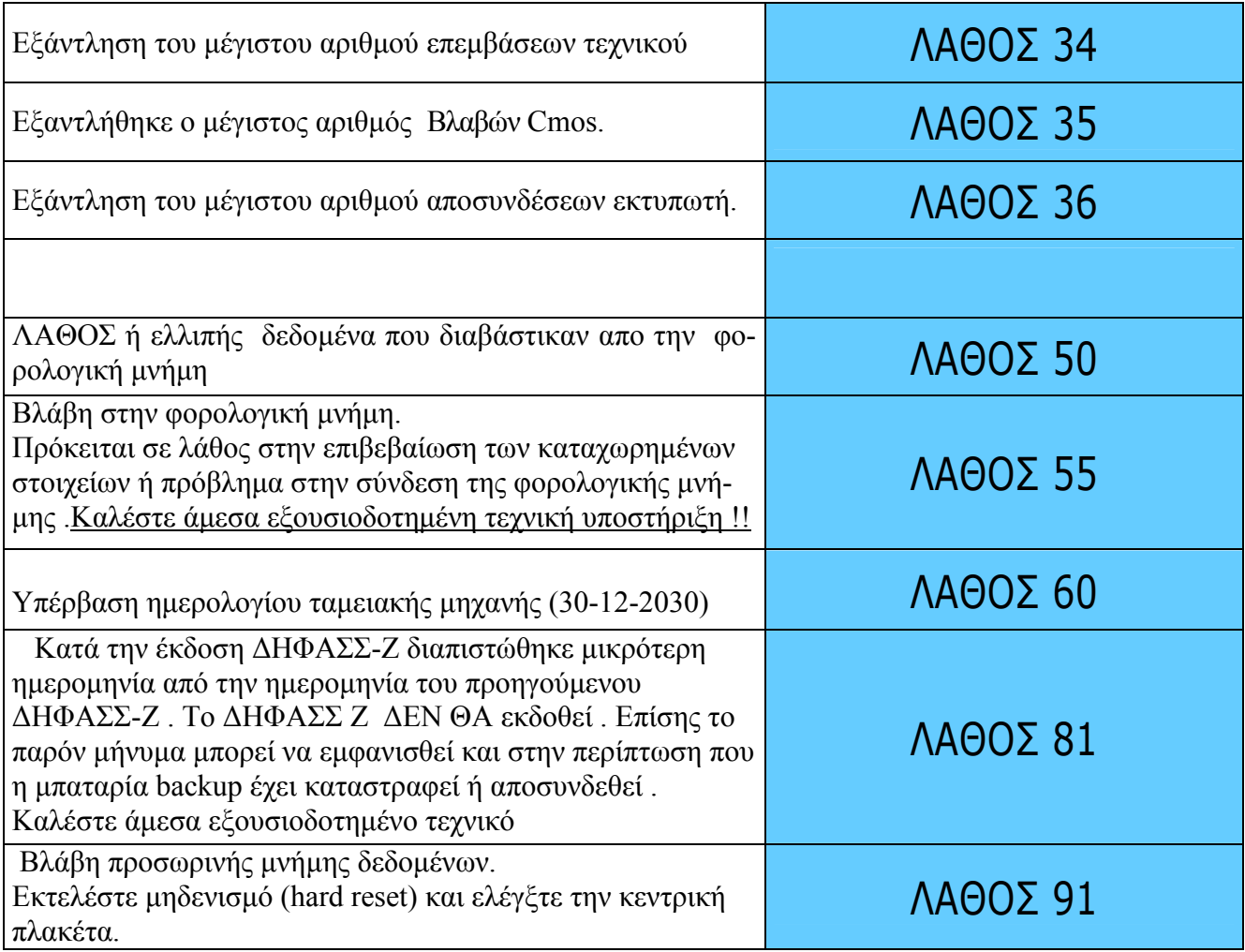

Σε όλες της παραπάνω περιπτώσεις αυτές είναι αναγκαία η αντικατάσταση της φορολογικής µνήµης άµεσα ή εντός ολίγων ηµερών (περίπτωση που αποµένουν ακόµα ∆ΗΦΑΣΣ Ζ και άρχισε το προειδοποιητικό µήνυµα) .

## **∆ΙΑΦΟΡΑ ΜΗΝΥΜΑΤΑ**

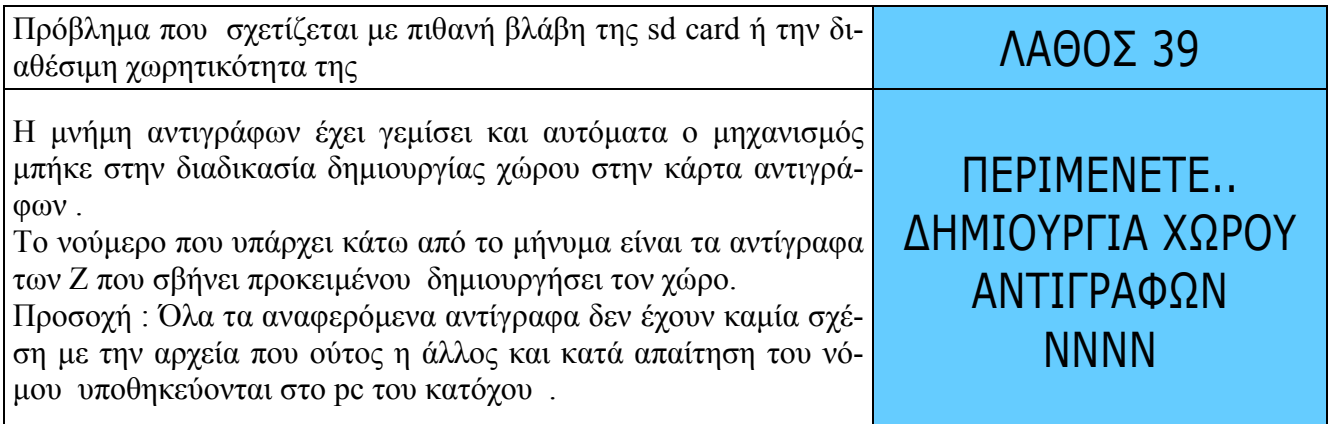

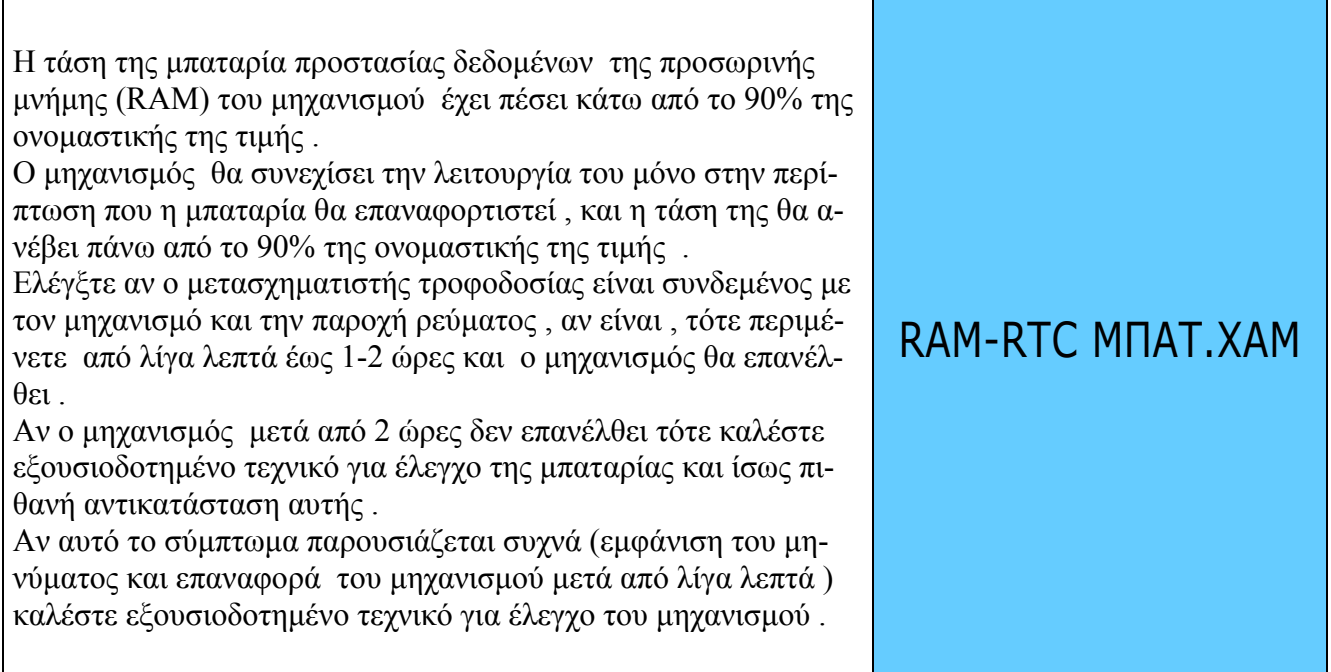

## **Προκαταρκτικές εργασίες**

### **Αποσυσκευασία και έλεγχος**

Ανοίξτε προσεκτικά την συσκευασία και βγάλτε το περιεχόµενό της. Η συσκευασία πρέπει να περιέχει τα παρακάτω :

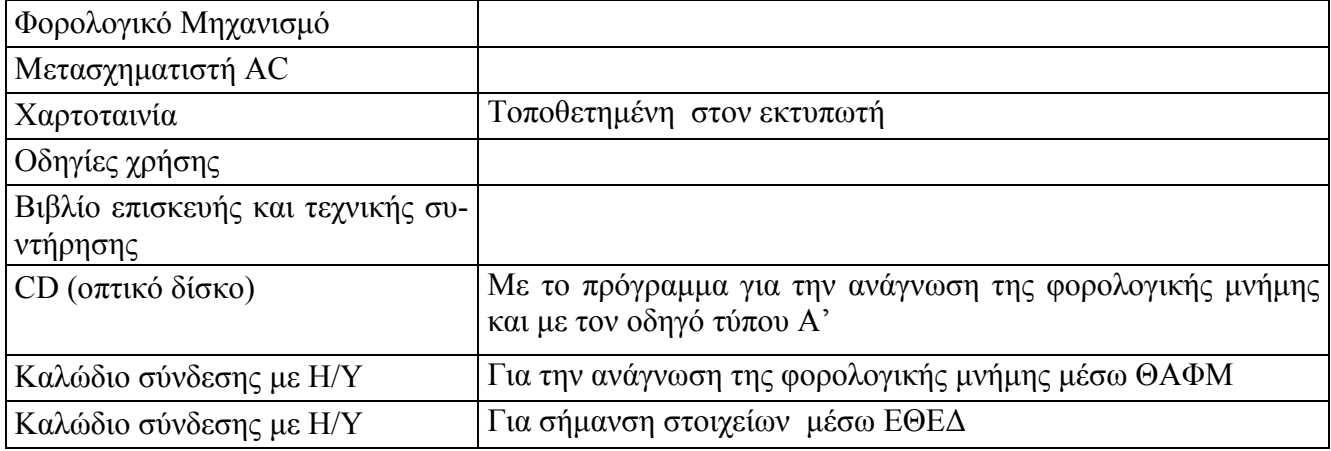

### **Απαιτήσεις του σηµείου τοποθέτησης**

Ο Φορολογικός µηχανισµός «TAX MANAGER III» µπορεί να τοποθετηθεί σε όλα τα καταστήµατα µε φυσιολογικές συνθήκες περιβάλλοντος. ∆εν χρειάζονται ειδικά καλώδια ή παροχές. Παρόλα αυτά, καλό θα ήτανε να υπάρχει γύρο από τον µηχανισµό κενό 5 εκ. για τον σωστό αερισµό . Ο µηχανισµός θα πρέπει να τοποθετηθεί σε ίσια οριζόντια επιφάνια µακριά από εστίες έκκλησης θερµότητας. Εγκαταστήστε τον µηχανισµό σε σηµείο µακριά από πηγές ηλεκτροµαγνητικών πεδίων, µεγάλες αυξοµειώσεις θερµοκρασίας, υψηλή υγρασία, ή σε σηµεία παροχής νερού. Η εγκατάσταση σε αυτά τα σηµεία µπορεί να προκαλέσει ζηµιά στο κέλυφος και στα ηλεκτρονικά στοιχεία του µηχανισµού.

Για τον καθαρισµό του µηχανισµού χρησιµοποιήστε στεγνό και µαλακό πανί. Μην χρησιµοποιείτε υγρά όπως βενζίνη ή διαβρωτικά υγρά. Η χρήση τέτοιων χηµικών θα οδηγήσει σε αποχρωµατισµό και σε ξεθώριασµα το κέλυφος.

Ο φορολογικός µηχανισµός θα ήταν καλό να µην χρησιµοποιηθεί σε χώρους µε υπερβολική υγρασία ή σκόνη. Στον πίνακα των χαρακτηριστικών του φορολογικού ηλεκτρονικού µηχανισµού στο τέλος του εγχειριδίου αναγράφονται οι λειτουργικές απαιτήσεις του µηχανισµού.

## **Υποδοχές Οι εξωτερικές υποδοχές του φορολογικού µηχανισµού «TAX MANAGER III»**

Στην δεξιά πλευρά του Φ.Η.Μ. (ΕΑΦΔΣΣ) υπάρχουν όλες οι απαραίτητες υποδοχές (δείτε την παρακάτω εικόνα ).

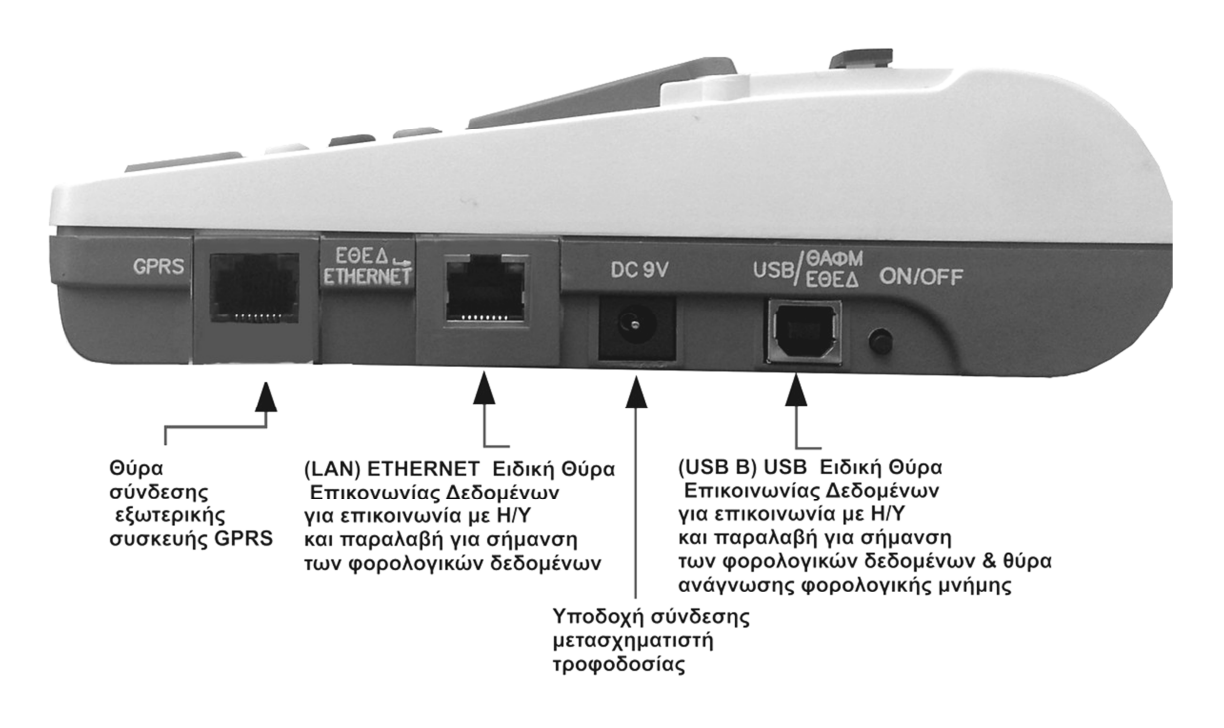

## **Σύνδεση του µηχανισµού µε την παροχή ρεύµατος**

Ο φορολογικός µηχανισµός χρησιµοποιεί για την τροφοδοσία µετασχηµατιστή 230V σε 9V DC.

Σε περίπτωση αντικατάστασης του µετασχηµατιστή φροντίστε ο νέος να ιδίων δυνατοτήτων και χαρακτηριστικών.

 Συνδέστε το αρσενικό βύσµα τροφοδοσίας του µετασχηµατιστή στην αντίστοιχη υποδοχή του φορολογικού ηλεκτρονικού µηχανισµού (υποδοχή σύνδεσης τροφοδοσίας) .

Συνδέστε την είσοδο του µετασχηµατιστή στην παροχή ρεύµατος. Η παροχή ρεύµατος πρέπει να είναι σε σηµείο µε εύκολη πρόσβαση.

Θέστε τον μηγανισμό σε λειτουργία πατώντας για 1 δευτερόλεπτο από την δεξιά πλευρά του μηγανισµού το button ON/OFF (άνοιγµα κλείσιµο).

## **Σύνδεση µε Η/Υ**

Για λεπτοµέρειες βλ. σελ. 18.

# **Μπαταρία**

## **Γενικές πληροφορίες**

Ο φορολογικός µηχανισµός έχει µία εσωτερική επαναφορτιζόµενη µπαταρία και µία µπαταρία προστασίας απώλειας δεδοµένων µνήµης . Ο φορολογικός µηχανισµός θα λειτουργήσει κανονικά ακόµα και στην περίπτωση διακοπής ρεύµατος , µε την προϋπόθεση η µπαταρία αυτονοµίας που διαθέτει να είναι επαρκώς φορτισµένη .

### **Φορτιστής µπαταρίας**

Ο φορολογικός µηχανισµός περιέχει στην συσκευασία µετασχηµατιστή 230VAC / 9VDC για την λειτουργία του αλλά και για την παράλληλη φόρτιση της µπαταρίας αυτονοµίας που διαθέτει .

Εάν η µπαταρία αυτονοµίας είναι τελείως αφόρτιστη , και ο µετασχηµατιστής δεν είναι συνδεδεµένος στον µηχανισµό και στην παροχή ρεύµατος ή υπάρχει για κάποιο λόγο αδυναµία τροφοδοσίας από το δίκτυο τροφοδοσίας 230 volt ο µηχανισµός δεν θα λειτουργήσει. Σε κάθε περίπτωση όταν τροφοδοτείτε από το δύκτιο 230volt ο µηχανισµός θα λειτουργεί κανονικά . Η διαδικασία πλήρους φόρτισης της µπαταρίας αυτονοµίας µπορεί να διαρκέσει έως και 7-8 ώρες (ανάλογα µε την κατάσταση της µπαταρίας).

Όταν χρησιµοποιείτε τον µηχανισµό µην ακουµπάτε τον µετασχηµατιστή του µε βρεγµένα χέρια.

Μετά από την εγκατάσταση του µηχανισµού, φορτίστε την µπαταρία για τουλάχιστον 24 ώρες (µην τον αποσυνδέσετε από την παροχή τροφοδοσίας 230volt). Αν δεν πραγµατοποιηθεί η αρχική αυτή φόρτιση, δεν εγγυάται η διατήρηση της καλής κατάστασης της µπαταρίας.

### **Αντικατάσταση µπαταρίας**

Εάν χρειαστεί, είναι απαραίτητο η µπαταρία να αντικατασταθεί µε την αντίστοιχη εργοστασιακή µπαταρία.

#### ⇒ *ΠΡΟΣΟΧΗ: ΚΙΝ∆ΥΝΟΣ ΕΚΡΗΞΗΣ ΕΑΝ Η ΜΠΑΤΑΡΙΑ ΑΝΤΙΚΑΤΑΣΤΑΘΕΙ ΜΕ ΛΑΘΟΣ ΤΥΠΟ.*

## **Ενεργοποίηση - Άνοιγµα του Μηχανισµού**

Ενεργοποιήστε τον µηχανισµό πατώντας τον διακόπτη ON/OFF (ΑΝΟΙΓΜΑ/ΚΛΕΙΣΙΜΟ) για 1 δευτερόλεπτο.

 $\Sigma$ την οθόνη εμφανίζετε το 0.  $\hfill$ 

⇒ *Σηµείωση: σε περίπτωση διακοπής τροφοδοσίας, ο µηχανισµός επαναφέρει όλα τα δεδοµένα και συνεχίζει να λειτουργεί µόλις επανέλθει η παροχή ρεύµατος, και αφού πατήσουµε τον διακόπτη ON/OFF (ΑΝΟΙΓΜΑ/ΚΛΕΙΣΙΜΟ).* 

Εάν υπάρξει διακοπή παροχής την στιγµή που ο µηχανισµός εκτυπώνει, και η γραµµή που τυπωνόταν εκείνη τη στιγµή δεν εκτυπώθηκε, µόλις ο µηχανισµός επανέλθει σε κατάσταση λειτουργίας θα εκτυπωθεί το µήνυµα (∆ΙΑΚ. ΕΚΤΥΠΩΣΗΣ) και θα συνεχιστή η εκτύπωση από εκεί που είχε σταµατήσει

### **Πληροφόρηση κατάστασης θερµοκρασίας και τάσης της µπαταρίας αυτονοµίας**

Την κατάσταση φόρτισης και την θερµοκρασία της µπαταρίας µπορούµε να την δούµε από τον µηχανισµό πληκτρολογώντας τον παρακάτω κωδικό :

#### **211 [ΕΙΣΑΓΩΓΗ]**

.

#### **Στην οθόνη θα εµφανιστεί η ένδειξη µε την παρακάτω µορφή .**

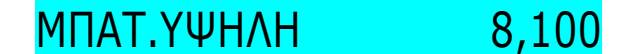

Όπου 8,100V : H τάση της µπαταρίας αυτονοµίας

#### **Σηµαντικά :**

-Η µπαταρία µπορεί να φορτίσει σε θερµοκρασίες 0~45℃ και να αποφορτιστεί (λειτουργία) σε

θερµοκρασίες -20℃~50℃

-Μέγιστη τάση µπαταρίας 8,200v

(Αν η τάση είναι πάνω από 8,250v αυτό σηµαίνει ότι ο µηχανισµός τροφοδοτείται παράλληλα και από τον µετασχηµατιστή τροφοδοσίας .

-Ελάχιστη τάση µπαταρίας 7,500v

Είναι η κατώτερη δυνατή τάση που θα µπορέσει να λειτουργήσει ο µηχανισµός (και µε εκτύπωση) σε περίπτωση διακοπής ρεύµατος .

### **Πληροφόρηση κατάστασης µπαταρίας προστασίας δεδοµένων**

Την κατάσταση φόρτισης της µπαταρίας προστασίας δεδοµένων µπορούµε να την δούµε από τον µηχανισµό πληκτρολογώντας τον παρακάτω κωδικό :

980 [ΕΙΣΑΓΩΓΗ] 15290 [ΕΙΣΑΓΩΓΗ]

Στην οθόνη του µηχανισµού θα εµφανιστεί η τρέχουσα τάση της µπαταρίας προστασίας δεδοµένων RAM-RTC

## ΜΠΑΤΑΡΙΑ 4,26

## **Πληροφόρηση υπολειπόµενης ηµερήσιας προσωρινής µνήµης**

Το υπόλοιπο της ηµερήσιας προσωρινής µνήµης\* µπορείτε να τον δείτε πληκτρολογώντας τον παρακάτω κωδικό :

#### **222 [ΕΙΣΑΓΩΓΗ]**

Στην οθόνη του µηχανισµού θα εµφανιστεί η τρέχουσα διαθέσιµη προσωρινή µνήµη .

## JOUR 10.892

O µηχανισµός για κάθε ∆ΦΣΣ (∆ελτίο Φορολογικής Σήµανσης Στοιχείου) χρειάζεται µέσο όρο 2 µονάδες οπότε ο µέγιστος αριθµός ∆ΦΣΣ από ∆ΗΦΑΣΣ Ζ εως ∆ΗΦΑΣΣ Ζ είναι κατά προσέγγιση 5446 ∆ΦΣΣ.

∆είτε στην παρακάτω ανάγνωση φορολογικής µνήµης το ∆ΗΦΑΣΣ-Ζ 0154 µε 5446 ∆ΦΣΣ.

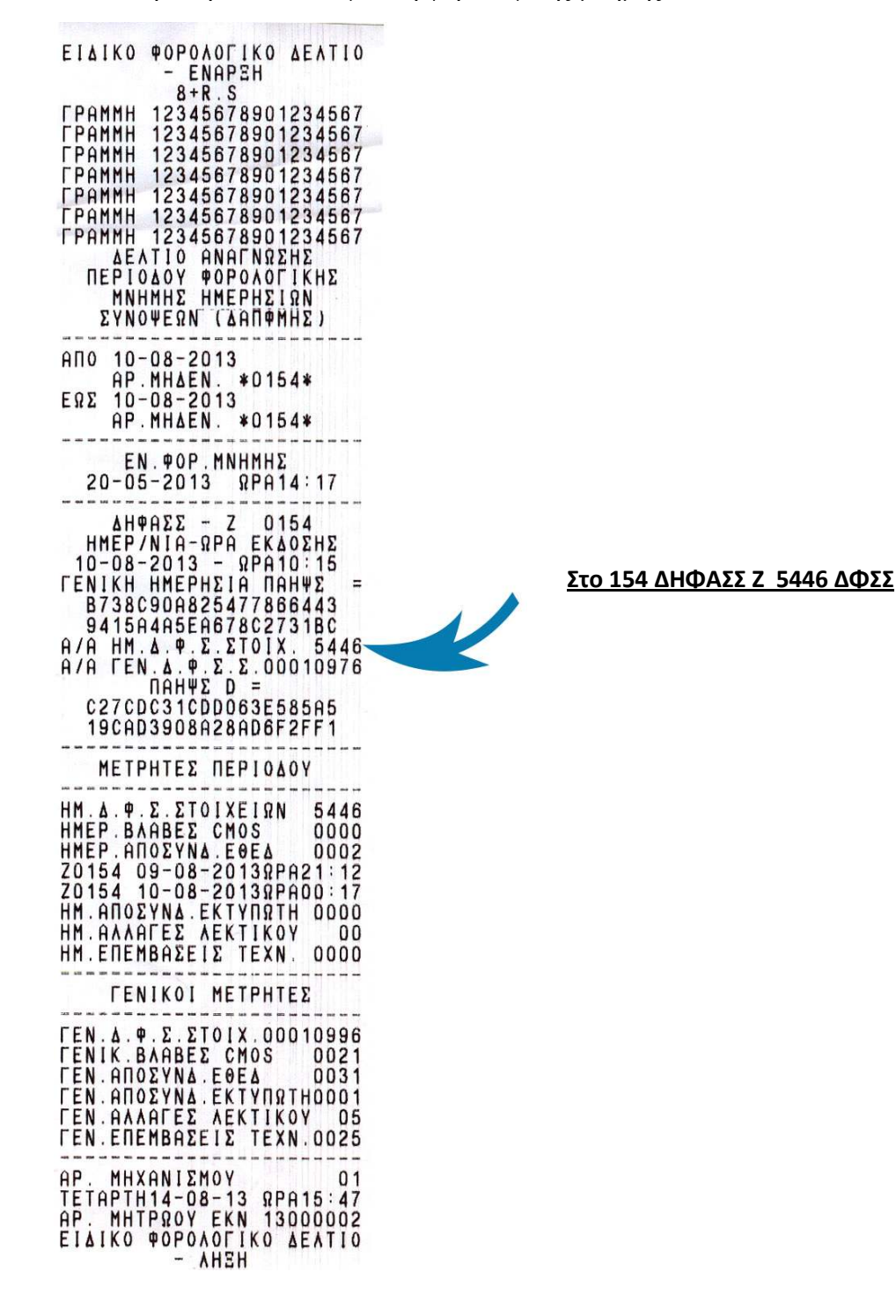

## **Επισκευή εκτυπωτή**

Το εκτυπωτικό σύστηµα αποτελείτε από έναν θερµικό εκτυπωτή µίας χαρτοταινίας 57mm (φάρδος) και εκτυπώνει 24 χαρακτήρες ανά σειρά .

Η αντικατάσταση της χαρτοταινίας είναι πανεύκολη µιας και ο εκτυπωτής υποστηρίζει την λειτουργία (easy load) , απλά ανοίγεται το καπάκι του εκτυπωτή και ρίχνεται την χαρτοταινία στην θαλάµη του .

Προσοχή : H µέγιστη διάµετρο (πάχος) του ρολού της χαρτοταινίας δεν πρέπει να υπερβαίνει τα 35mm

Επίσης ο εκτυπωτής υποστηρίζει τους 2 διαφορετικούς αισθητήρες , ο πρώτος για την ανίχνευση ύπαρξης χαρτοταινίας και ο δεύτερος για την ανίχνευση της κατάστασης του καλύµµατος του εκτυπωτή (ανοιχτό ή κλειστό) .

Αν µη ύπαρξη χαρτοταινίας τότε [ΤΕΛΟΣ ΧΑΡΤΟΤΑΙΝΙΑΣ Η ΑΝΟΙΧΤΟ ΚΑΠΑΚΙ ΕΚΤΥΠΩΤΗ ] στην οθόνη του µηχανισµού , και ο µηχανισµός περνάει σε κατάσταση αναµονής εωσότου τοποθετήσουµε νέα χαρτοταινία.

Αν το κάλυµµα του εκτυπωτή ανοιχτό θα έχουµε ακριβός την ίδια συµπεριφορά µε την παραπάνω περίπτωση .

## **Πληκτρολόγιο**

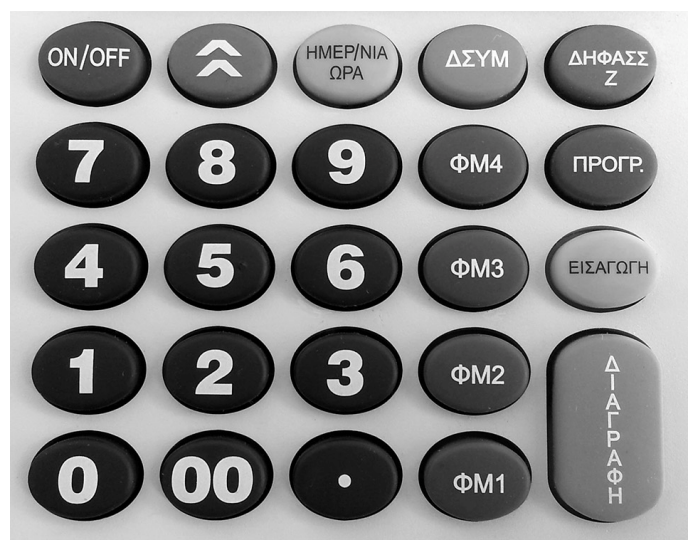

Οι λειτουργίες του πληκτρολογίου περιγράφονται στο **ΒΙΒΛΙΟ Ο∆ΗΓΙΩΝ ΧΡΗΣΗΣ**.

## **Οθόνη**

Ο φορολογικός µηχανισµός «TAX MANAGER III» διαθέτει 1 γραφική οθόνη υγρών κρυστάλλων. Η οθόνη δέχεται µέχρι 16 χαρακτήρες ανά σειρά και τέσσερις γραµµές, και υποστηρίζει και το Ελληνικό αλφάβητο .

Η εµφάνιση των χαρακτήρων γίνετε από αριστερά προς τα δεξιά µε βάση την εισαγωγή τους. Στην σελ. 61 του παραρτήµατος υπάρχει πίνακας µε όλους τους χαρακτήρες που µπορεί να δεχθεί η οθόνη.

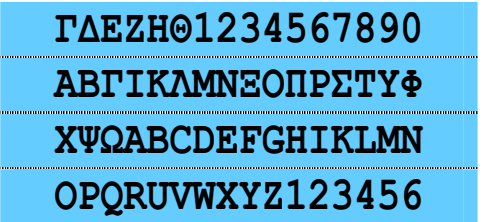

Τα µηνύµατα και οι κωδικοί που εµφανίζονται στην οθόνη περιγράφονται στο **ΒΙΒΛΙΟ Ο∆ΗΓΙΩΝ ΧΡΗΣΗΣ** .

## **Σύνδεση περιφερειακών**

## **Γενικές πληροφορίες**

Ο µηχανισµός µπορεί να συνδεθεί µε Η/Υ µόνο για την ανάγνωση της φορολογικής µνήµης µέσω της θύρας ΘΑΦΜ.

Επίσης διαθέτη ειδική θύρα (ΕΘΕ∆) για την σύνδεση µε Η/Υ µε σκοπό την σήµανση στοιχείων , αυτή η θύρα είναι τύπου USB ή Ethernet.

Ειδικό καλώδιο χρησιµοποιείτε για την σύνδεση ΘΑΦΜ και συµπεριλαµβάνετε στην συσκευασία του µηχανισµού .

Ενώ για την επικοινωνία µε την θύρα ΕΘΕ∆ χρησιµοποιείτε τυπικό καλώδιο USB B σε USB A ή τυπικό καλώδιο δικτύου (Ethernet).

Η θύρα GPRS χρησιµοποιείται για την αποστολή δεδοµένων µέσω του δικτύου τηλεπικοινωνιών.

## **Σύνδεση µε Η/Υ**

Η κεντρική πλακέτα διαθέτει δύο κανάλια για συνεχές ασύγχρονη αποστολή και λήψη δεδοµένων, µε ενσωµατωµένη υποστήριξη στον κρύσταλλο του µικροεπεξεργαστή.

 Στον φορολογικό µηχανισµό υπάρχουν ενσωµατωµένοι διασυνδετές USB και Ethernet για υψηλής ταχύτητας µεταφορά δεδοµένων.

 Η υποστήριξη του διασυνδετή USB είναι ενσωµατωµένη στον µικροεπεξεργαστή DD1. Όταν συνδέουµε τον µηχανισµό σε Η/Υ µέσω του βύσµατος X9 στην γραµµή "VUSB" εµφανίζεται τάση 2,5V, η οποία ανιχνεύεται από το ADC του µικροεπεξεργαστή. Μετά από την ανίχνευση είναι δυνατή η ανταλλαγή δεδοµένων µέσω των γραµµών "D+" και "D-" (είσοδος 29 και 30 του µικροεπεξεργαστή DD1). Αν ο Η/Υ είναι ανοιχτός μέσω της διασύνδεσης USB το τρανζίστορ VT2 ανοίγει από το χαμηλό επίπεδο σήµατος της γραµµής "UENUM/"(έξοδος 70 και 71 του DD1), και ενηµερώνει τον Η/Υ ότι ο φορολογικός µηχανισµός είναι ανοιχτός. Τα πηνία L9, L10 χρησιµοποιούνται να ελαττώσουνε τα ηλεκτροµαγνητικά παράσιτα.

 Η υποστήριξη του διασυνδετή Ethernet είναι ενσωµατωµένη στον µικροεπεξεργαστή DD1, ο οποίος αναλαµβάνει την δηµιουργία των αντίστοιχων σηµάτων στις γραµµές δεδοµένων σε επίπεδο DD4. Το βύσµα Χ6 εξασφαλίζει τον γαλβανικό διαχωρισµό της πλακέτας από ηλεκτροµαγνητικά παράσιτα.

Οι συνδεσµολογίες των καλωδίων σύνδεσης και τα σήµατα του φορολογικού ηλεκτρονικού µηχανισµού µε Η/Υ περιγράφονται στους παρακάτω πίνακες 1 & 2.

#### **ΣΥΝ∆ΕΣΗ ΜΕ Η/Υ ΜΕΣΩ ΘΥΡΑΣ USB ΓΙΑ ΑΝΑΓΝΩΣΗ ΦΟΡ. ΜΝΗΜΗΣ (ΘΑΦΜ)**

Τυπικό καλώδιο USB B σε USB A Πίνακας . 1 (Σήµατα USB)

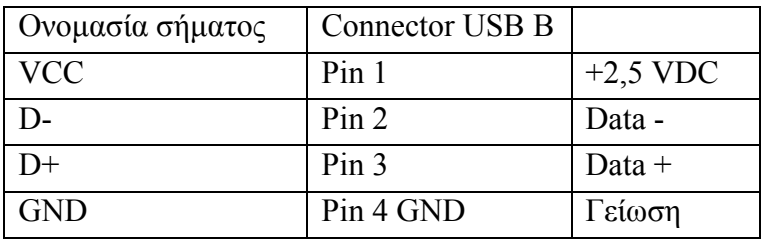

#### **ΣΥΝ∆ΕΣΗ ΜΕ Η/Υ ΓΙΑ ΣΗΜΑΝΣΗ ΣΤΟΙΧΕΙΩΝ (ΕΘΕ∆) ΘΥΡΑ USB**

Τυπικό καλώδιο USB B σε USB A Πίνακας . 2 (Σήµατα USB)

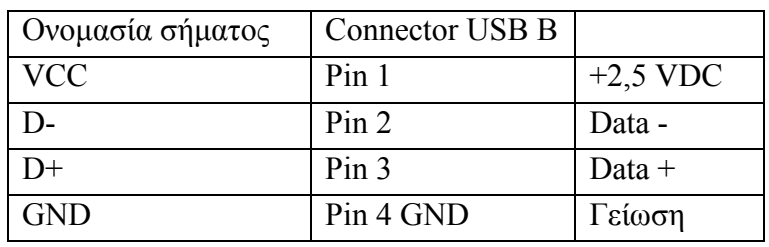

### **ΣΥΝ∆ΕΣΗ ΜΕ Η/Υ ΓΙΑ ΣΗΜΑΝΣΗ ΣΤΟΙΧΕΙΩΝ (ΕΘΕ∆) ΘΥΡΑ ETHERNET**

Τυπικό καλώδιο δικτύου.

# **ΦΟΡΤΩΣΗ ΠΡΟΓΡΑΜΜΑΤΟΣ**

## **Κεντρική πλακέτα**

Για τον µηδενισµό ή την φόρτωση προγράµµατος στον µηχανισµό είναι απαραίτητο να έχετε πρόσβαση στην κεντρική πλακέτα όπου υπάρχουν οι βραχυκυκλωτήρες SA1 και SA2 (δείτε σελίδα 21).

## **Γενική διαδικασία**

Αποσυνδέστε τον µετασχηµατιστή εάν είναι συνδεµένος.

Αποσυνδέστε τον Η/Υ εάν είναι συνδεµένος στην θύρες ΘΑΦΜ ή ΕΘΕ∆ .

Αφαιρέστε την φορολογική σφραγίδα (στην δεξιά πλευρά της Οθόνης)

Αφαιρέστε την βίδα που υπάρχει κάτω από την φορολογική σφραγίδα

Αφαιρέστε την βίδα που βρίσκεται στην αριστερή πλευρά της θαλάµης του εκτυπωτή , και ανοίξτε το επάνω τµήµα του κελύφους.

#### ⇒ *Σηµειώστε ότι, παρόλο ότι ο µηχανισµός δεν τροφοδοτείτε πλέον από τον µετασχηµατιστή η µπαταρία δεδοµένων τροφοδοτεί κάποια κυκλώµατα της κεντρικής πλακέτας. Προχωρήστε µε προσοχή ώστε να αποφύγετε κάποιο βραχυκύκλωµα η άλλη ζηµία.*

Εκτελέστε την διαδικασία µηδενισµού ή την φόρτωση προγράµµατος

⇒ *Προσέξτε ώστε να µην βραχυκυκλώσετε κάποια ολοκληρωµένα κυκλώµατα τα οποία βρίσκονται πλησίον του βραχυκυκλωτήρα. Θα προκαλέσετε ζηµία στον µηχανισµό .* 

Τοποθετήστε το επάνω κέλυφος ξανά στην θέση του, τοποθετήστε την βίδα και την φορολογική σφραγίδα. Κατά την τοποθέτηση του κελύφους φροντίστε ώστε το εµπρός τµήµα να τοποθετηθεί πρώτα και µετά το πίσω τµήµα.

Συµπληρώστε το Βιβλίο Επισκευής και Τεχνικής Συντήρησης µε όλα τα απαραίτητα στοιχεία.

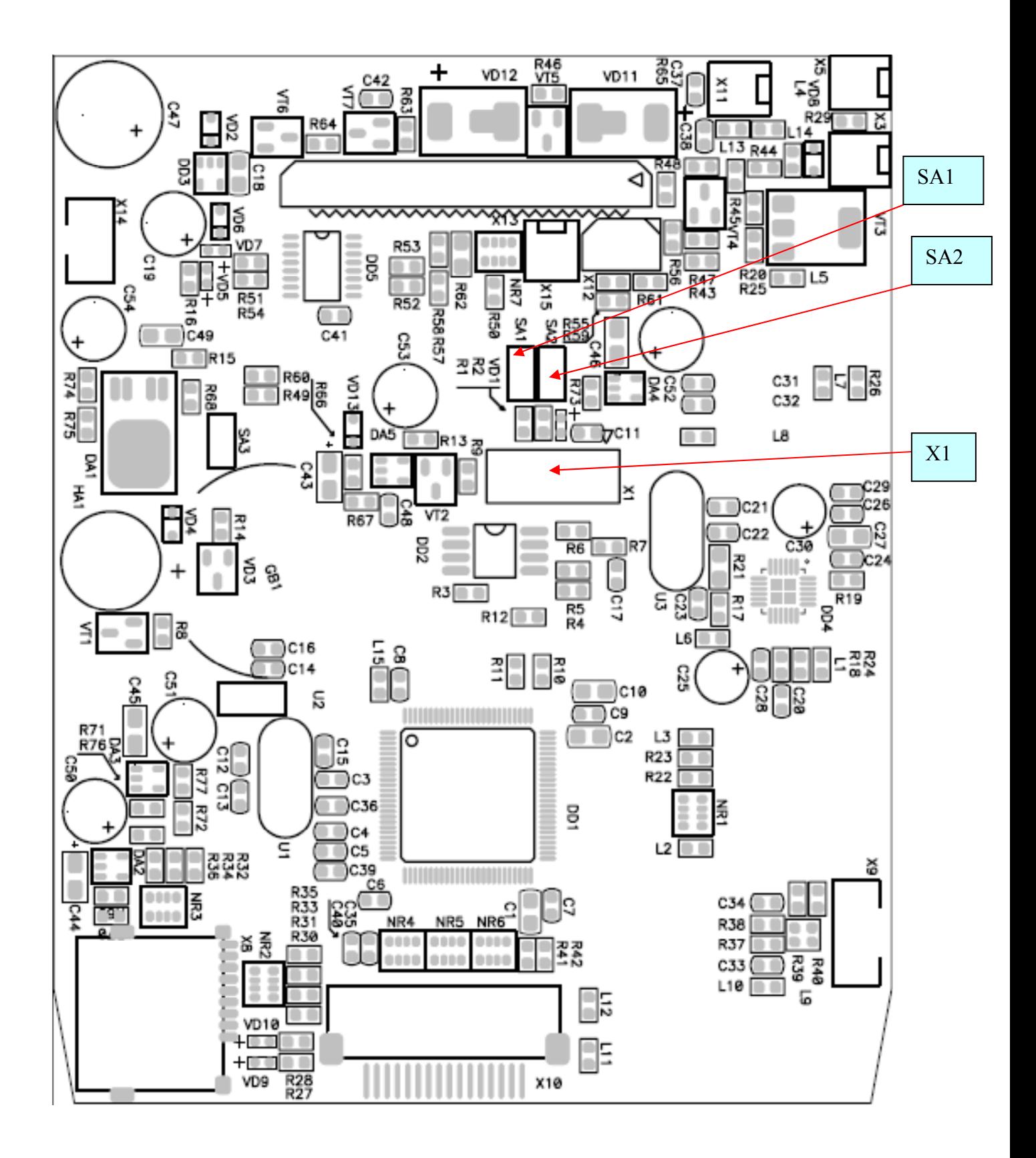

## **∆ιαδικασία µηδενισµού προσωρινής µνήµης (HARD INIT)**

⇒ *Η διαδικασία αυτή πρέπει να γίνεται µόνο από εξουσιοδοτηµένο τεχνικό και µόνο αν κρίνεται απαραίτητο . Θα ζητηθεί κωδικός τεχνικού και αν αυτός δεν πληκτρολογηθεί ο µηχανισµόςδεν θα επανέλθει .* 

#### ⇒ *Πριν την διαδικασία µηδενισµού, φροντίστε να εκδώσετε αναφορά µηδενισµού ∆ΗΦΑΣΣ Ζ.*

Κλείστε τον µηχανισµό . Αφαιρέστε την φορολογική σφραγίδα και την βίδα που βρίσκεται κάτω από αυτή. Αφαιρέστε την βίδα που βρίσκεται στην αριστερή πλευρά της θαλάµης του εκτυπωτή και ανασηκώστε το επάνω τµήµα του κελύφους ώστε να έχετε πρόσβαση στην κεντρική πλακέτα.

- 1. Τοποθετήστε βραχυκυκλωτήρες (JUMPER) στις θέσεις SA1 και SA2 (δείτε το σχέδιο στην σελίδα 21 ).
- 2. Επανατοποθετήστε το επάνω τµήµα του κελύφους (χωρίς να βιδώσετε τις βίδες) και κλείστε το κάλυµµα του εκτυπωτή
- 3. Ανοίξτε τον φορολογικό µηχανισµό από το πλήκτρο ON/OFF (ΑΝΟΙΓΜΑ/ΚΛΕΙΣΙΜΟ).
- 4. Στην οθόνη εµφανίζεται το µήνυµα **ΠΕΡΙΜΕΝΕΤΕ…..**
- 5. Στην οθόνη εµφανίζεται το µήνυµα **ΗΜΕΡ. 04.06.09**
- 6. Εισάγουµε την τρέχουσα ηµεροµηνία και επικυρώνουµε µε το πλήκτρο [ΕΙΣΑΓΩΓΗ] ή επικυρώνουµε µε το πλήκτρο [ΕΙΣΑΓΩΓΗ] εάν η ηµεροµηνία είναι σωστή. Πχ. Για ηµεροµηνία 30- 07-09 εισάγουµε 300709 και το πλήκτρο [ΕΙΣΑΓΩΓΗ]
- 7. Στην οθόνη εµφανίζεται το µήνυµα **ΩΡΑ 15.22.35**
- 8. Εισάγουμε την τρέχουσα ώρα και επικυρώνουμε με το πλήκτρο [ΕΙΣΑΓΩΓΗ] ή επικυρώνουμε µε το πλήκτρο [ΕΙΣΑΓΩΓΗ] εάν η ώρα είναι σωστή. Πχ για ώρα 16.40.35 εισάγουµε 164035 και το πλήκτρο [ΕΙΣΑΓΩΓΗ]
- 9. Στην οθόνη εµφανίζεται το µήνυµα **ΚΩ∆ΙΚΟΣ ΤΕΧΝ.?**
- 10. Εισάγουµε τον ατοµικό κωδικό τεχνικού και επικυρώνουµε µε το πλήκτρο [ΕΙΣΑΓΩΓΗ]. Προσοχή, ο κωδικός είναι πάντα δεκαψήφιος.
- 11. Στην οθόνη εµφανίζεται το µήνυµα **ΠΕΡΙΜΕΝΕΤΕ…..**
- 12. Στην οθόνη εµφανίζεται το µήνυµα **ΒΛΑΒΗ CMOS**
- 13. Στον εκτυπωτή εκτυπώνετε µήνυµα µε τις ηµερήσιες βλάβες cmos και τις ηµερήσιες επεµβάσεις τεχνικού.
- 14. Στην οθόνη εµφανίζεται το µήνυµα **ΠΕΡΙΜΕΝΕΤΕ…..**
- 15. Στην οθόνη εµφανίζεται το µήνυµα **ΑΦΑΙΡΕΣΤΕ JUMBER**
- 16. Ανοίξτε το κάλυµµα του εκτυπωτή , ανασηκώστε το κέλυφος και αφαιρέστε τους βραχυκυκλωτήρες SA1 και SA2.
- 17. Στην οθόνη εµφανίζεται το µήνυµα **ΠΕΡΙΜΕΝΕΤΕ…..**
- 18. Στην οθόνη εµφανίζεται το µήνυµα για απαραίτητη έκδοση Ζ. Πατήστε το πλήκτρο [ΕΙΣΑΓΩΓΗ] για έκδοση Ζ και ολοκλήρωση της διαδικασίας.

Η διαδικασία µηδενισµού ολοκληρώθηκε.

*ΠΡΟΣΟΧΗ! Μετά την βλάβης cmos (ακόµα και αν υπήρχαν ∆ΦΣΣ) δεν χρειάζεται επανατροφοδότητηση γιατί ο µηχανισµός δεν θα χάσει τα στοιχεία των ∆ΦΣΣ.. Στην περίπτωση που για κάποιο λόγο τα στοιχεία από τα ∆ΦΣΣ χαθούν ο µηχανισµός έχει επίσης την δυνατότητα της επανατροφοδότησης.* 

## **∆ιαδικασία αλλαγής / διόρθωσης Ηµεροµηνίας-Ώρας**

⇒ *Η διαδικασία αυτή πρέπει να γίνεται µόνο από εξουσιοδοτηµένο τεχνικό και µόνο αν κρίνεται αναγκαίο . Θα ζητηθεί κωδικός τεχνικού και αν αυτός δεν πληκτρολογηθεί ο µηχανισµός δεν θα επανέλθει*

#### ⇒ *Πριν την διαδικασία αλλαγής ηµεροµηνίας- ώρας , φροντίστε να εκδώσετε αναφορά µηδενισµού ∆ΗΦΑΣΣ Ζ (πατήστε το πλήκτρο ∆ΗΦΑΣΣ Ζ).*

 Κλείστε τον φορολογικό µηχανισµό. Αφαιρέστε την φορολογική σφραγίδα. Ανοίξτε το καπάκι του εκτυπωτή και αφού ξεβιδώσετε και την βίδα που βρίσκεται κάτω από το καπάκι ανασηκώστε το επάνω τµήµα του κελύφους ώστε να έχετε πρόσβαση στην κεντρική πλακέτα του µηχανισµού.

- 1. Τοποθετήστε βραχυκυκλωτήρα στη θέση SA2 (δείτε σχηµατικό διάγραµµα σελίδα 21)
- 2. Ανοίξτε τον φορολογικό µηχανισµό από τον διακόπτη ON/OFF (ΑΝΟΙΓΜΑ/ΚΛΕΙΣΙΜΟ).
- 3. Στην οθόνη εµφανίζεται το µήνυµα **ΗΜΕΡ. 04.06.09**

*.* 

- 4. Εισάγουµε την τρέχουσα ηµεροµηνία και επικυρώνουµε µε το πλήκτρο [ΕΙΣΑΓΩΓΗ] ή επικυρώνουµε µε το πλήκτρο [ΕΙΣΑΓΩΓΗ] εάν η ηµεροµηνία είναι σωστή. Πχ. Για ηµεροµηνία 06- 07-09 εισάγουµε 060709 και το πλήκτρο [ΕΙΣΑΓΩΓΗ]
- 5. Στην οθόνη εµφανίζεται το µήνυµα **ΩΡΑ 15.22.35**
- 6. Εισάγουµε την τρέχουσα ώρα και επικυρώνουµε µε το πλήκτρο [ΕΙΣΑΓΩΓΗ] ή επικυρώνουµε με το πλήκτρο [ΕΙΣΑΓΩΓΗ] εάν η ώρα είναι σωστή. Πχ για ώρα 16.40.35 εισάγουμε 164035 και το πλήκτρο [ΕΙΣΑΓΩΓΗ]
- 7. Στην οθόνη εµφανίζεται το µήνυµα **ΚΩ∆ΙΚΟΣ ΤΕΧΝ.?**
- 8. Εισάγουμε τον ατομικό κωδικό τεχνικού και επικυρώνουμε με το πλήκτρο [ΕΙΣΑΓΩΓΗ]. Προσοχή, ο κωδικός είναι πάντα δεκαψήφιος.
- 9. Στην οθόνη εµφανίζεται το µήνυµα **ΠΕΡΙΜΕΝΕΤΕ…..**
- 10. Στην οθόνη εµφανίζεται στιγµιαία το µήνυµα CLOCK CHANGE
- 11. Στον εκτυπωτή εκτυπώνετε µήνυµα επέµβασης τεχνικού µε τον αριθµό τεχνικού και τις και τις ηµερήσιες επεµβάσεις τεχνικού.
- 12. Στην οθόνη εµφανίζεται το µήνυµα **ΑΦΑΙΡΕΣΤΕ JUMBER**
- 13. Αφαιρέστε τον βραχυκυκλωτήρα (jumper) από την θέση SA2 .
- 14. Στην οθόνη εµφανίζεται το µήνυµα **ΠΕΡΙΜΕΝΕΤΕ…..**
- 15. Στην οθόνη εµφανίζεται το µήνυµα **0**

## **Εγκατάσταση λογισµικού**

⇒ *Για την εγκατάσταση νέου λογισµικού στον φορολογικό µηχανισµό είναι απαραίτητο να υπάρχουνσε έναν φάκελο στο root (c:\) του υπολογιστή τα αρχεία αποστολής λογισµικού (WLOAD.BAT, WLOAD.EXE, WLOAD.RPT) στον .* 

⇒ *Στον ίδιο φάκελο πρέπει να υπάρχει και το λογισµικό που θα σταλεί στον µηχανισµό .* 

Αντιγράψτε τα αρχεία WLOAD.BAT, WLOAD.EXE, WLOAD.RPT και sign419.ΗΕΧ στον φάκελο πχ TAXMANIIIPROGRAMMING στον τοπικό δίσκο σας πχ C:\

Ανοίξτε το αρχείο WLOAD.BAT για επεξεργασία (µε notepad). Το περιεχόµενο του αρχείου πρέπει να είναι το ακόλουθο:

WLOAD -# -c2 -e -w c:/TAXMANIIIPROGRAMMING/ sign419.ΗΕΧ –j

(Όπου c2 η com) , (Όπου sign419.ΗΕΧ to firmware προς αποστολή) (Όπου c:/TAX MANAGER IIIPROGRAMMING η διαδροµή που βρίσκεται το firmware)

#### **Περιγραφή διαδικασίας**

- Κλείστε τον φορολογικό µηχανισµό από το πλήκτρο ON/OFF
- Αφαιρέστε την φορολογική σφραγίδα , ανοίξτε το καπάκι του εκτυπωτή ξεβιδώστε την βίδα του εκτυπωτή που βρίσκεται στην αριστερά πλευρά της θαλάμης του και ανασηκώστε το επάνω τμήμα του κελύφους ώστε να έχετε πρόσβαση στην κεντρική πλακέτα.
- Τοποθετήστε βραχυκυκλωτήρες στις θέσεις SA1 και SA2.
- Τοποθετήστε το βύσµα του καλωδίου του programmer στην θέση X1 (δείτε παρακάτω photo).

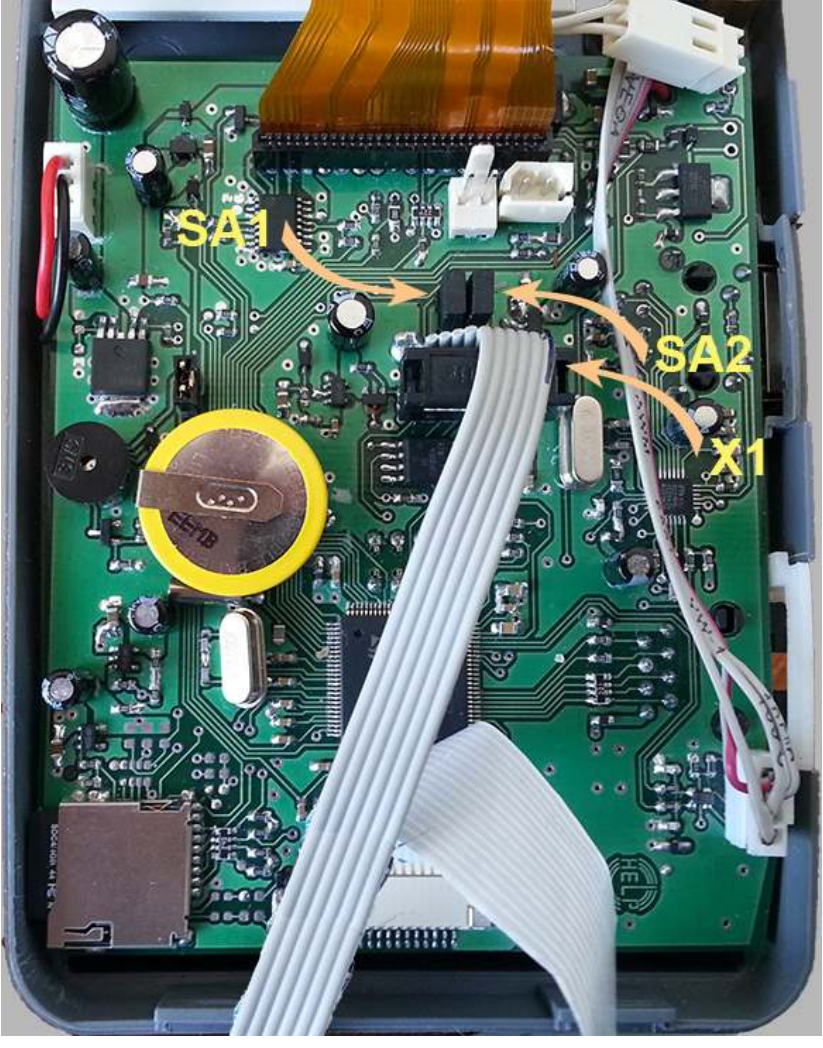

• Τοποθετήστε το βύσµα 9-pin του programmer στην σειριακή θύρα του Η/Υ.

• Συνδέστε τον µετασχηµατιστή του programmer στην παροχή ρεύµατος.

Εισέλθετε στην γραµµή εντολών και πληκτρολογήστε:

- C: και το πλήκτρο ENTER
- CD \ και το πλήκτρο ENTER.
- CD TAXMANIIIPROGRAMMING και το πλήκτρο ENTER.
- WLOAD.bat και το πλήκτρο ENTER
- Η διαδικασία φόρτωσης λογισµικού θα ξεκινήσει.

• Η διαδικασία αποστολής λογισµικού θα ολοκληρωθεί αφού εµφανιστεί στην οθόνη η ένδειξη **DONE**

- Αφαιρέστε το βύσµα του καλωδίου του programmer από την θέση X1.
- Ακολουθήστε την διαδικασία µηδενισµού µνήµης (σελίδα 22) από το στάδιο 5 και µετά

Ο φορολογικός µηχανισµός θα εκτελέσει µηδενισµό µνήµης RAM και θα εκτυπώσει την έκδοση του λογισµικού που εγκαταστάθηκε.

Ο προγραµµατισµός του µηχανισµού περιγράφετε στο **ΒΙΒΛΙΟ Ο∆ΗΓΙΩΝ ΧΡΗΣΗΣ**. Το τµήµα αυτό περιέχει πληροφορίες για λειτουργίες προγραµµατισµού που επιτρέπονται µόνο σε εξουσιοδοτηµένους τεχνικούς.

## **Γενικές οδηγίες**

Η σειρά προγραµµατισµού είναι κοινή για τις περισσότερες λειτουργίες και αποτελείτε από την εισαγωγή του κωδικού προγραµµατισµού και τον κωδικό πρόσβασης. Μετά µπορούµε να τροποποιήσουµε τα πεδία στις τιµές που απαιτούνται και να επικυρώσουµε τις επιλογές µε το πλήκτρο ΕΙΣΑΓΩΓΗ ή το πλήκτρο ΠΡΟΓΡ.

Για την διαγραφή τιµής που δεν είναι σωστή χρησιµοποιήστε το πλήκτρο ∆ΙΑΓΡΑΦΗ.

### **Προγραµµατισµός Λεκτικού**

Φροντίστε κατά τον προγραµµατισµό του λεκτικού να προγραµµατίσετε στις 8 σειρές (24 χαρακτήρες ανά σειρά) του λεκτικού στοιχεία όπως επωνυμία, ΔΟΥ και ΑΦΜ του πελάτη. Όλες οι σειρές του λεκτικού καταχωρούνται στην φορολογική µνήµη. Μετά από οποιονδήποτε µηδενισµό µνήµης RAM ο µηχανισµός επαναφέρει τα στοιχεία του λεκτικού ..

⇒ *Μπορούµε να αλλάξουµε τις σειρές του λεκτικού µόνο µε την λειτουργία 802 ΕΙΣΑΓΩΓΗ όπως περιγράφετε στην σελίδα 29.* 

⇒ *Έως και 30 αλλαγές λεκτικού είναι αποδεκτές από τον µηχανισµό .* 

## **Ενεργοποίηση φορολογικής µνήµης**

### **Εισαγωγή αριθµού µητρώου φορολογικής µνήµης**

Για την εισαγωγή στον προγραµµατισµό του αριθµού µητρώου του µηχανισµού πληκτρολογήστε **805 [ΕΙΣΑΓΩΓΗ] 15290 [ΕΙΣΑΓΩΓΗ].** 

⇒ *ΠΡΟΣΟΧΗ! Μετά την επικύρωση µε το πλήκτρο [ΠΡΟΓΡ.] δεν είναι δυνατόν να αλλάξουµε τον αριθµό φορολογικό µητρώου του µηχανισµού .* 

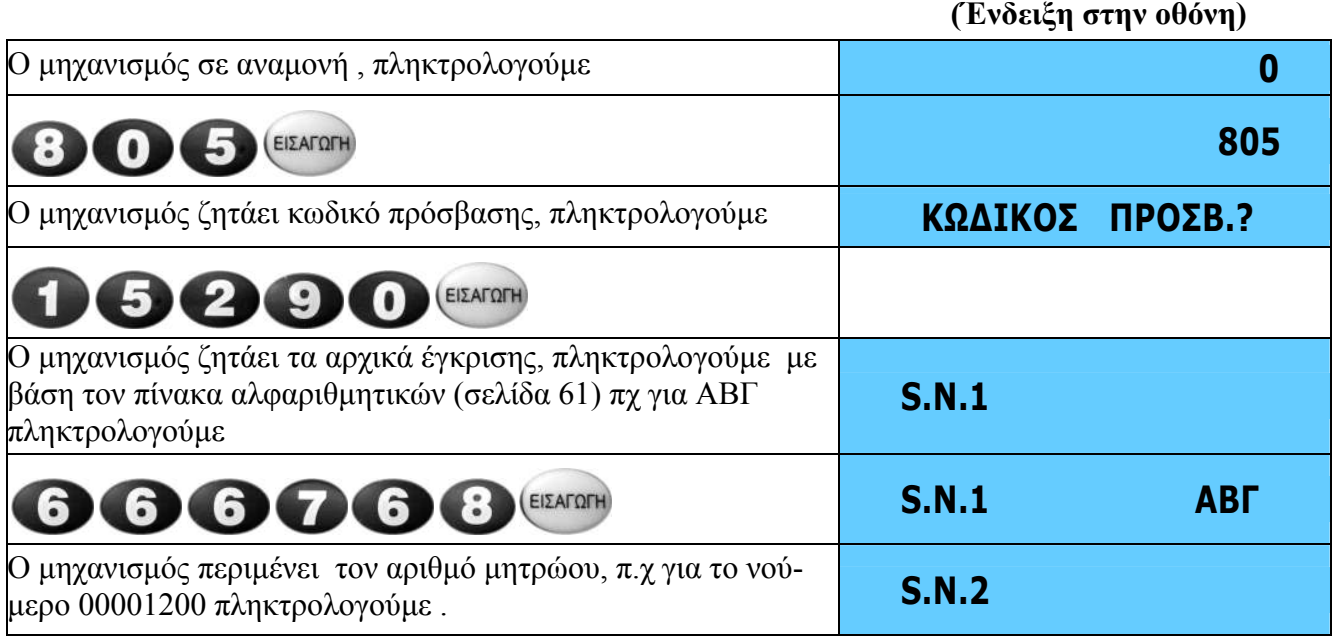

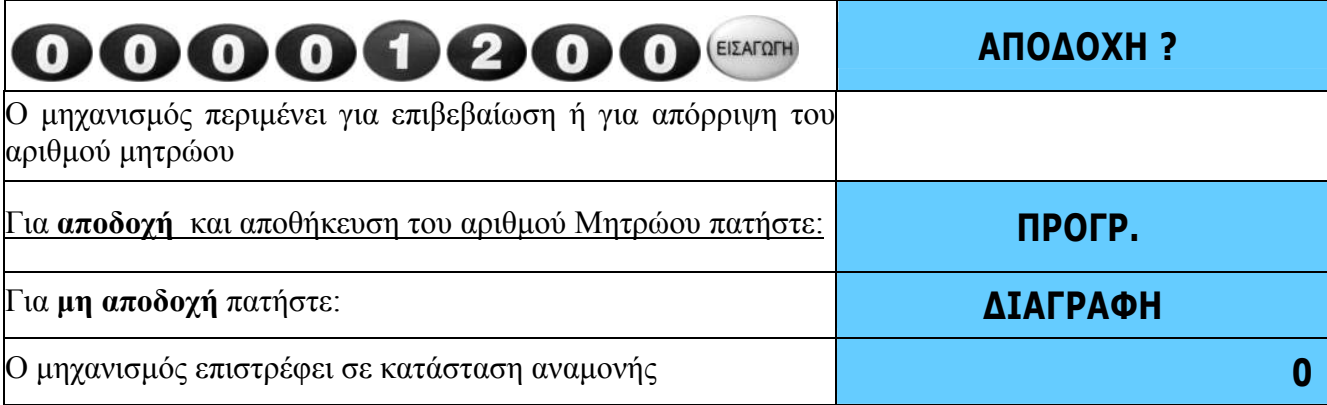

### **∆ιαδικασία ενεργοποίησης φορολογικής µνήµης**

Για την εισαγωγή στο µενού ενεργοποίησης της φορολογικής µνήµης του µηχανισµού πληκτρολογήστε **801 [ΕΙΣΑΓΩΓΗ] 15290 [ΕΙΣΑΓΩΓΗ].** 

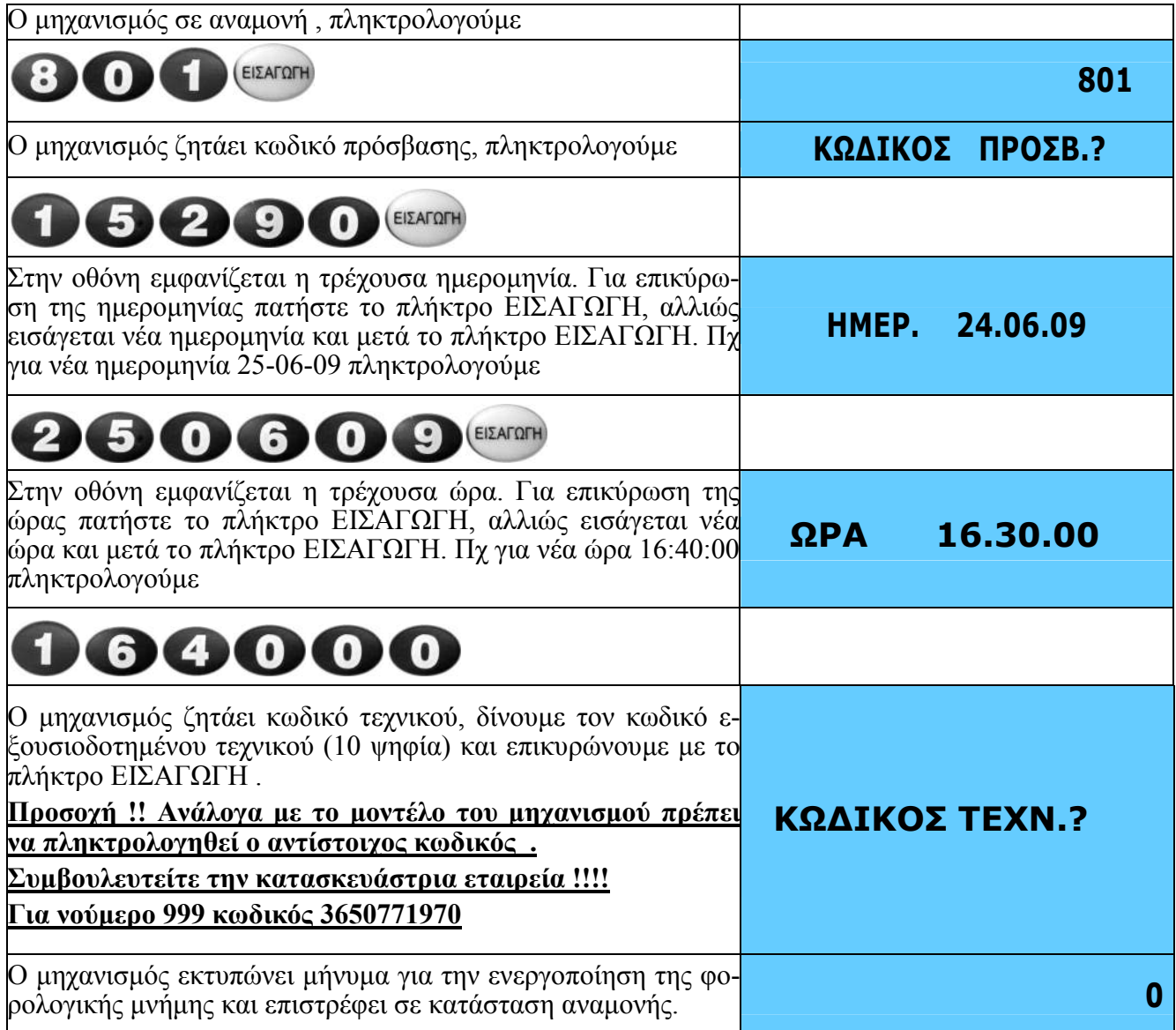

⇒ *ΠΡΟΣΟΧΗ! Μετά την επικύρωση µε το πλήκτρο ΕΙΣΑΓΩΓΗ δεν µπορείτε να απενεργοποιήσετε την λειτουργία της φορολογικής µνήµης.* 

## **Έλεγχος φορολογικής µνήµης**

Το σύστηµα ελέγχει αυτόµατα την φορολογική µνήµη την ώρα της ενεργοποίησης της φορολογικής µνήµης, µετά από κάθε εγγραφή ηµερησίας αναφοράς µηδενισµού ∆ΗΦΑΣΣ Ζ, µετά από reset, και σε περίπτωση λάθους κατά την εγγραφή ή την ανάγνωση της φορολογικής µνήµης εµφανίζει κωδικό λάθους. Ο αυτόµατος έλεγχος αποτελείτε από τα παρακάτω βήµατα:

Ανάγνωση των δεδοµένων της φορολογικής µνήµης πριν την εισαγωγή φορολογικών στοιχείων και υπολογισµός του checksum

Εισαγωγή φορολογικών στοιχείων (ΠΑΗΨΣ, ηµεροµηνία, ώρα κτλ )

Υπολογισµός νέου checksum

Έλεγχος του checksum

Ο µηχανισµός επίσης διαθέτει πρόγραµµα ελέγχου της φορολογικής µνήµης.

## **Τύπος και έκδοση λογισµικού**

Για εκτύπωση του τύπου και την έκδοση του λογισµικού του µηχανισµού πληκτρολογήστε:

#### **808 [ΕΙΣΑΓΩΓΗ] 15290 [ΕΙΣΑΓΩΓΗ].**

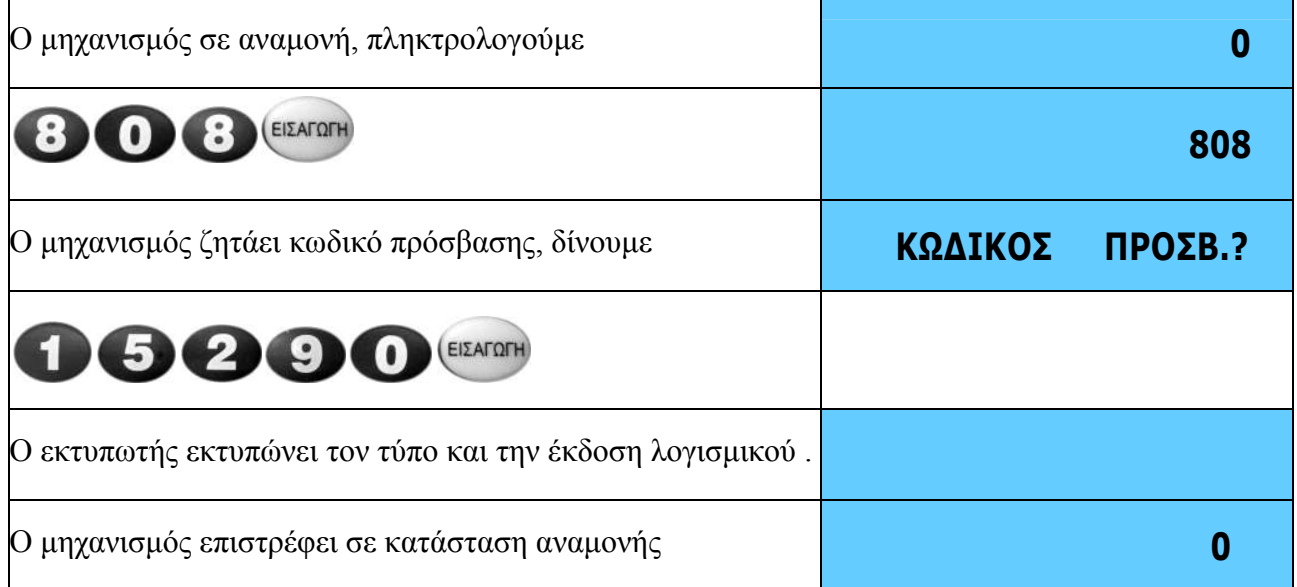

## **Γενικός κωδικός χειριστών**

Ο κωδικός χειριστών είναι κωδικός ο οποίος δίνει την δυνατότητα σε κάθε χρήστη να έχει τον ατοµικό κωδικό του κατά την λειτουργία του φορολογικού µηχανισµού και να είναι απαραίτητη η εισαγωγή του κάθε φορά που αλλάζει ο χειριστής .

Ο γενικός κωδικός είναι κωδικός πασπαρτού µε τον οποίο µπορούµε να εισέλθουµε σε οποιονδήποτε χρήστη µε οποιοδήποτε κωδικό σε περίπτωση που ο συγκεκριµένος χρήστης έχει ξεχάσει τον κωδικό του.

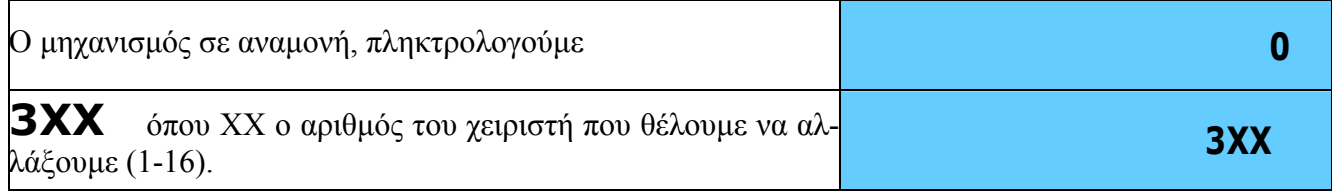

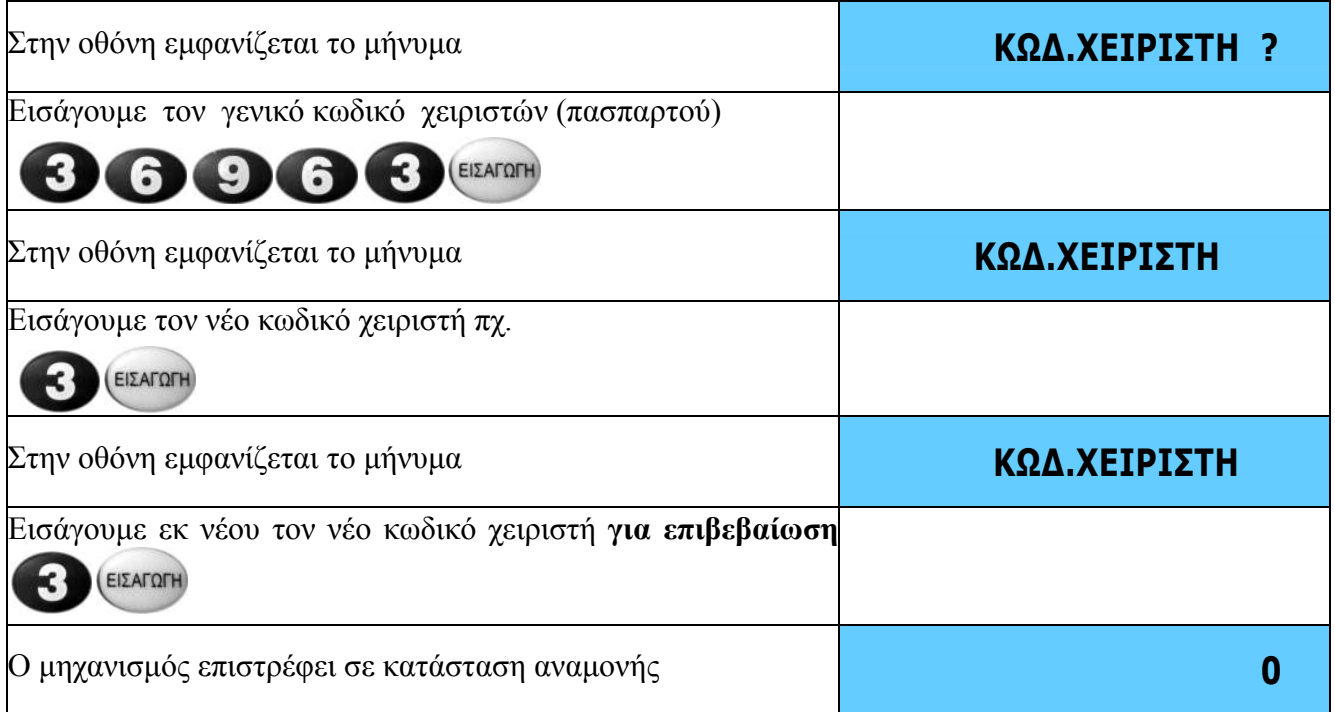

## **Προγραµµατισµός Λεκτικού**

Μπορείτε να χρησιμοποιήσετε την παρακάτω διαδικασία για τον προγραμματισμό νέου χρήστη (λεκτικού) σε φορολογικό µηχανισµό µε ενεργοποιηµένη φορολογική µνήµη.

-Ο προγραµµατισµός µπορεί να γίνει µόνο µετά την έκδοση ∆ΗΦΑΣΣ Ζ .

Η διαδικασία αναφέρεται επίσης στο **ΒΙΒΛΙΟ Ο∆ΗΓΙΩΝ ΧΡΗΣΗΣ**.

Παράδειγµα διαδικασίας προγραµµατισµού του λεκτικού /κλισέ .

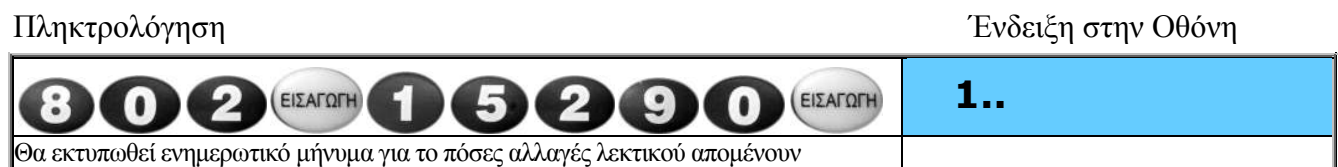

Σε αυτό το στάδιο µπορείτε να εισάγεται τους χαρακτήρες (24) της πρώτης εκ των 8 σειρών .

Για επιβεβαίωση του προγραµµατισµού της σειράς πατήστε το πλήκτρο **[ΕΙΣΑΓΩΓΗ]** .

Στην οθόνη θα εµφανιστεί το µήνυµα

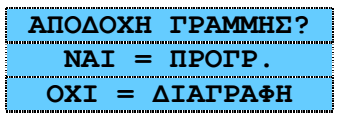

**Για αποδοχή** της σειράς και µεταφορά στον προγραµµατισµό της επόµενης πατήστε το πλήκτρο **[ΠΡΟΓΡ.]** κ.ο.κ έως και την επιβεβαίωση της 8ης σειράς όπου θα εκτυπωθεί µήνυµα µε το παλιό και το νέο λεκτικό (όπως το είχατε προγραµµατίσει)

**Για µη αποδοχή** της σειράς και επαναπρογραµµατισµό της πατήστε υο πλήκτρο **[∆ΙΑΓΡΑΦΗ]**

Στην οθόνη θα εµφανισθεί το παρακάτω µήνυµα :

**ΑΠΟΘΗΚΕΥΣΗ ΛΕΚ.? ΝΑΙ = ΠΡΟΓΡ. ΟΧΙ = ∆ΙΑΓΡΑΦΗ**

Σε αυτό το στάδιο ελέγξτε **προσεκτικά** την ορθότητα του λεκτικού που εκτυπώθηκε και επιλέξτε µια από τις παρακάτω επιλογές .

#### **Α. Για αποδοχή και αποθήκευση του νέου λεκτικού** πατήστε: **[ΠΡΟΓ.]**

**Β. Για µαταίωση του νέου λεκτικού** αλλά και µαταίωση όλης της διαδικασίας πατήστε το πλήκτρο **[∆ΙΑΓΡΑΦΗ] ,** η διαδικασία θα ακυρωθεί και ο φορολογικός µηχανισµός θα βγει από το µενού προγραµµατισµού της επικεφαλίδας – λεκτικού , συνεπώς αν θέλετε να προσπαθήσετε εκ νέου τον προγραµµατισµό της επικεφαλίδας (λεκτικού) θα πρέπει να ξεκινήσετε την διαδικασία από την αρχή .

## **Υπόλοιπο δελτίων ∆ΗΦΑΣΣ Ζ**

Μετά από κάθε επιτυχείς έκδοση ηµερήσιου κλεισίµατος ∆ΗΦΑΣΣ Ζ ο µηχανισµός εµφανίζει στην οθόνη του τον αριθµό ηµερήσιων κλεισιµάτων ∆ΗΦΑΣΣ Ζ που αποµένουν µέχρι την πλήρωση της φορολογικής µνήµης .

## **Ρύθµιση εντονότητας και οµοιοµορφίας εκτύπωσης**

Η λειτουργία αυτή μας επιτρέπει να προγραμματίσουμε την εντονότητα  $(1^{\text{n}}$  επιλογή) και την ομοιομορφία (2<sup>η</sup> επιλογή) εκτύπωσης. Η τιμή που μπορούμε να εισάγουμε για την πρώτη επιλογή είναι από 60-99 , και για την δεύτερη από.

Προεπιλογές πρώτης και δεύτερης επιλογής αντίστοιχα είναι 60 και 10 .

Ο µηχανισµός σε αναµονή, δίνουµε

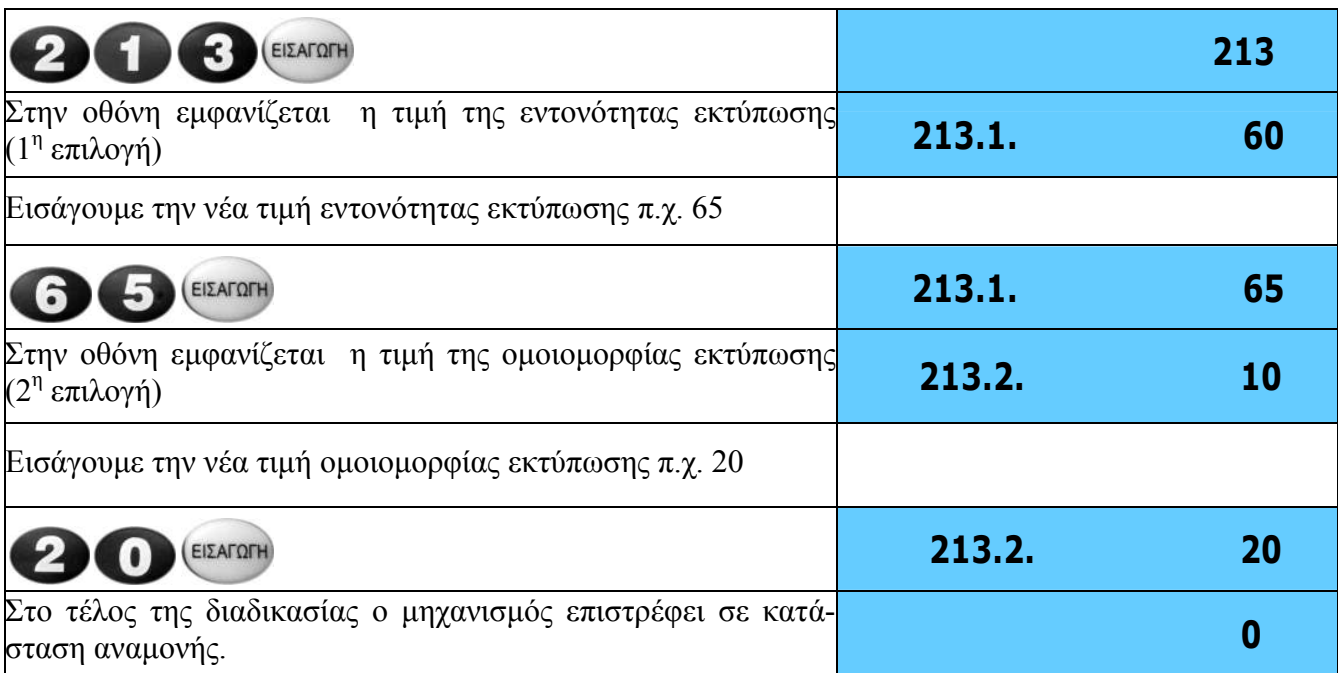

## **Προγραµµατισµός ηµεροµηνίας για περιοδική συντήρηση**

Η λειτουργία αυτή επιτρέπει να προγραμματίσουμε την ημερομηνία στην οποία ο μηγανισμός θα εκδώσει µήνυµα µετά την έκδοση δελτίου ηµερήσιας αναφοράς Ζ.

Το µήνυµα αυτό θα υπενθυµίζει στον χρήστη να καλέσει τεχνικό για την περιοδική συντήρηση του µηχανισµού.

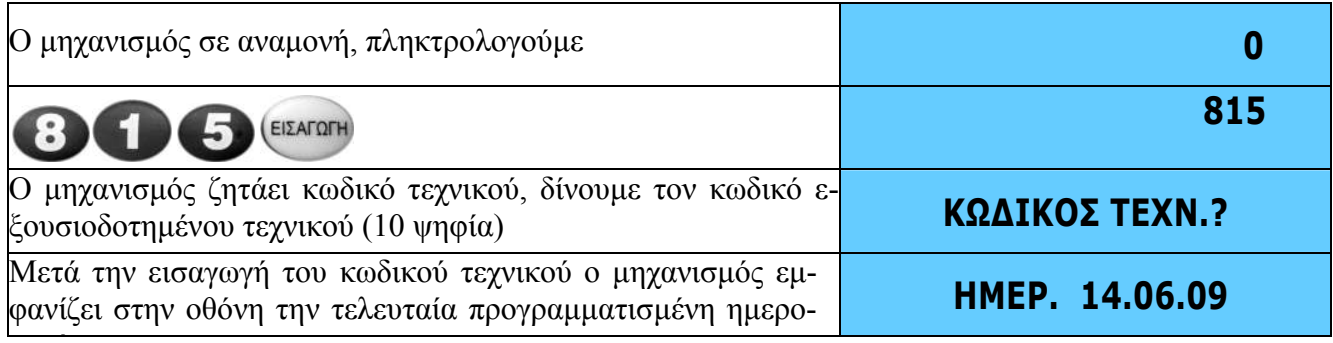

µηνία. -Για να βγείτε από την λειτουργία αυτή του προγραµµατισµού και να αφήσετε την ηµεροµηνία ως έχει πιέστε το πλήκτρο [ΕΙΣΑΓΩΓΗ].

- Για να απενεργοποιήσετε την λειτουργία αντί την νέα ηµεροµηνία πατήστε 0 και [ΕΙΣΑΓΩΓΗ]

-Για να αλλάξετε την ηµεροµηνία πληκτρολογήστε την νέα ηµεροµηνία και πατήστε το πλήκτρο [ΕΙΣΑΓΩΓΗ]

Π.χ. για να προγραµµατίσουµε ηµεροµηνία 19 Ιουνίου 2013 πληκτρολογήστε :

#### ΗΜΕΡ. 19.06.13  $\Omega$ G Για επιβεβαίωση και αποθήκευση της ηµεροµηνίας που εισάγατε. ΕΙΣΑΓΩΓΗ Εάν πατήσετε το πλήκτρο [∆ΙΑΓΡΑΦΗ], µπορείτε να εισάγετε διαφορετική ηµεροµηνία.

Από την ηµεροµηνία που έχετε προγραµµατίσει και µετά (έως ότου ορίσετε νέα ηµεροµηνία ή απενεργοποιήσετε την διαδικασία) ο µηχανισµός µετά από κάθε επιτυχή έκδοση ηµερήσιου ∆ΗΦΑΣΣ Ζ θα εκτυπώνει το παρακάτω πληροφοριακό µήνυµα

#### **ΠΑΡΑΝΟΜΗ ΑΠΟ∆ΕΙΞΗ ∆ΙΩΚΕΤΑΙ ΑΠΟ ΤΟΝ ΝΟΜΟ**

 **ΚΑΛΕΣΤΕ ΤΕΧΝΙΚΟ ΓΙΑ ΣΥΝΤΗΡΗΣΗ** 

 **ΠΑΡΑΝΟΜΗ ΑΠΟ∆ΕΙΞΗ ∆ΙΩΚΕΤΑΙ ΑΠΟ ΤΟΝ ΝΟΜΟ** 

**Ο τεχνικός µπορεί ανά πάσα στιγµή να αλλάξει την ηµεροµηνία περιοδικής συντήρησης , αρκεί να είναι εξουσιοδοτηµένος και να κατέχει τον δεκαψήφιο κωδικό τεχνικού .** 

## **Προγραµµατισµός εξουσιοδοτηµένου τεχνικού που θα έχει δικαίωµα συντήρησης .**

Η λειτουργία αυτή επιτρέπει να προγραµµατίσουµε τον κωδικό του εξουσιοδοτηµένου τεχνικού που θα είναι αρµόδιος για την επισκευή και συντήρηση του µηχανισµού .

**Προσοχή !!!!** Η λειτουργία αυτή θα είναι εφικτή µόνο και µετά από την συγκατάθεση του παλιού τεχνικού , διότι για την διαδικασία είναι απαραίτητη και η εισαγωγή κωδικού του παλιού εξουσιοδοτηµένου τεχνικού.

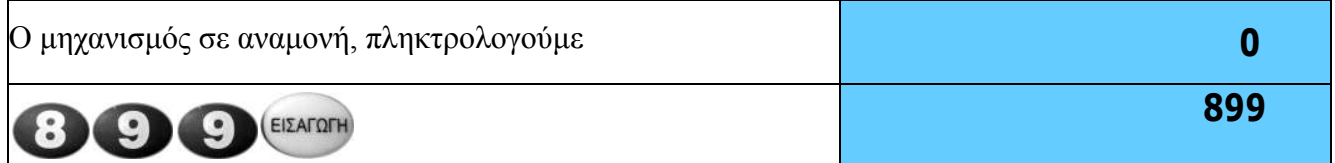

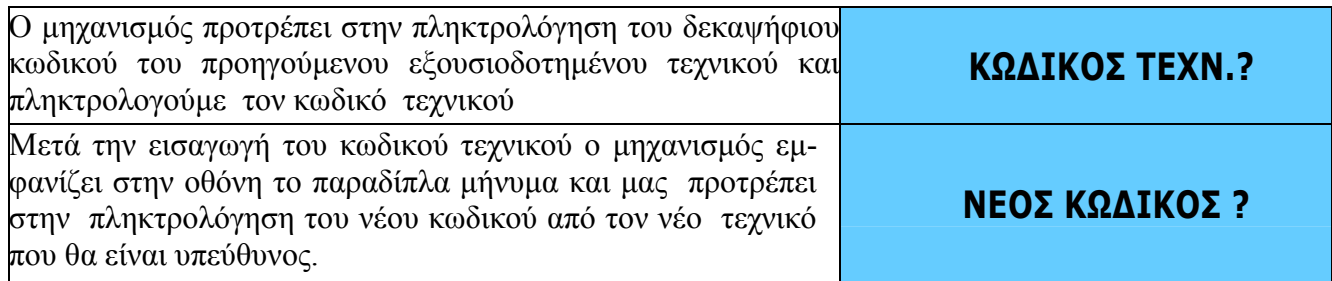

Πληκτρολογούµε τον νέο κωδικό και πατάµε το πλήκτρο **[ΕΙΣΑΓΩΓΗ]** για αποδοχή . Ο µηχανισµός θα χρεώσει µία επέµβαση τεχνικού στην φορολογική µνήµη .

## **Εµφάνιση των τελευταίων κωδικών τεχνικών που έκαναν επέµβαση στον µηχανισµό**

Με την λειτουργία αυτή µπορούµε να δούµε τους 3 τελευταίους κωδικούς τεχνικών που χρησιµοποιήθηκαν για επέµβαση στον µηχανισµό .

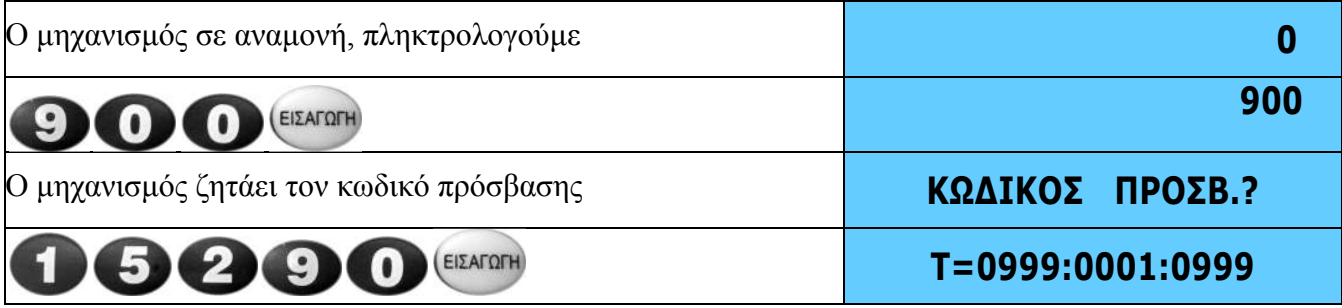

Σύµφωνα µε το παραπάνω εµφανιζόµενο µήνυµα οι 3 τελευταίοι χρησιµοποιούµενοι κωδικοί τεχνικών είναι οι 999,1,999.

## **Ενεργοποίηση Συνδέσεων για Επικοινωνία µε Η/Υ**

Οι εντολές ενεργοποίησης της επικοινωνίας του µηχανισµού για αποστολή δεδοµένων της φορολογικής µνήµης στον Η/Υ και για σήµανση στοιχείων περιγράφονται παρακάτω.

### **Ενεργοποίηση της επικοινωνίας για ανάγνωση φορολογικής µνήµης Περιγραφή διαδικασίας**

Γενικά για την διαδικασία

Το σύνολο της διαδικασίας αποτελείτε από 4 διαφορετικά βήµατα

Α. Ενεργοποίηση και Σύνδεση της θύρας ΘΑΦΜ (θύρα Ανάγνωσης Φορολογικής Μνήµης) µε Η/Υ

B. Ενεργοποίηση του μηχανισμού σε αναμονή για ανάγνωση φορολογικής μνήμης

Γ. Άνοιγµα στο H/Y περιηγητή (browser) και εισαγωγή διεύθυνσης για ανάγνωση φορολογικής µνήµης

∆. Επιλογή περιόδου ανάγνωσης και αποθήκευση δεδοµένων

Τα βήµατα αυτά περιγράφονται αναλυτικά στις επόµενες παραγράφους (1- 4)

#### **1. Σύνδεση και Ενεργοποίηση της θύρας ΘΑΦΜ (θύρα Ανάγνωσης Φορολογικής Μνήµης µε Η/Υ)**

- Σύνδεση καλωδίου :

Συνδέστε την µία άκρη από το USB καλώδιο στην θύρα ΘΑΦΜ της Μηχανής , και την άλλη άκρη του καλωδίου σύνδεσης σε µία ελεύθερη USB θύρα του Η/Υ .

- Ενεργοποίηση Θύρας :

**A.** Αν ο µηχανισµός ήταν συνδεµένος µε USB για Ενεργοποίηση Πληκτρολογήστε : 204 [ΕΙΣΑΓΩΓΗ] 6 [ΕΙΣΑΓΩΓΗ] [ΠΡΟΓΡ.] (Κλείστε και ανοίξτε τον µηχανισµό)

**B.**Αν ο µηχανισµός ήταν συνδεµένος µε Ethernet για Ενεργοποίηση Πληκτρολογήστε : 204 [ΕΙΣΑΓΩΓΗ] 6 [ΕΙΣΑΓΩΓΗ] [ΕΙΣΑΓΩΓΗ] [0.0.0.0] [ΕΙΣΑΓΩΓΗ] [ΠΡΟΓΡ.] (Κλείστε και ανοίξτε τον µηχανισµό)

#### **Σηµείωση:**

Αν ο µηχανισµός ήταν συνδεµένος µε τον Η/Υ µε USB τότε µετά από την ολοκλήρωση της διαδικασίας ανάγνωσης και για την επαναφορά του µηχανισµού στην προγενέστερη κατάσταση επαναλάβετε την διαδικασία "A" και αντί 6 εισάγεται 4 .

Αν ο μηγανισμός ήταν συνδεμένος με τον Η/Υ με Ethernet τότε μετά από την ολοκλήρωση της διαδικασίας ανάγνωσης και για την επαναφορά του µηχανισµού στην προγενέστερη κατάσταση επαναλάβετε την διαδικασία "Β" όπου αντί 6 εισάγεται 5 και αντί [0.0.0.0] θα εισάγεται την IP του υπολογιστή που είναι συνδεµένος ο µηχανισµός .

#### **2. Ενεργοποίηση του µηχανισµού σε αναµονή για ανάγνωση φορολογικής µνήµης**

Σηµείωση : Για την εισαγωγή σε αυτό το στάδιο πρέπει να περάσουν τουλάχιστον 10-15 δευτερόλεπτα (ανάλογα την ταχύτητα του υπολογιστή) µετά από την ολοκλήρωση του προηγούµενου σταδίου (βήµα 1 ).

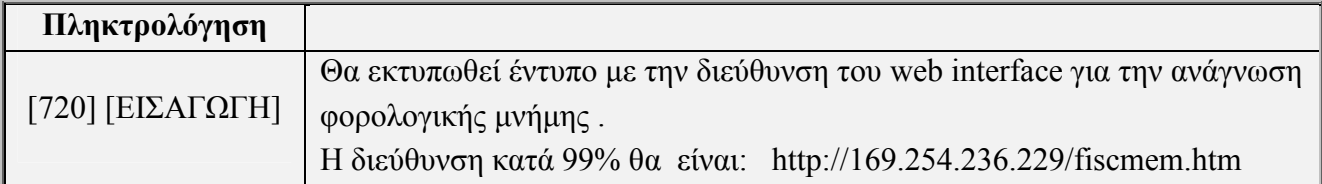

Προσοχή!! Αν το έντυπο έχει µηδενική διεύθυνση (http://0.0.0.0/fiscmem.htm) επαναλάβετε την διαδικασία (720→ Εισαγωγή).

#### **3. Άνοιγµα περιηγητή και εισαγωγή διεύθυνσης για ανάγνωση φορολογικής µνήµης**

Ανοίξτε έναν περιηγητή (browser) της αρεσκείας σας , πχ "Internet explorer " , "Firefox" ή "Chrome" και πληκτρολογήστε την διεύθυνση που έχει εκτυπωθεί στο έντυπο του µηχανισµού και όπου κατά 99% θα είναι: http://169.254.146.151/fiscmem.ht

#### **Πατήστε [Εnter]**

Θα ανοίξει η σελίδα ανάγνωσης φορολογικής µνήµης .

#### **4. Επιλογή περιόδου ανάγνωσης και αποθήκευση δεδοµένων**

Η σελίδα που θα ανοίξει µας παρέχει την δυνατότητα ανάγνωσης της φορολογικής µνήµης του µηχανισµού ανά ηµεροµηνία ή ανά αύξον αριθµό Ζ .

Η ανάγνωση µπορεί να είναι τύπου συγκεντρωτικής , αναλυτικής ή log file (δεδοµένα Ζ σε γραµµή) . Μπορείτε απλά να δείτε στην οθόνη του υπολογιστή την αναφορά ή ακόµα και να την αποθηκεύσετε σε αρχείο τύπου ΕΛΟΤ 928 \*.txt.

#### **H-MM-EEEE HMEPOMHNIA HZ**  $A\pi\acute{o}$  $0 < ZZZZ < 5000$ H-MM-EEEE **HMEPOMHNIA HZ** Έως 0<ZZZZ<5000 **Συγκεντρωτική Ο Αναλυτική Ο Log file**  $T\dot{\nu}\pi$ oc Εμφάνιση Αποθήκευση Φορ.μνήμη

## Ανάγνωση φορολογικής μνήμης

#### Περιγραφή σελίδας ανάγνωσης

Στα πλαίσια " Από και Έως µπορείτε να εισάγεται ηµεροµηνίες περιόδου ανάγνωσης πχ Από 15- 07-2013 , Έως 25-07-2013 (µε παύλες) ή αριθµό Ζ (4 ψηφία) πχ Από 0001 Έως 1840 .

Επίσης µπορείτε να επιλέξετε τον τύπο της αναφοράς κάνοντας την αντίστοιχη επιλογή "Συγκεντρωτική" , " Αναλυτική" ή Log file .

Τέλος για απλή εµφάνιση στην οθόνη του υπολογιστή σας επιλέξτε το πλήκτρο "Εµφάνιση" ή για αποθήκευση σε αρχείο τύπου \*.txt επιλέξτε το πλήκτρο "Αποθήκευση" .

## **Ενεργοποίηση της επικοινωνίας για Σήµανση Στοιχείων**

#### **Ενεργοποίηση θύρας USB:**

Για την ενεργοποίηση της USB θύρας (ΕΘΕ∆) έτσι ώστε να είναι ικανή η επικοινωνία µε Η/Υ για σήµανση στοιχείων .

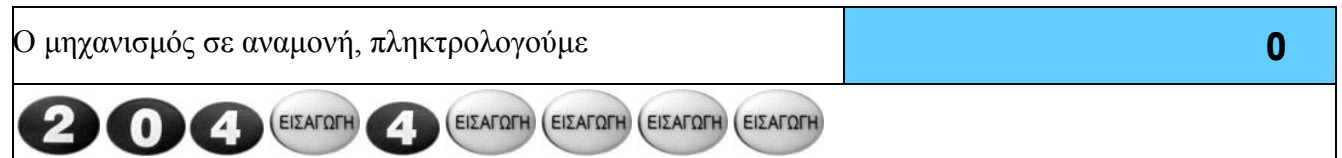

Ο φορολογικός µηχανισµός είναι έτοιµος για να συνδεθεί µε µία από τις USB θύρες του Η/Υ για σήµανση στοιχείων .

**Προσοχή** : Για να είναι εφικτή η επικοινωνία µε την µηχανισµού µε την USB του υπολογιστή θα πρέπει να εγκατασταθεί και ο USB οδηγός του µηχανισµού (WINUSB) στον Η/Υ. Όταν έχετε εγκατεστηµένο τον οδηγό "eqlsstrnl" , µπορείτε να βρείτε τον οδηγό στην διεύθυνση (C:\Program Files\Techno LTD\WinUSB17)

-Αφού έχετε ενεργοποιήσει την θύρα (ΕΘΕ∆) του µηχανισµού (δείτε παραπάνω) συνδέστε το USB καλώδιο (το USB B βύσµα στην θύρα ΕΘΕ∆ του µηχανισµού και το USB A βύσµα σε µία ελεύθερη USB του Η/Υ)

- Ο υπολογιστής θα ανιχνεύσει καινούργια συσκευή , εγκαταστήστε χειροκίνητα τον WINUSB driver του µηχανισµού .

Μετά από την επιτυχής εγκατάσταση ο µηχανισµός θα συνδέεται στην εικονική σειριακή θύρα 7 .

Τρέξτε της ρυθµίσεις του οδηγού (strnlcfg.exe) και στις ρυθµίσεις του εισάγεται ως θύρα επικοινωνίας την θύρα 7 .

#### **Ενεργοποίηση θύρας Ethernet:**

Για την ενεργοποίηση της Ethernet θύρας έτσι ώστε να είναι ικανή η επικοινωνία µε Η/Υ για σήµανση στοιχείων .

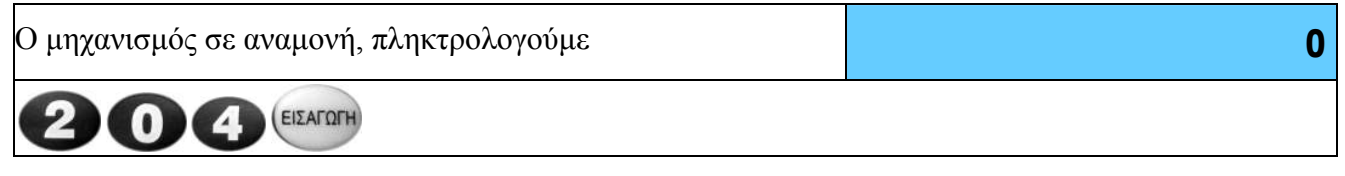

Στην οθόνη θα εµφανιστεί:

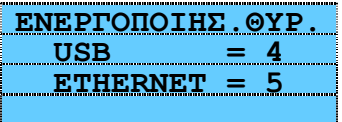

Πληκτρολογούµε:

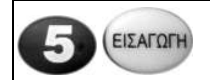

Στην οθόνη θα εµφανιστεί:

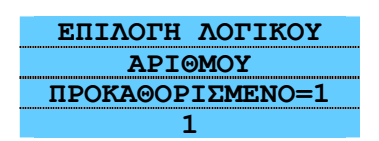

Εισάγουµε τον λογικό αριθµό του µηχανισµού (χρησιµοποιείται σε περίπτωση σύνδεσης περισσοτέρων του ενός µηχανισµού στον ίδιο driver ) για τον διαχωρισµό του. Για αλλαγή του λογικού αριθµού πατάµε τον αριθµό που θέλουµε να αποδώσουµε στον µηχανισµό και το πλήκτρο [ΕΙΣΑΓΩΓΗ]. Στην οθόνη θα εµφανιστεί:

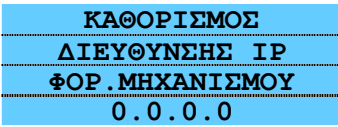

Εισάγουµε την IP που θέλουµε να έχει ο φορολογικός µηχανισµός στο δίκτυο, πχ. 192.168.1.105 Μετά την εισαγωγή της IP του µηχανισµού πατάµε το πλήκτρο [ΕΙΣΑΓΩΓΗ]. Στην οθόνη θα εµφανιστεί:

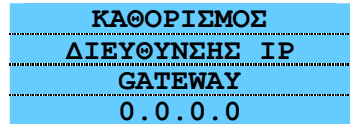

Εισάγουµε την IP της πύλης (router) που θα χρησιµοποιεί ο µηχανισµός στο δίκτυο, πχ 192.168.1.1 . Μετά την εισαγωγή της IP της πύλης, πατάµε το πλήκτρο [ΕΙΣΑΓΩΓΗ].

Στην οθόνη θα εµφανιστεί:

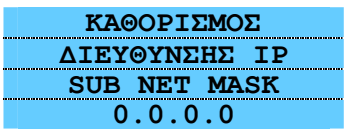

Εισάγουµε την IP της µάσκας υποδικτύου που θα χρησιµοποιείται στο δίκτυο, πχ 255.255.255.0 . Μετά την εισαγωγή της IP της µάσκας υποδικτύου, πατάµε το πλήκτρο [ΕΙΣΑΓΩΓΗ].

Στην οθόνη θα εµφανιστεί:

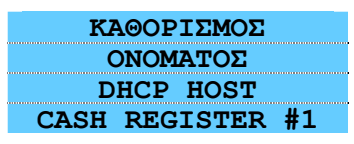

Εισάγουµε την περιγραφή (όπως αυτή θα εµφανίζεται ως συσκευή στο δίκτυο) του µηχανισµού ή πατάµε το πλήκτρο [ΕΙΣΑΓΩΓΗ] για συνέχεια.

Στην οθόνη θα εµφανιστεί:

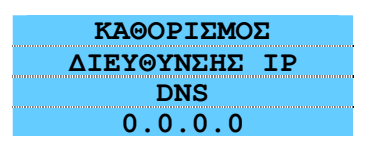

Εισάγουµε την IP του DNS σε περίπτωση που θα χρησιµοποιείται στο δίκτυο ή πατάµε το πλήκτρο [ΕΙΣΑΓΩΓΗ] για συνέχεια.

Στην οθόνη θα εµφανιστεί:

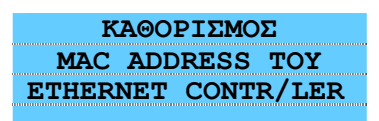

Όπου εµφανίζεται η MAC ADDRESS του Ethernet controller που χρησιµοποιεί ο µηχανισµός. Πατάµε το πλήκτρο [ΕΙΣΑΓΩΓΗ] για συνέχεια.

Στην οθόνη θα εµφανιστεί:

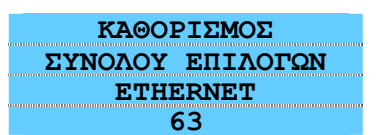

Όπου εισάγουµε το άθροισµα των υποεπιλογών από τα παρακάτω:

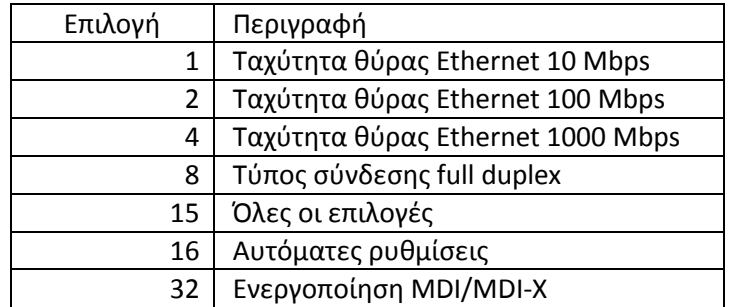

Μετά την εισαγωγή των επιλογών, Πατάµε το πλήκτρο [ΕΙΣΑΓΩΓΗ] για συνέχεια.

Στην οθόνη θα εµφανιστεί:

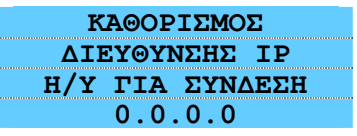

Εισάγουµε την IP του Η/Υ στον οποίο θα συνδεθεί ο µηχανισµός, πχ. 192.168.1.101 Μετά την εισαγωγή της IP του Η/Υ που θα συνδεθεί ο µηχανισµός, πατάµε το πλήκτρο [ΕΙΣΑΓΩΓΗ]. Στην οθόνη θα εµφανιστεί:

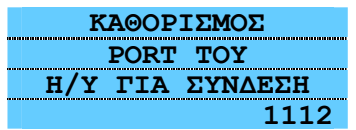

Όπου εισάγουµε την θύρα που θα χρησιµοποιεί ο Η/Υ για σύνδεση µε τον µηχανισµό. Μετά την εισαγωγή της θύρας την οποία θα χρησιµοποιεί ο Η/Υ για σύνδεση µε τον µηχανισµό, πατάµε το πλήκτρο [ΕΙΣΑΓΩΓΗ] και ο µηχανισµός θα επιστρέψει σε κατάσταση αναµονής.

# **Τεχνική περιγραφή**

## **Κύρια λειτουργικά τµήµατα**

Ο φορολογικός µηχανισµός «TAX MANAGER III» αποτελείτε από τα παρακάτω τµήµατα:

1 κέλυφος

1 κεντρική πλακέτα

1 φορολογική µνήµη

1 πληκτρολόγιο µε 24 πλήκτρα

1 οθόνη χειριστή γραφικών µε διαστάσεις 128x64 pixel

1 θερµικό εκτυπωτή LTP01-245-02 (Seiko) µε µέγιστη ταχύτητα εκτύπωσης 80 χιλιοστά / δευτερόλεπτο

1 µπαταρία τροφοδοσίας Lo-ion µε ονοµαστική τάση 7,4V 1900 mAh

## **Σχηµατικό διάγραµµα συνδέσεων**

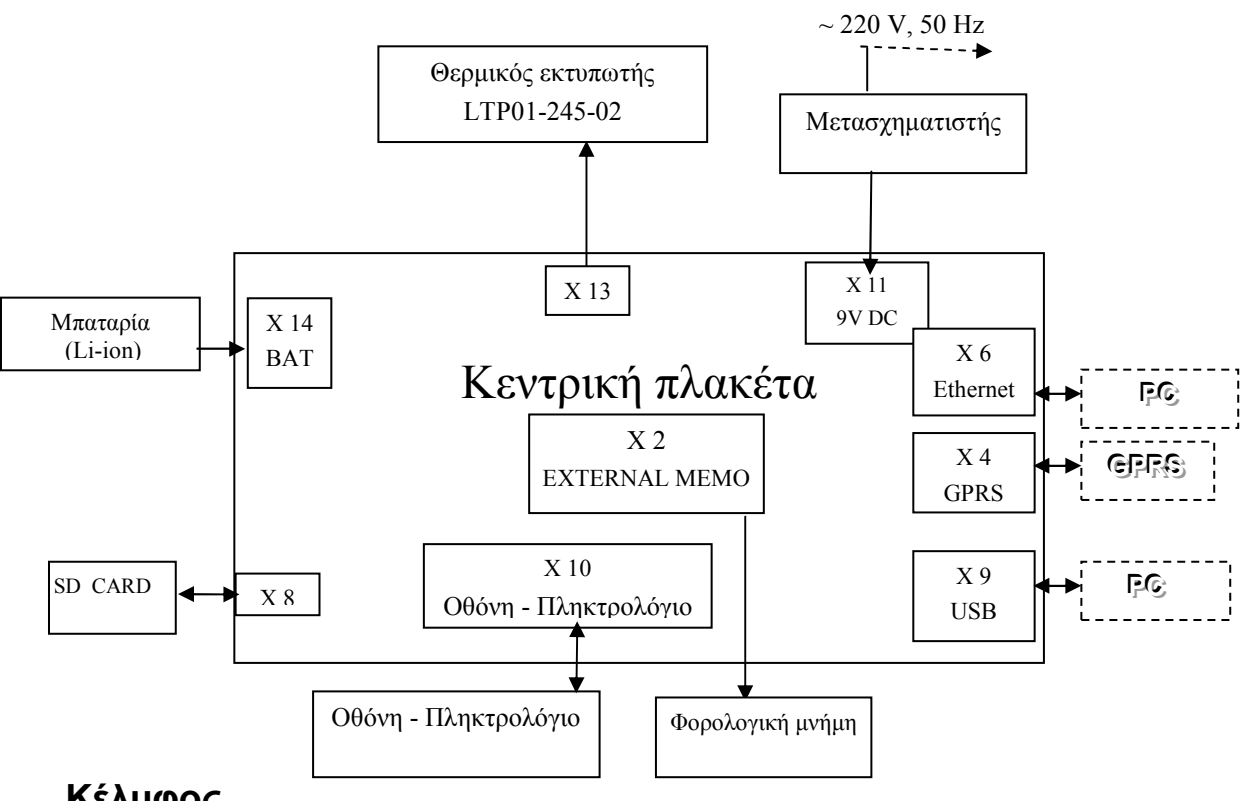

### **Κέλυφος**

Η σχεδίαση του κελύφους του φορολογικού µηχανισµού διασφαλίζει την µέγιστη προστασία κατά οποιασδήποτε προσπάθειας εξωτερικής επέµβασης σύµφωνα µε τις φορολογικές απαιτήσεις. Αυτό σηµαίνει ότι δεν υπάρχει πιθανότητα πρόσβασης στο εσωτερικό του φορολογικού µηχανισµού άλλη από την αφαίρεση της φορολογικής σφραγίδας και την αφαίρεση της βίδας που ενώνει τα δύο τμήµατα του κελύφους.

Η χαρτοταινία µπορεί να αντικατασταθεί χωρίς να χρειαστεί να ανοιχτεί το κύριο κέλυφος. ∆εν υπάρχει πρόσβαση στα ηλεκτρονικά τµήµατα του φορολογικού µηχανισµού από την πλευρά του εκτυπωτή.

Ο φορολογικός µηχανισµός διαθέτει τις παρακάτω εξωτερικές υποδοχές για σύνδεση:

- 1 βύσµα εξωτερικής τροφοδοσίας
- 1 βύσµα θύρας GPRS , για αποστολή δεδοµένων στην Γ.Γ.Π.Σ
- 1 βύσµα θύρας USB (ΕΘΕ∆), για σύνδεση µε υπολογιστή για σήµανση
- 1 βύσμα θύρας Ethernet (ΕΘΕΔ), για σύνδεση με υπολογιστή για σήμανση

### **Παροχή τροφοδοσίας και µπαταρία**

Ο φορολογικός µηχανισµός τροφοδοτείτε από µπαταρία Li-ion 7,4V/1900mAh ή µετασχηµατιστή σταθερής τάσης 9V+- 2% 2A.

### **Κεντρική πλακέτα**

Ο φορολογικός µηχανισµός είναι σχεδιασµένος να λειτουργεί µε βάση την κεντρική πλακέτα στην οποία είναι συγκεντρωµένο το µεγαλύτερο τµήµα του hardware, περιλαµβάνοντας και την παροχή τροφοδοσίας. Οι υπόλοιπες πλακέτες όπως η πλακέτα φορολογικής µνήµης, οι πλακέτες οθόνης και πληκτρολογίου είναι παθητικά ηλεκτρικά και µηχανικά περιφερειακά συστήµατα.

### **Πληκτρολόγιο**

Το πληκτρολόγιο έχει 24 πλήκτρα.

 Στον σχεδιασµό του πληκτρολογίου έχει χρησιµοποιηθεί η τεχνολογία ελαστικής µεµβράνης η οποία παρέχει υψηλή αξιοπιστία για µακροχρόνια χρήση και αποτελείται από:

- Πλακέτα πληκτρολογίου µε διεπαφές πλήκτρων
- Ελαστική µεµβράνη µε διεπαφές λειτουργίας

### **Οθόνες**

Ο φορολογικός µηχανισµός διαθέτει γραφική οθόνη LCD (υγρών κρυστάλλων) προσαρµοσµένη στην πλακέτα πληκτρολογίου.

Η οθόνη έχει ρυθµιστεί για 4 γραµµές και 16 χαρακτήρες ανά γραµµή , επίσης υποστηρίζει σωστή εµφάνιση του Ελληνικού αλφάβητου .

Στην οθόνη παρουσιάζονται όλες οι εισαγωγές δεδοµένων, οι κωδικοί λειτουργιών και οι κωδικοί λαθών.

### **Σύστηµα εκτυπωτή**

Ο φορολογικός µηχανισµός διαθέτει έναν εκτυπωτή µε δυνατότητα εκτύπωσης 24 χαρακτήρων ανά γραµµή.

Ο εκτυπωτής διαθέτει τα παρακάτω χαρακτηριστικά:

- Λειτουργία easy load
- Mέγιστη ταχύτητα εκτύπωσης είναι 80 χιλιοστά / δευτερόλεπτο
- Κάθε σύµβολο αποτελεί πίνακα 8Χ16 κουκίδων ( συµπεριλαµβανοµένων και των κενών µεταξύ των χαρακτήρων).
- Υπάρχει η δυνατότητα εκτύπωσης όλων των χαρακτήρων σε διπλό ύψος.
- Ο εκτυπωτής έχει αισθητήρα τέλους χαρτοταινίας, ο οποίος διακόπτη την λειτουργία του µηχανισµού σε περίπτωση που ανιχνευτή µη ύπαρξη χαρτοταινίας .

## **Σχηµατικό διάγραµµα Μηχανισµού «TAX MANAGER III»**

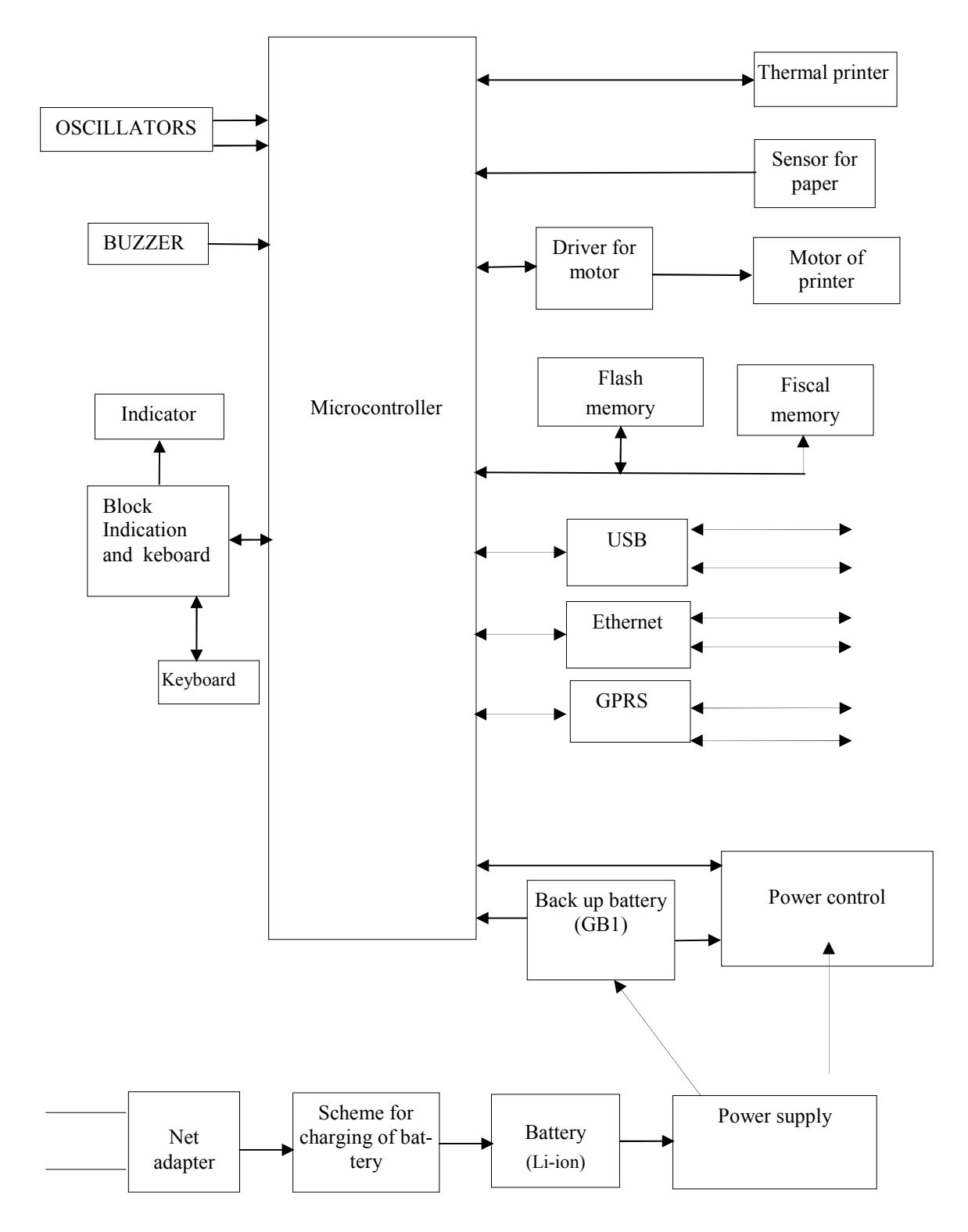

## **Αρχιτεκτονική συστήµατος**

Η δομή του συστήματος βασίζεται στον μικροεπεξεργαστή 32BIT με εσωτερική μνήμη ROM και RAM, κύκλωμα διευθύνσεων της εξωτερικής μνήμης και κύκλωμα ελέγχου των περιφερειακών.

Το σύστηµα µπορεί να διαχωριστεί στα παρακάτω λειτουργικά τµήµατα:

- Κεντρικό επεξεργαστή (STM32F207) παράγει σήµατα απαραίτητα για την λειτουργία των υπόλοιπων τµηµάτων του φορολογικού µηχανισµού. Ο επεξεργαστής λειτουργεί µε εσωτερικό πρόγραµµα.
- Προσωρινή µνήµη δεδοµένων FLASH
- Βοηθητική τροφοδοσία µπαταρία lithium (GB1),
- Βασικό χρονιστή και χρονιστή ρολογιού
- Κύκλωµα τροφοδοσίας αποτελείτε από σταθεροποιητή τάσης DA5, ο οποίος εξασφαλίζει τα απαραίτητα 3,3V +- 2% για την λειτουργία του επεξεργαστή σε όλες τις καταστάσεις.
- Σταθεροποιητές τάσης DA1, DA2, DA3 DA4 που εξασφαλίζουν τάση +5V(σηµειωµένο στο ηλεκτρονικό διάγραµµα ως +5X) και 3,3V(σηµειωµένο στο ηλεκτρονικό διάγραµµα ως + 3,3X) ανάλογα, για τµήµατα εκτός κατάστασης χαµηλής κατανάλωσης. Στο κύκλωµα τροφοδοσίας περιλαµβάνεται το τρανζίστορ (VT5), µέσω του οποίου τροφοδοτείται η τάση τροφοδοσίας (HDR) του θερµικού εκτυπωτή και του κυκλώµατος ελέγχου βήµατος του µοτέρ εκτυπωτή.
- Κύκλωµα διασύνδεσης USB/Ethernet
- Κύκλωµα σάρωσης πληκτρολογίου
- Κύκλωµα ελέγχου µηχανισµού εκτυπωτή
- Κύκλωµα φόρτισης µπαταρίας τροφοδοσίας.

Η κύρια χρήση καθενός από τα παραπάνω τμήματα περιγράφεται παρακάτω :

## **Τροφοδοσία**

Η τροφοδοσία αποτελείται από τα παρακάτω στοιχεία:

- πηγή της τροφοδοσίας, υλοποιηµένη µέσω του κυκλώµατος DA5. Είναι απαραίτητη η εξασφάλιση τάσης 3,3V +- 2% για την τροφοδοσία του µικροεπεξεργαστή DD1 και του κυκλώµατος µνήµης DD2. Η µείωση της τάσης σε κρίσιµα επίπεδα γίνεται σε περίπτωση αποφόρτισης της µπαταρίας τροφοδοσίας ή κατά την εκτύπωση, όταν η κατανάλωση ρεύµατος φτάνει τα 2,5A. Τότε η τάση τροφοδοσίας του µικροεπεξεργαστή παραµένει σταθερή χάρη στο κύκλωµα βοηθητικής τροφοδοσίας.
- Το φίλτρο φερρίτη L15 µειώνει τις εκποµπές θορύβου της τροφοδοσίας και βελτιώνει την ηλεκτροµαγνητική συµβατότητα.
- -τρανζίστορ τροφοδοσίας θερµικής κεφαλής VT5. Η τροφοδοσία του εκτυπωτή πρέπει να γίνει µε συγκεκριµένη σειρά. Η τροφοδοσία στην θερµική κεφαλή (σήµα "+HDR") σε περίπτωση πτώσης τάσεως για την αποστολή δεδοµένων στον εκτυπωτή (είσοδος 15 βύσµατος X13) µπορεί να οδηγήσει στην µη λειτουργία του εκτυπωτή. Ο προορισµός του τρανζίστορ VT5 είναι να εξασφαλίσει την τροφοδοσία της θερµικής κεφαλής και του κυκλώµατος DD\$ ελέγχου βήµατος του µοτέρ εκτυπωτή. Στην έξοδο 97 του DD1 (σήµα "SHH") σε κατάσταση µη εκτύπωσης σε όλες τις καταστάσεις λειτουργίας, το επίπεδο σήµατος είναι χαµηλό. Όταν το τρανζίστορ VT4 είναι κλειστό και το τρανζίστορ VT5 είναι κλειστό επίσης. Όταν υπάρχει η απαραίτητη τάση στην κεφαλή του εκτυ-

πωτή στην είσοδο 97 του DD1 δηµιουργείται υψηλό επίπεδο σήµατος και ανοίγει το τρανζίστορ VT4 το οποίο ανοίγει µε την σειρά του το τρανζίστορ VT5, στο σήµα "+HDR" µπορούµε να ανιχνεύσουµε τάση µπαταρίας τροφοδοσίας. Το τρανζίστορ VT5 έχει επιλεγεί διότι ακόµη και σε περίπτωση το ρεύµα είναι 2A η διαφορά δυναµικού δεν ξεπερνά τα 0,6V. Σε κατάσταση χαµηλής κατανάλωσης τα τρανζίστορ VT4 και VT5 είναι κλειστά;

- Αποκοπή τµηµάτων από την τροφοδοσία (DA1 ,DA2, DA3, DA4) τµηµάτων του κυκλώµατος τα οποία δεν χρησιµοποιούνται σε κατάσταση χαµηλής κατανάλωσης. Αφορά τα τµήµατα οθόνης, πληκτρολογίου (µόνο το πλήκτρο ON/OFF ανιχνεύεται), κύκλωµα διασύνδεσης USB, Ethernet η sd κάρτα καθώς και το κύκλωµα του εκτυπωτή. Σε κατάσταση χαµηλής κατανάλωσης, όταν είναι απαραίτητη η αποσύνδεση τροφοδοσίας των παραπάνω τµηµάτων , στις είσοδο 96,81 και 82 του µικροεπεξεργαστή DD1 (σήµατα "SD5/","SD\_EN1","SD\_EN2") δηµιουργείται σήµα χαµηλού επιπέδου και διακόπτεται η τροφοδοσία στις γραµµές "+5X" και "+3,3X", "+MPWR1", "MPWR2". Σε κατάσταση λειτουργίας στις εισόδους 96,81,82 του DD1 δηµιουργείται υψηλό επίπεδο σήµατος, το οποίο επιτρέπει την λειτουργία των κυκλωµάτων DA1,DA2, DA3, DA4;
- Μπαταρία GB1, η οποία εξασφαλίζει την τροφοδοσία του κυκλώµατος ρολογιού του µικροεπεξεργαστή DD1. Η αντίσταση R16 εξασφαλίζει την σωστή φόρτιση της µπαταρίας, η δίοδος VD3 εξασφαλίζει την σωστή τροφοδοσία της γραµµής "+BAT".

#### **Κύκλωµα φόρτισης µπαταρίας**

Η κεντρική πλακέτα διαθέτει κύκλωµα φόρτισης µπαταρίας τροφοδοσίας. Το κύκλωµα αποτελείται από φίλτρα εισόδου µε πυκνωτές C37,C38 και πηνία L13,L14.

 Η διαδικασία της φόρτισης ελέγχεται µέσω του τρανζίστορ VT7, το οποίο µε την σειρά του ελέγχεται από τον µικροεπεξεργαστή DD1 (σήµα " CHARGE" - 3 είσοδος DD1).

Η φόρτιση της µπαταρίας διακόπτεται εάν κλείσει το τρανζίστορ VT7.

Για την φόρτιση της µπαταρίας χρησιµοποιείται τροφοδοσία συνεχούς ρεύµατος 9V+- 2% 2A, µέσω του βύσµατος X11.

 Η κατώτερη τάση λειτουργίας της µπαταρίας είναι τα +6,5V. Σε κατώτερη τάση από τα 6.5V υπάρχει η πιθανότητα διακοπής λειτουργίας του φορολογικού µηχανισµού.

Σε κατάσταση αποφόρτισης το κύκλωµα φόρτισης επιτρέπει δίοδο ρεύµατος ως 1 A.

Καθώς µειώνεται το φορτίο φόρτισης αυξάνεται η τάση φόρτισης.

Η διαδικασία φόρτισης της µπαταρίας συνεχίζεται ωσότου η τάση της µπαταρίας φτάσει τα 8,0V – 8,2V. Μετά διακόπτεται η ροή ρεύµατος.

Με την βοήθεια των αντιστάσεων R55,R59,C40 ο µικροεπεξεργαστής DD1 καθορίζει την ύπαρξη πηγής τροφοδοσίας για την συνέχιση της φόρτισης της µπαταρίας.

## . **Μικροεπεξεργαστής STM32F207**

Ο µικροεπεξεργαστής είναι το κύριο στοιχείο της κεντρικής πλακέτας. Στον φορολογικό µηχανισµό χρησιµοποιείται ο µικροεπεξεργαστής STM32F207της εταιρίας " STMicroelectronics", και λειτουργεί µε τάση +3,3V+-10%. Το πρόγραµµα ελέγχου του µικροεπεξεργαστή είναι καταχωρηµένο στην εσωτερική µνήµη. Εξωτερικές συνδέσεις για µεταφορά δεδοµένων και διευθύνσεων δεν χρησιµοποιούνται, µε αποτέλεσµα να αυξηθεί η αξιοπιστία του συστήµατος και αποκλείει την χρήση εξωτερικών συνδέσεων που µπορούν να προκαλέσουν προβλήµατα. Με τον τρόπο αυτόν µειώνεται σηµαντικά το ποσοστό πιθανών λαθών και παρακωλύσεων κατά την λειτουργία του μικροεπεξεργαστή και διευκολύνετε ο έλεγχος των υπόλοιπων τµηµάτων µε υποπρογράµµατα ελέγχου.

Σήματα τα οποία είναι απαραίτητα για την λειτουργία του μικροεπεξεργαστή DD1:

- Τάση τροφοδοσίας είναι απαραίτητη η τάση +3,3V +- 10% στις επαφές 10, 11, 20, 22, 27, 28, 50 , 74 , 75, 99 και 100. Υπάρχον πυκνωτές C3…C10 φραγής για την σωστή λειτουργία του µικροεπεξεργαστή. Η απώλεια τάσης σε οποιαδήποτε από τις παραπάνω επαφές µπορεί να οδηγήσει στην µη σωστή λειτουργία του µικροεπεξεργαστή. Ο σταθεροποιητής τάσης DA5 σε φυσιολογικές συνθήκες παράγει τάση +3,3V +-2%.
- Σήµα υψηλού επιπέδου για είσοδο αρχικοποίησης "RES/" (είσοδος 14). Για να επιτραπεί στον µικροεπεξεργαστή η λειτουργία πρέπει το επίπεδο σήµατος "RES/" να είναι υψηλό. Το επίπεδο σήµατος καθορίζεται από υψηλής αντίστασης αντιστάσεις µέσα στον µικροεπεξεργαστή . Χαμηλό επίπεδο σήματος "RES/" διακόπτει την λειτουργία του μικροεπεξεργαστή.
- Η διαθεσιµότητα και ορθότητα του ταλαντωτή U1(12,00MHz) εξαρτάται από την λειτουργία των πυκνωτών C12 και C13. Η σωστή λειτουργία του ταλαντωτή µπορεί να ελεγχθεί από την ύπαρξη του σήµατος µε συχνότητα 12,00 MHz στο "OSC\_OUT"(είσοδος 13). Ανάλογα µε την κατάσταση στο συγκεκριµένο σηµείο πρέπει να υπάρχει είτε συνεχές σήµα (εικόνα 1, κατάσταση λειτουργίας) είτε πακέτο παλµών µε συχνότητα 12,00 MHz, µε διάρκεια πακέτου 0,4- 0,8 ms και συχνότητα επανάληψης 1 s (εικόνα 2 , κατάσταση χαµηλής κατανάλωσης)
- ∆ιαθεσιµότητα και ορθότητα του ταλαντωτή U2, µε συχνότητα 32768 Hz. Σηµειώνεται ότι ο ενσωµατωµένος ταλαντωτής που χρησιµοποιείται πρέπει να λειτουργεί σε όλες τις καταστάσεις (λειτουργίας, χαµηλής κατανάλωσης και βλάβης)

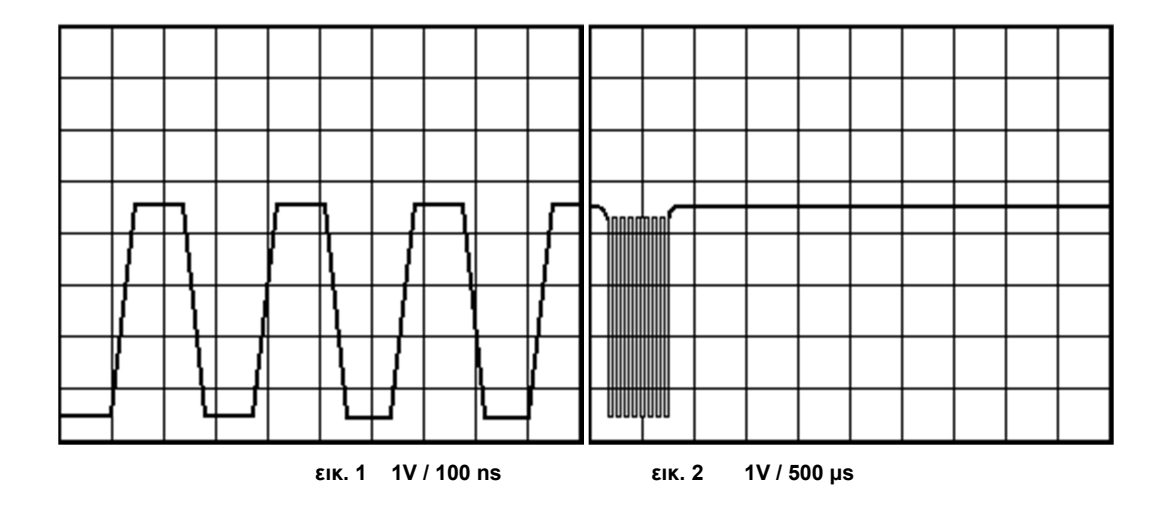

 Ανάλυση των διάφορων καταστάσεων του µικροεπεξεργαστή. Σε κανονική τροφοδοσία και ύπαρξη των παραπάνω σηµάτων ο µικροεπεξεργαστής µπορεί να βρίσκετε σε 2 καταστάσεις – λειτουργίας και χαµηλής κατανάλωσης.

 Σε κατάσταση λειτουργίας ο µικροεπεξεργαστής ανιχνεύει τις ενδείξεις του πίνακα του πληκτρολογίου, επεξεργάζεται την αντιστοιχία του σήµατος και εκτελεί την εντολή του χειριστή. Στην κατάσταση αυτή και µέσω του ελέγχου από το πρόγραµµα του µικροεπεξεργαστή υλοποιούνται οι λειτουργίες του µηχανισµού. Σε κατάσταση λειτουργίας η κατανάλωση του µικροεπεξεργαστή δεν υπερβαίνει τα 125mA.

Σε κατάσταση χαµηλής κατανάλωσης ο µικροεπεξεργαστής διακόπτει την κύρια γεννήτρια και λειτουργεί µε βάση το κύκλωµα U1, και οδηγεί σε µείωση κατανάλωσης ρεύµατος του µικροεπεξεργαστή στα 3,7µA. Στην περίπτωση αυτή παραµένει µόνο το κύκλωµα U2 των 32768Hz. Ανά 1 δλ. ο µικροεπεξεργαστής ελέγχει το πάτηµα του πλήκτρου on/off. Σηµειώνεται ότι στην κατάσταση αυτή κατά την εκκίνηση εξαιρούνται οι καταναλωτές ρεύµατος και κάθε κύκλωµα χρησιµοποιεί ρεύµα από την µπαταρία το οποίο δεν υπερβαίνει τα 300mA (normal τιµή 250mA). Μεγαλύτερη κατανάλωση µπορεί να οφείλεται σε βλάβη στην κεντρική πλακέτα.

Η µεταφορά από την κατάσταση λειτουργίας σε κατάσταση χαµηλής κατανάλωσης γίνεται µε τις παρακάτω συνθήκες:

- Με το πάτηµα του πλήκτρου on/off,
- Μείωση τάσης µπαταρίας στα 6,4V-6,6V, η οποία ανιχνεύεται από το ADC του µικροεπεξεργαστή DD1(σήµα VHDR, είσοδος 8)

 Η µεταφορά από την κατάσταση χαµηλής κατανάλωσης σε κατάσταση λειτουργίας γίνεται µε τις παρακάτω συνθήκες:

- Με το πάτηµα του πλήκτρου on/off,
- Αρχικοποίηση του μικροεπεξεργαστή που προέρχεται από πτώση τάσης στα 2,6V.

Σε περίπτωση πλήρους διακοπής παροχής ρεύµατος (αποσύνδεσης µπαταρίας και ελλείψει εξωτερικής τροφοδοσίας ), στον µικροεπεξεργαστή παραµένει λειτουργικό µόνο το τµήµα του ρολογιού που τροφοδοτείται από την µπαταρία GB1.

## **Εκτυπωτής**

O φορολογικός µηχανισµός TAX MANAGER III διαθέτει τον εκτυπωτή LTP-245-02 της Seiko

Το κύκλωµα ελέγχου του εκτυπωτή αποτελείται από τα παρακάτω τµήµατα:

- Κύκλωµα DD4 ελέγχου µοτέρ εκτυπωτή,
- Κύκλωµα ελέγχου θερµικής κεφαλής,
- Κύκλωµα µέτρησης θερµοκρασίας θερµικής κεφαλής,
- Κύκλωµα ελέγχου τέλους χαρτοταινίας.

Ανάλυση λειτουργίας των παραπάνω τµηµάτων.

 Ως οδηγός στο κύκλωµα ελέγχου DD4 του µοτέρ εκτυπωτή χρησιµοποιείται το ολοκληρωµένο κύκλωµα BA6845FS.

 Το ολοκληρωµένο κύκλωµα αποτελείτε από 2 H-συνδέσεις µε µέγιστη έξοδο ρεύµατος 1A και χαµηλή τάση περίπου 0,5V µε ρεύµα στα 0,4A).

Το µοτέρ εκτυπωτή περιέχει 2 πηνία µε αντίσταση 15ohm έκαστο. Η µέγιστη τάση ανά σήµα "+HDR" λαµβάνοντας υπόψη την πτώση τάσης στο τρανζίστορ VT5 είναι 7,2 V, γι αυτό η µέγιστη τιµή ρεύµατος που µπορεί να περάσει από κάθε πηνίο περιορίζεται από την ωµική τους αντίσταση και µπορεί να είναι ως 0,5A.

Τα δύο πηνία του µοτέρ εκτυπωτή συνδέονται απευθείας µε τις εξόδους των H- συνδέσεων του κυκλώµατος DD5.

Στον παρακάτω πίνακα αναφέρονται οι συνθήκες λειτουργίας του ολοκληρωµένου κυκλώµατος BA6845FS. Το σήµα "+VCC" είναι η τάση που τροφοδοτεί το σήµα τροφοδοσίας "VCC"(είσοδος 11 και 14 του ολοκληρωµένου DD5), το σήµα "GND" – είναι το δυναµικό του σήµατος "MGND"(είσοδος 8, 1 του ολοκληρωµένου DD5), το σήµα εισόδου "DIR" και "SD/" (είσοδος 5,4, και 12,13, αντίστοιχα) είναι σήµατα λογικού επιπέδου.

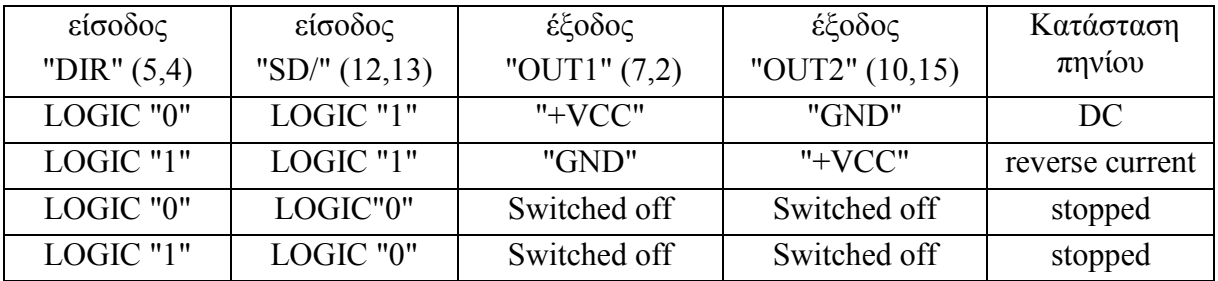

 Όπως φαίνεται στον πίνακα, για χαµηλό επίπεδο σήµατος στην είσοδο "SD", οι έξοδοι αποκλείονται και δεν διαπερνά ρεύµα τα πηνία. Η είσοδος σήµατος "DIR" ελέγχει την κατεύθυνση του ρεύµατος των πηνίων.

Σε όλες τις λογικές εισόδους του κυκλώµατος DD5, ο µικροεπεξεργαστής δίνει σήµα χαµηλού επιπέδου σε κατάσταση λειτουργίας και σε κατάσταση χαµηλής κατανάλωσης, εκτός της διαδικασίας εκτύπωσης και προώθησης χαρτοταινίας. Στην κατάσταση αυτή χρησιµοποιείται το µοτέρ του εκτυπωτή.

Στη γραµµή "MOT" (είσοδος "SD/" του ολοκληρωµένου DD5, είσοδος 26 του µικροεπεξεργαστή DD1) εµφανίζονται σήµατα υψηλού επιπέδου, τα οποία επιτρέπουν την τροφοδότηση των πηνίων του µοτέρ εκτυπωτή µε ρεύµα, στις γραµµές "PH1"(είσοδος 1 του µικροεπεξεργαστή DD1) και "PH2"(είσοδος 2 του µικροεπεξεργαστή DD1), εµφανίζονται σήµατα, τα οποία έχουν διαφορά µεταξύ του ¼ της περιόδου, όπως φαίνεται στην εικόνα 3.

Η περίοδος των διαδοχών των σηµάτων σε συνάρτηση µε την ταχύτητα περιστροφής του µοτέρ εκτυπωτή προσδιορίζουν την κατάσταση λειτουργίας του εκτυπωτή. Κατά την λειτουργία εκτύπωσης η ταχύτητα εκτύπωσης εξαρτάται από την ταχύτητα ενεργοποίησης των στοιχείων της θερµικής

κεφαλής, η οποία εξαρτάται από την τάση τροφοδοσίας, την θερµοκρασία της κεφαλής, την πυκνότητα εκτύπωσης και τα χαρακτηριστικά που έχουν καθοριστεί από τον χρήστη.

Η ελάχιστη επανάληψη της µισής περιόδου της φάσης εκτύπωσης για εκτύπωση κενής γραµµής ή της προώθησης χαρτοταινίας είναι 1200µs. Σε κατάσταση προώθησης χαρτοταινίας η ταχύτητα του µοτέρ εκτυπωτή εξαρτάται από την ύπαρξη χαρτοταινίας και καθορίζεται από τον αισθητήρα ανίχνευσης χαρτοταινίας. Σε περίπτωση ύπαρξης χαρτοταινίας η µισή περίοδος είναι 1200 µs, Σε περίπτωση µη ύπαρξης χαρτοταινίας η µισή περίοδος είναι – 8000 µs.

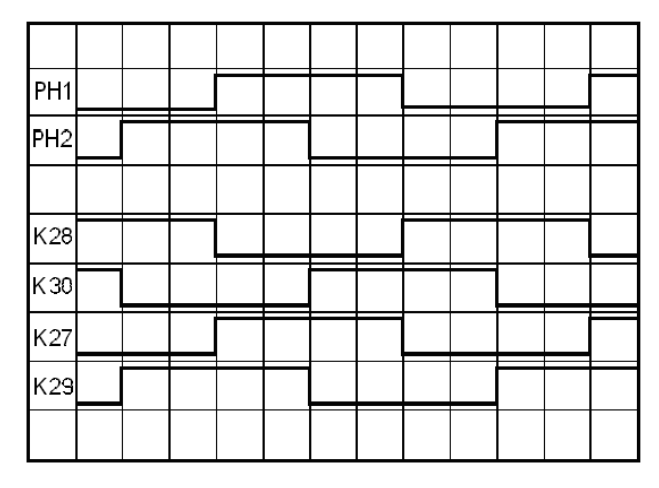

εικόνα. 3

Εάν πιεστεί το πλήκτρο προώθησης χαρτοταινίας και το µοτέρ εκτυπωτή δεν γυρίζει, ή γυρίζει αργά ή γυρίζει ανάποδα το πρόβληµα µπορεί να βρίσκεται είτε – στα σήµατα "MOT", "PH1", "PH2" του µικροεπεξεργαστή DD1, είτε στα πηνία του µοτέρ εκτυπωτή, είτε στις συνδέσεις του βύσµατος X13. Η ύπαρξη του σήµατος µπορεί να ελεγχθεί µε παλµογράφο. Πρέπει να ελεγχθεί η ύπαρξη σηµάτων κοντά στο βύσµα X13 σε περίπτωση µη λειτουργίας του εκτυπωτή, (η µη ύπαρξη σηµάτων προδιαθέτει σε πρόβληµα στις εξόδους του µικροεπεξεργαστή DD1) και τέλος η δίοδος των σηµάτων του µοτέρ εκτυπωτή. Μπορεί επίσης να ελεγχθεί η σωστή λειτουργία των πηνίων του εκτυπωτή και η µη ύπαρξη βραχυκυκλώµατος µεταξύ τους.

Ο εκτυπωτής διαθέτει αισθητήρα τέλους χαρτοταινίας. Ο αισθητήρας είναι ζεύγος φωτοδιόδων (άνοδος-γραµµή 2 βύσµατος X13, κάθοδος – γραµµή 1 βύσµατος X13) και n-p-n-φωτοτρανζίστορ (emitter γραµµή 3 βύσµατος X13, collector γραµµή 2 βύσµατος X13). Όταν υπάρχει χαρτοταινία το φως αντανακλάται και περνά από το φωτοτρανζίστορ (ανοίγει) και στην γραµµή "PAP/" (είσοδος 91 του µικροεπεξεργαστή DD1) εµφανίζεται υψηλό επίπεδο σήµατος. Όταν δεν υπάρχει χαρτοταινία το φωτοτρανζίστορ είναι κλειστό και στην γραµµή "PAP" µέσω της αντίστασης R61 δηµιουργείται χαµηλό επίπεδο σήµατος.

Παρακάτω αναφέρονται λεπτοµέρειες του κυκλώµατος ελέγχου της θερµικής κεφαλής του εκτυπωτή. Το κύκλωµα περιλαµβάνει τα σήµατα: "DAT", "CLK", και "LAT/", τα οποία περνούν από τον µικροεπεξεργαστή DD1(είσοδοι 86,88,93) και συνδέονται στο κύκλωµα ελέγχου της θερµικής κεφαλής του εκτυπωτή. Σήµα "DAT" – είναι το σήµα µέσω του οποίου µεταφέρονται δεδοµένα στον καταχωριτή της θερµικής κεφαλής. Η αρχή του σήµατος "CLK" καθορίζει την εκκίνηση µεταφοράς δεδοµένων. Κατά την διάρκεια της εκτύπωσης το σήµα "CLK" έχει χαρακτηριστικά συχνότητας από 3Mhz ώς 8 MHz, το σήµα DAT έχει επίσης χαοτική συµπεριφορά. Το σήµα "LAT/" είναι για την εσωτερική µεταφορά δεδοµένων προς εκτύπωση. Στο σήµα αυτό κατά την διάρκεια εκτύπωσης θα πρέπει να εµφανίζονται µικροί αρνητικοί παλµοί µε διάρκεια περίπου 500ns και συχνότητα 300-1200Hz.

Η λειτουργία της κεφαλής ελέγχεται από το σήµα "STB". Εάν το επίπεδο του σήµατος είναι υψηλό ο ελεγκτής της θερµικής κεφαλής ενεργοποιεί τα θερµικά στοιχεία της κεφαλής. Σε κατάσταση εκτύπωσης (όχι όµως και σε κατάσταση προώθησης χαρτοταινίας) το επίπεδο σήµατος είναι υψηλό.

Σε περίπτωση που η ποιότητα εκτύπωσης είναι χαµηλή µολονότι έχει οριστεί σωστά ή δεν υπάρχει καθόλου εκτύπωση πρέπει να ελεγχθούν οι γραµµές "CLK", "DAT", "LAT/", "STB", το κύκλωµα µέτρησης της θερµοκρασίας της κεφαλής και η τάση εισόδου του εκτυπωτή.

 Με τα προηγούµενα δύο τελευταία χαρακτηριστικά ο µικροεπεξεργαστής ανιχνεύει τον χρόνο ενεργοποίησης της θερµικής κεφαλής και σε περίπτωση που ο χρόνος αυτός δεν είναι αρκετός επιστρέφει λάθος γιατί η εκτύπωση δεν θα ήταν δυνατή. Η θερµική κεφαλή διαθέτει αντιστάτες ηµιαγωγών και αντίσταση η οποία εξαρτάται από την θερµοκρασία. Ο µικροεπεξεργαστής πρέπει να γνωρίζει την θερµοκρασία της κεφαλής ώστε να υπολογίσει τον χρόνο ενεργοποίησης των θερµικών στοιχείων. Με την βοήθεια του ενσωµατωµένου ADC (είσοδος 23 του µικροεπεξεργαστή DD1) µετριέται η τάση του διαιρέτη R62/θερµικής αντίστασης, η οποία περνά µέσω του φίλτρου RC από την αντίσταση R57 και το πυκνωτή C39.

## **Περιφερειακές συνδέσεις Ethernet & USB**

Η κεντρική πλακέτα διαθέτει δύο κανάλια για συνεχές ασύγχρονη αποστολή και λήψη δεδοµένων, με ενσωματωμένη υποστήριξη στον κρύσταλλο του μικροεπεξεργαστή.

 Στον φορολογικό µηχανισµό υπάρχουν ενσωµατωµένοι διασυνδετές USB και Ethernet για υψηλής ταχύτητας µεταφορά δεδοµένων.

 Η υποστήριξη του διασυνδετή USB είναι ενσωµατωµένη στον µικροεπεξεργαστή DD1. Όταν συνδέουµε τον µηχανισµό σε Η/Υ µέσω του βύσµατος X9 στην γραµµή "VUSB" εµφανίζεται τάση 2,5V, η οποία ανιχνεύεται από το ADC του µικροεπεξεργαστή. Μετά από την ανίχνευση είναι δυνατή η ανταλλαγή δεδοµένων µέσω των γραµµών "D+" και "D-" (είσοδος 29 και 30 του µικροεπεξεργαστή DD1). Αν ο Η/Υ είναι ανοιχτός μέσω της διασύνδεσης USB το τρανζίστορ VT2 ανοίγει από το χαμηλό επίπεδο σήµατος της γραµµής "UENUM/"(έξοδος 70 και 71 του DD1), και ενηµερώνει τον Η/Υ ότι ο φορολογικός µηχανισµός είναι ανοιχτός. Τα πηνία L9, L10 χρησιµοποιούνται να ελαττώσουνε τα ηλεκτροµαγνητικά παράσιτα.

 Η υποστήριξη του διασυνδετή Ethernet είναι ενσωµατωµένη στον µικροεπεξεργαστή DD1, ο οποίος αναλαµβάνει την δηµιουργία των αντίστοιχων σηµάτων στις γραµµές δεδοµένων σε επίπεδο DD4. Το βύσµα Χ6 εξασφαλίζει τον γαλβανικό διαχωρισµό της πλακέτας από ηλεκτροµαγνητικά παράσιτα.

## **Ελεγκτής οθόνης**

Ο φορολογικός µηχανισµός «TAX MANAGER III» έχει 1 οθόνη γραφικών 128x64 pixel. υγρών κρυστάλλων , η οποία επιτρέπει την εµφάνιση αλφαριθµητικών πληροφοριών. Η οθόνη είναι σταθερή στο επάνω τµήµα του κελύφους και προσαρµοσµένη στην πλακέτα του πληκτρολογίου . . Η οθόνη ελέγχεται από τον επεξεργαστή και τροφοδοτείτε από τα κυκλώµατα τροφοδοσίας DA1 ,DA2 .

Η οθόνη µπορεί να εµφανίσει 4 γραµµές από 16 χαρακτήρες έκαστη.

## **Φορολογική µνήµη**

 Η φορολογική µνήµη είναι ξεχωριστή µονάδα και συνδέεται µε την κεντρική πλακέτα µέσω του βύσµατος X2.

 Η φορολογική µνήµη έχει υλοποιηθεί σε ξεχωριστή µονάδα. Ο µεταφορές δεδοµένων είναι το ολοκληρωµένα κύκλωµα DD2 τύπου W25Q80BVSIG, όπου εγγεγραµµένα και προς ανάγνωση δεδοµένα έρχονται σε συνέχεια και ελέγχονται από τον µικροεπεξεργαστή STM8S003F3P. Οι ιδανικές συνθήκες εγγραφής απαιτούν τάση +3V, η οποία δίνεται µέσω του µετασχηµατιστή DC/DC του ολοκληρωµένου κυκλώµατος.

## **Κύκλωµα σάρωσης πληκτρολογίου**

Παράλληλα µε τη σάρωση του πληκτρολογίου γίνεται σάρωση για το πάτηµα του πλήκτρου on/off της τροφοδοσίας. Η ανίχνευση του πατήµατος του πλήκτρου on/off (σήµα "BUT/") για την τροφοδοσία γίνεται σε κατάσταση λειτουργίας και σε κατάσταση χαµηλής κατανάλωσης. Η κατάστασή του ελέγχεται από τον µικροεπεξεργαστή DD1 και κατά την ενεργοποίηση του µηχανισµού χαµηλό επίπεδο σήµατος εµφανίζεται στην είσοδο 87 του µικροεπεξεργαστή, και το σήµα αλλάζει την κατάσταση λειτουργίας σε κατάσταση χαµηλής κατανάλωσης. Η επανάληψη του πατήµατος του πλήκτρου on/off θέτει τον µηχανισµό σε κατάσταση λειτουργίας.

Τα σήµατα "LD0"… "LD5" από τις εξόδους του µικροεπεξεργαστή DD1(έξοδοι 38…43) χρησιµοποιούνται για την ανίχνευση του πίνακα του πληκτρολογίου. Τα σήµατα µέσω των αντιστάσεων NR6:4, NR6:3, NR5:4, NR5:3, NR5:2, NR5:1 και του βύσµατος X10 περνάνε στις γραµµές του πίνακα του πληκτρολογίου, τα σήµατα απάντησης "RETO"…"RET3" από τις στήλες του πίνακα περνάνε στις εισόδους 31,35,36,37 του µικροεπεξεργαστή DD1. Αν δεν υπάρχει πάτηµα πλήκτρου, στις γραµµές "RETO"…RET3" οι αντιστάσεις NR4:1…NR4:4 σχηµατίζουν υψηλό επίπεδο σήµατος. Αν πατηθεί πλήκτρο χαµηλό επίπεδο σήµατος εισέρχεται σε µία από τις εισόδους "RETO"…"RET3". Με βάση τον αριθµό εξόδου ("LDO"…"LD5") και µε τον αριθµό του σήµατος "RETO"…"RET3" ο µικροεπεξεργαστής αντιλαµβάνεται το πλήκτρο που πατήθηκε.

## **Ελεγκτής Buzzer**

 Ως πηγή ήχου χρησιµοποιείτε πιεσοκρυσταλλικό δυναµικό buzzer. Ο έλεγχος υλοποιείτε µέσω του τρανζίστορ VT1 µε την τροφοδότηση στην βάση του το σήµα SND από την είσοδο 92 του µικροεπεξεργαστή.

## **Προσωρινή µνήµη δεδοµένων**

 Στον φορολογικό µηχανισµό χρησιµοποιείται η µνήµη AT45 της εταιρίας Atmel (D2) . Η µνήµη έχει µικρή κατανάλωση ρεύµατος και µεγάλο όγκο δεδοµένων οργάνωσης µε µορφή σελίδων. Η πρόσβαση των δεδοµένων της µνήµης γίνεται από τον ελεγκτή µέσω του διασυνδετή SPI. Παρακάτω περιγράφονται τα σήµατα που χρησιµοποιούνται από τον µικροεπεξεργαστή για την ανταλλαγή δεδοµένων µε την µνήµη AT-45:

- σήµα "MCS/"(DD1, είσοδος 85 DD2, είσοδος 4)- ενεργοποίηση ανταλλαγής δεδοµένων µε την µνήµη. Εάν δεν υπάρχει ενεργοποίηση ανταλλαγής δεδοµένων µε την µνήµη το επίπεδο του σήµατος είναι υψηλό. Το επίπεδο του σήµατος είναι υψηλό και σε κατάσταση χαµηλής κατανάλωσης. Το επίπεδο του σήµατος µετατρέπεται σε χαµηλό για την εκκίνηση του κύκλου ανταλλαγής δεδοµένων. Κατά την διάρκεια ανταλλαγής δεδοµένων το επίπεδο του σήµατος παραµένει χαµηλό µέχρι να ολοκληρωθεί ο κύκλος ανταλλαγής δεδοµένων. Με την βοήθεια παλµογράφου φαίνεται η αλλαγή του επιπέδου του σήµατος κατά την αρχικοποίηση του µηχανισµού, καθώς γίνεται έλεγχος του περιεχοµένου της µνήµης.
- $\bullet$  σήμα " SCK" (DD1, είσοδος 89 DD2, είσοδος 2) σήμα διακριτικότητας του διασυνδετή SPI. Το επίπεδο του σήµατος είναι υψηλό σε κατάσταση χαµηλής κατανάλωσης και χαµηλό σε κατάσταση λειτουργίας. Κατά την διάρκεια του κύκλου ανταλλαγής δεδοµένων υπάρχει σήµα µε συχνότητα 920kHz;
- σήµα "MOSI" (DD1, είσοδος 91 DD2, είσοδος 1)- συνεχή δεδοµένα διασυνδετή SPI από τον µικροεπεξεργαστή στην µνήµη. Σε κατάσταση χαµηλής κατανάλωσης το επίπεδο του σήµατος είναι χαµηλό.
- σήµα "MISO" (DD1, είσοδος 90 DD2, είσοδος 8) είσοδος συνεχών δεδοµένων διασυνδετή δεδοµένων SPI του µικροεπεξεργαστή και δεδοµένων µνήµης. Σε κατάσταση χαµηλής κατανάλωσης το επίπεδο του σήµατος είναι χαµηλό και δηµιουργείται από µεγάλους αντιστάτες εσωτερικά του µικροεπεξεργαστή.
- $\bullet$  σήμα "MRES" (DD1, είσοδος 72, DD2 είσοδος 3)- σήμα αργικοποίησης μνήμης DD2, σήμα γαµηλού επιπέδου αρχικοποιεί την µνήµη. Σε κατάσταση λειτουργίας, σε περίπτωση απουσίας αντί-

δρασης µεταξύ του διασυνδετή και της µνήµης σχηµατίζεται σήµα χαµηλού επιπέδου. . Το σήµα µετατρέπεται σε σήµα υψηλού επιπέδου ακριβώς πριν την έναρξη ανταλλαγής δεδοµένων. Σε κατάσταση χαµηλής κατανάλωσης πρέπει να υπάρχει σήµα υψηλού επιπέδου.

Σηµειώνεται ότι σε περίπτωση βλάβης της µνήµης ή του διασυνδετή SPI, ο µηχανισµός στέλνει ενηµερωτικά µηνύµατα βλάβης της µνήµης.

# **ΣΥΝΤΗΡΗΣΗ – ∆ΙΑΓΝΩΣΗ**

## **Μηδενισµός (CMOS)**

⇒ *Εάν είναι απαραίτητος ο µηδενισµός της προσωρινής µνήµης , θυµηθείτε να εκδώσετε δελτίο ∆ΗΦΑΣΣ Ζ.* 

Ο µηδενισµός είναι µία λειτουργία η οποία µηδενίζει το περιεχόµενο της προσωρινής µνήµης , δηλαδή όλους τους καταχωρητές, και τους µετρητές στις αρχικές τους ρυθµίσεις.

Η λειτουργία αυτή θα πρέπει να πραγµατοποιείτε µόνο σε σπάνιες περιπτώσεις όπως, βλάβης µπαταρίας διατήρησης δεδοµένων ή άλλων βλαβών, από τις οποίες δεν µπορούµε να επαναφέρουµε τον µηχανισµό σε λειτουργία µε τις συνήθης διαδικασίες επισκευής.

Όλοι οι µηδενισµοί οι οποίοι θα γίνουν κατά την διάρκεια λειτουργίας του φορολογικού ηλεκτρονικού µηχανισµού καταγράφονται στην φορολογική µνήµη µαζί µε την ηµεροµηνία και την ώρα κατά την οποία έγιναν.

## **∆ιαδικασία µηδενισµού**

Βλέπε τµήµα (∆ιαδικασία µηδενισµού προσωρινής µνήµης ) στην σελ.22.

## **Προληπτικός και περιοδικός έλεγχος**

Ο µηχανισµός δεν απαιτεί κάποια συγκεκριµένη συντήρηση. Παρόλα αυτά, η εύλογη φροντίδα του µηχανισµού και του εκτυπωτή θα παρατείνουν την διάρκεια λειτουργίας .

Τα παρακάτω προληπτικά και περιοδικά µέτρα συνιστώνται.

Βεβαιωθείτε ότι όλα τα υγρά στοιχεία βρίσκονται σε απόσταση ασφαλείας από τον µηχανισµό . Η εισχώρηση υγρών στο εσωτερικό του µηχανισµού µπορεί να προκαλέσει σοβαρές βλάβες.

Βεβαιωθείτε ότι γύρω από τον µηχανισµό υπάρχει αρκετός χώρος για την κυκλοφορία αέρα. Επίσης δεν πρέπει να υπάρχουν οποιαδήποτε αντικείµενα τοποθετηµένα επάνω στον µηχανισµό .

Ο καθαρισµός του µηχανισµού συνιστάτε ανάλογα µε το περιβάλλον λειτουργίας του .

Πραγµατοποιήστε τις παρακάτω κινήσεις καθαρισµού :

A. Αποσυνδέστε το καλώδιο παροχής ρεύµατος του µηχανισµού.

B. Καθαρίστε εξωτερικά τον μηχανισμό με μαλακό πανί. Χρησιμοποιήστε απαλό (να μην περιέχει διαβρωτικά χηµικά) καθαριστικό για πλαστικές επιφάνειες.

 Μην ψεκάζετε απευθείας επάνω στον µηχανισµό . Χρησιµοποιείτε πάντα µαλακό πανί για τον καθαρισµό.

C Αφαιρέστε το καπάκι του εκτυπωτή και καθαρίστε στεγνά το εσωτερικό.

 Προσέξτε να µην προκαλέσετε βλάβη στις ταινίες µεταφοράς δεδοµένων του εκτυπωτή και στον

εκτυπωτή τον ίδιο.

Επίσης κατά την διάρκεια καθαρισµού του εκτυπωτή αποφύγετε οποιαδήποτε άµεσο ψεκασµό στην κεφαλή του εκτυπωτή διότι υπάρχει µεγάλος κίνδυνος καταστροφής της .

## **ΠΡΟΒΛΗΜΑΤΑ**

### **Έλεγχος τροφοδοσίας**

Σε µία µηχανή η οποία δεν ανάβει (ενεργοποιείτε) , ο πρώτος έλεγχος πρέπει να γίνει στην τάση της κεντρικής µπαταρίας. Εάν η τάση είναι µικρότερη από 7.5 V (περίπου) ο µηχανισµός δεν θα µπορέσει να εκτελέσει οποιαδήποτε λειτουργία. Πρέπει επίσης να ελεγχθεί η σύνδεση και η τροφοδοσία του µετασχηµατιστή και εάν τροφοδοτείτε η κεντρική µπαταρία. Η φόρτιση µιας εντελώς εξασθενηµένης µπαταρίας µπορεί να χρειαστεί ακόµη και 24 ώρες.

### **Άλλα συµπτώµατα**

Όταν επισκευάζετε η κάνετε συντήρηση στον µηχανισµό , εκτελέστε τον έλεγχο προγράµµατος (βλ. Τµήµα Πρόγραµµα Ελέγχου στην σελ. 54 για να βεβαιωθείτε ότι όλα τα τµήµατα του µηχανισµού λειτουργούν σωστά.

Σε περίπτωση που βρεθεί κάποιο σφάλµα στην διάγνωση ή αναφερθεί από τον χρήστη ακολουθήστε τις παρακάτω οδηγίες για την διόρθωση του προβλήµατος.

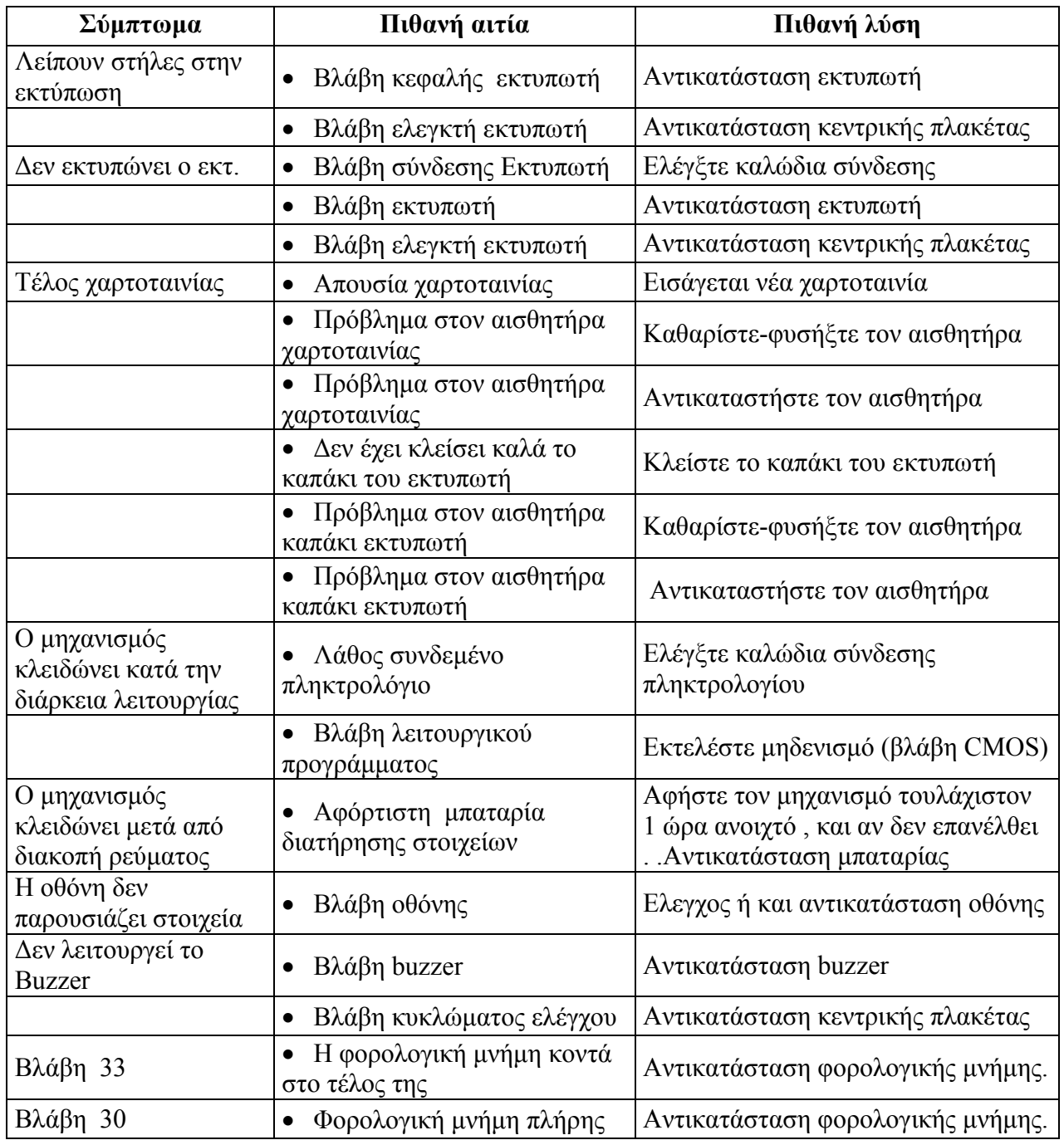

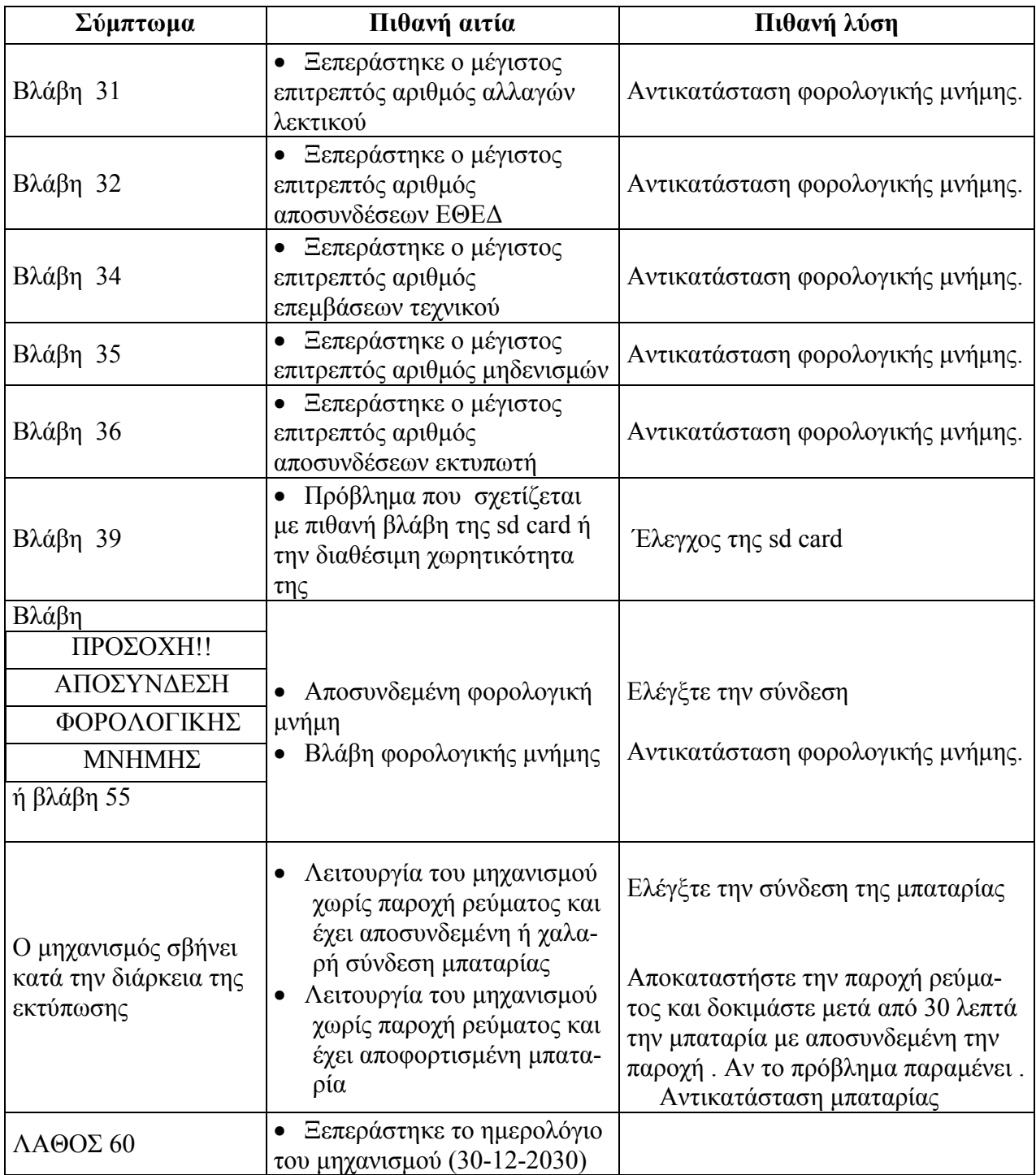

## **Αντικατάσταση κύριων τµηµάτων**

## **Γενική διαδικασία**

Αποσυνδέστε τον µετασχηµατιστή εάν είναι συνδεµένος.

Αποσυνδέστε τον Η/Υ εάν είναι συνδεµένος.

Αφαιρέστε τον µηχανισµό αντιγράφων και το κάλυµµα των εκτυπωτών.

Αφαιρέστε την φορολογική σφραγίδα, την βίδα που υπάρχει κάτω από την φορολογική σφραγίδα και αφαιρέστε το επάνω κέλυφος.

Αποσυνδέστε την κεντρική µπαταρία

⇒ *Σηµειώστε ότι, παρόλο που ο µηχανισµός δεν τροφοδοτείτε πλέον από την κεντρική µπαταρία, η µπαταρία διατήρησης δεδοµένων µνήµης τροφοδοτεί κάποια κυκλώµατα. Προχωρήστε µε προσοχή έτσι ώστε να αποφύγετε βραχυκύκλωµα ή οποιαδήποτε άλλη ζηµία στο κύκλωµα.* 

Αντικαταστήστε το χαλασµένο στοιχείο.

Τοποθετήστε ξανά το κέλυφος και την φορολογική σφραγίδα. Στο επάνω κέλυφος φροντίστε να τοποθετήσετε το εµπρός µέρος πρώτα και µετά το πίσω.

Συµπληρώστε το βιβλίο επισκευής και τεχνικής συντήρησης µε όλα τα απαιτούµενα στοιχεία.

## **Κεντρική πλακέτα**

Ακολουθήστε την παραπάνω Γενική ∆ιαδικασία.

⇒ *Εάν σκοπεύετε να µηδενίσετε την κεντρική πλακέτα, θυµηθείτε να εκδώσετε δελτίο ∆ΗΦΑΣΣ Ζ.* 

αποσυνδέστε την φορολογική µνήµη και τις συνδέσεις των εκτυπωτών.

Αφαιρέστε την κεντρική πλακέτα και τοποθετήστε την σε ασφαλή σηµείο.

Τοποθετήστε την νέα κεντρική πλακέτα και ακολουθήστε της οδηγίες µε την αντίθετη σειρά.

Εκτελέστε την διαδικασία µηδενισµού (CMOS) προσωρινής µνήµης σελ .22 και επαναπρογραµµατίστε τον µηχανισµό.

### **Εκτυπωτής**

Ακολουθήστε την παραπάνω Γενική ∆ιαδικασία.

Αφαιρέστε µε προσοχή την καλωδιοταινία επικοινωνίας του εκτυπωτή µε την κεντρική πλακέτα.

Αφαιρέστε τις 2 βίδες του εκτυπωτή.

Τοποθετήστε τον νέο εκτυπωτή στην βάση του και βιδώστε τις βίδες του .

Συνδέστε όλα τα καλώδια επικοινωνίας του εκτυπωτή µε την κεντρική πλακέτα.

## **Οθόνη**

Ακολουθήστε την παραπάνω Γενική ∆ιαδικασία.

Αφαιρέστε την οθόνη από την βάση της.

Τοποθετήστε την νέα οθόνη στην βάση της.

Συνδέστε τα καλώδια επικοινωνίας.

# **Πρόγραµµα ελέγχου**

## **Γενικές πληροφορίες**

Ο µηχανισµός διαθέτει ολοκληρωµένο πρόγραµµα διάγνωσης διάφορων τµηµάτων χρήσιµο για τον έλεγχο της σωστής λειτουργίας των τµηµάτων αυτών. Τα διαθέσιµα προγράµµατα διάγνωσης αναφέρονται στον πίνακα που ακολουθεί. Οι λεπτοµέρειες των διαγνωστικών αναφέρονται σε ξεχωριστές παραγράφους παρακάτω από τον πίνακα .

## **∆ιαγνωστικά**

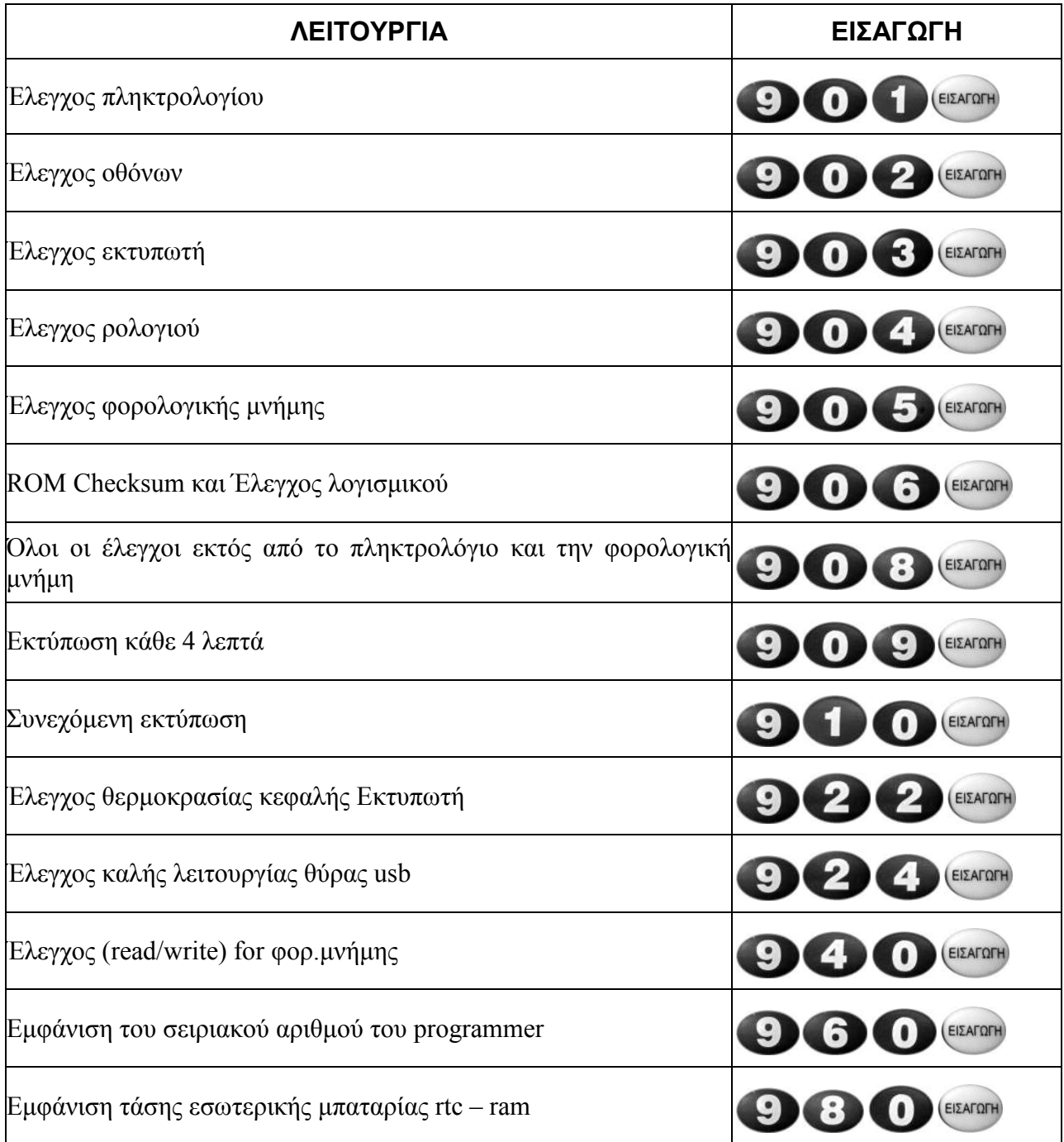

## **Λειτουργικές οδηγίες για το διαγνωστικό πρόγραµµα**

Κάθε διαγνωστικό ενεργοποιείτε αυτόνοµα µε τον αντίστοιχο κωδικό. Αφού εισάγουµε τον κωδικό , στην οθόνη θα εµφανιστεί το µήνυµα "ΚΩ∆ΙΚΟΣ ΠΡΟΣΒ.?" ζητώντας τον κωδικό πρόσβασης.

Τα διαγνωστικά ενεργοποιούνται όπως περιγράφετε παρακάτω.

### **Έλεγχος πληκτρολογίου**

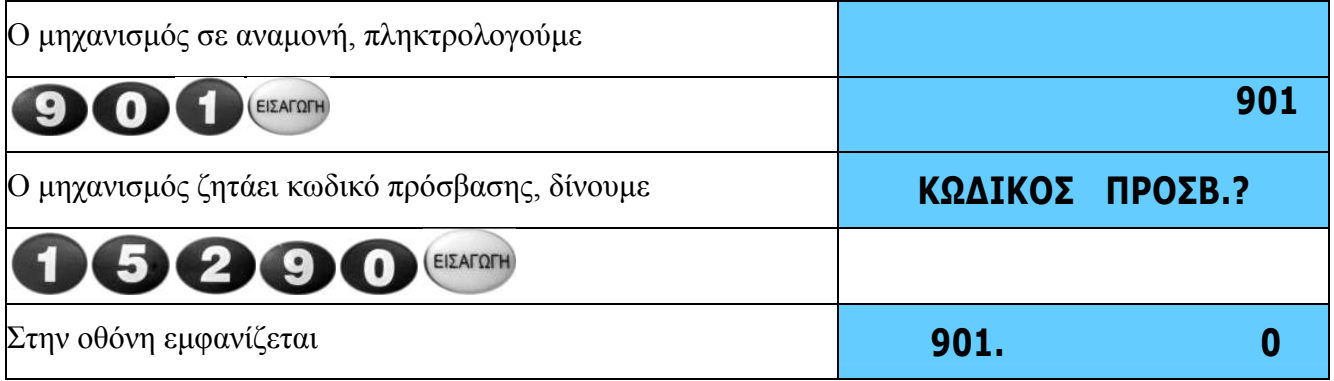

Ξεκινήστε να πατάτε τα πλήκτρα (σύµφωνα µε τον παρακάτω πίνακα )01, 02, µε την σειρά έως το πλήκτρο 25 όπου και εκεί θα τελειώσει το τεστ .

Πιέζοντας κάθε πλήκτρο ξεχωριστά, θα ακούγεται ήχος από τον buzzer του πληκτρολογίου και θα φαίνεται στην οθόνη ο αντίστοιχος κωδικός του πλήκτρου σύµφωνα µε τον παρακάτω πίνακα .

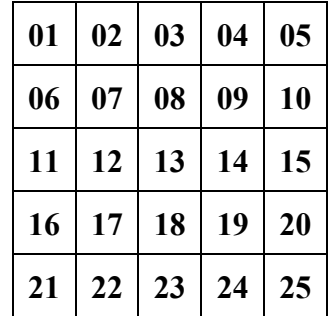

Στο τέλος της διαδικασίας ο µηχανισµός επιστρέφει σε κατάσταση αναµονής. **0**

### **Έλεγχος οθονών**

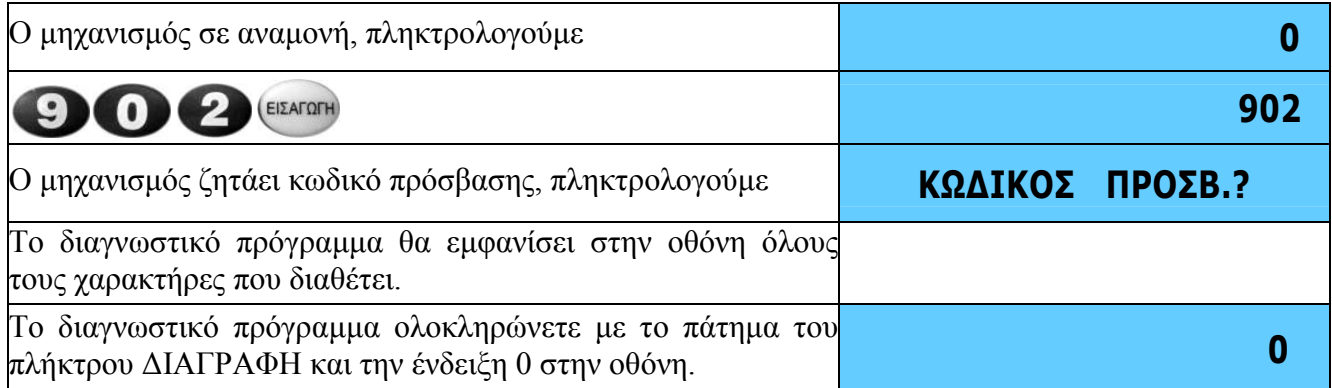

## **Έλεγχος εκτυπωτή**

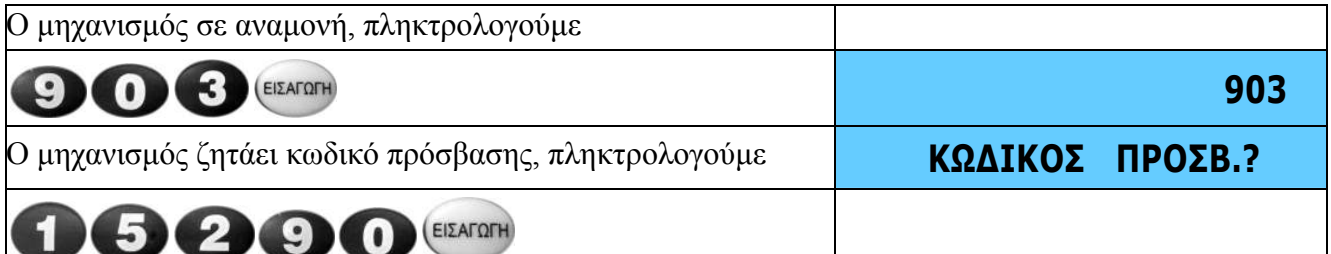

Ο εκτυπωτής θα εκτυπώσει το σύνολο των χαρακτήρων που διαθέτει ο µηχανισµός. Σηµειώνουµε ότι θα εκτυπωθούν και οι χαρακτήρες διπλού ύψους, καθώς επίσης και οριζόντιες γραµµές για να ελέγξουµε την ακεραιότητα της κεφαλής εκτύπωσης.

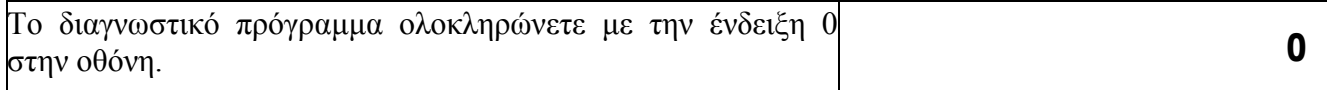

## **Έλεγχος ρολογιού**

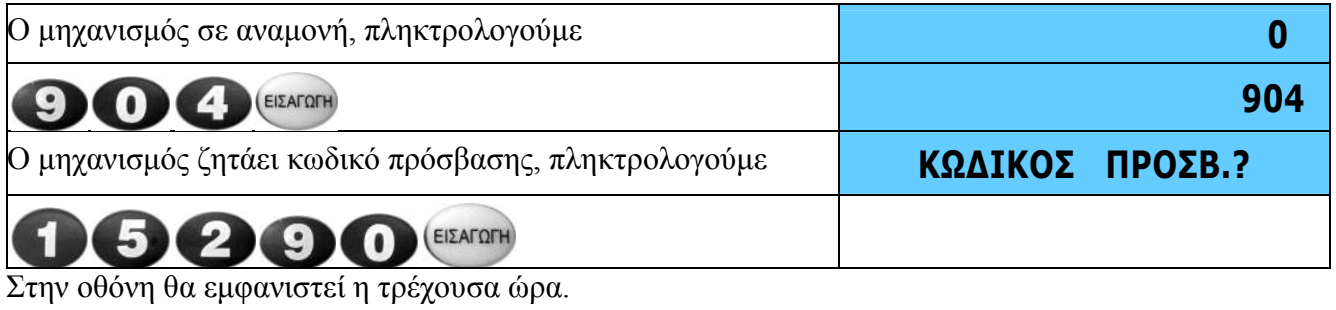

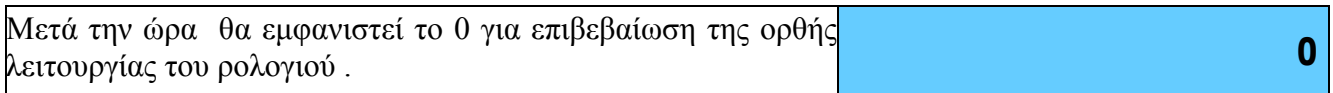

## **Έλεγχος φορολογικής µνήµης**

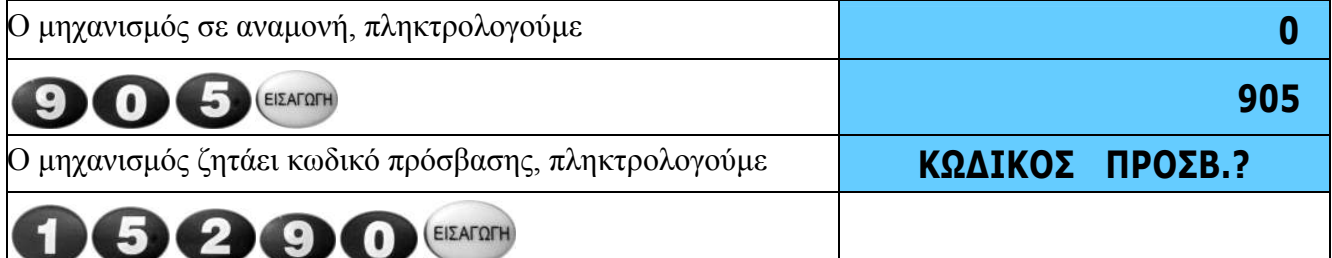

Κατά την διενέργεια του ελέγχου της φορολογικής µνήµης, ο επεξεργαστής καταχωρεί στην φορολογική µνήµη µία ακολουθία δεδοµένων, την διαβάζει και ελέγχει την ακρίβεια του περιεχοµένου. Κατά τον έλεγχο εµφανίζεται στην οθόνη το µήνυµα ΠΕΡΙΜΕΝΕΤΕ…Εάν το περιεχόµενο είναι σωστό, ο έλεγχος θα ολοκληρωθεί και στην οθόνη θα εµφανιστεί το µήνυµα Φ.ΜΝΗΜΗ ΕΝΤΑΞΕΙ και µετά το 0.

Σηµειώνουµε ότι η ακολουθία δεδοµένων ελέγχου θα καταχωρηθεί στην φορολογική µνήµη µόνο µία φορά. Εάν ξανακαλέσουµε την λειτουργία ελέγχου φορολογικής µνήµης αυτή θα διενεργήσει µόνο την ανάγνωση και τον έλεγχο της ακολουθίας.

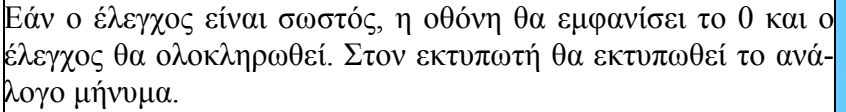

Σε µηχανισµούς στους οποίους δεν έχουν ενεργοποιηθεί οι φορολογικές µνήµες, ο χώρος της φορολογικής µνήµης στον οποίο θα αποθηκεύονται τα δεδοµένα, ελέγχετε ώστε να είναι κενός.

**0** 

## **ROM Checksum και έλεγχος προγράµµατος λογισµικού**

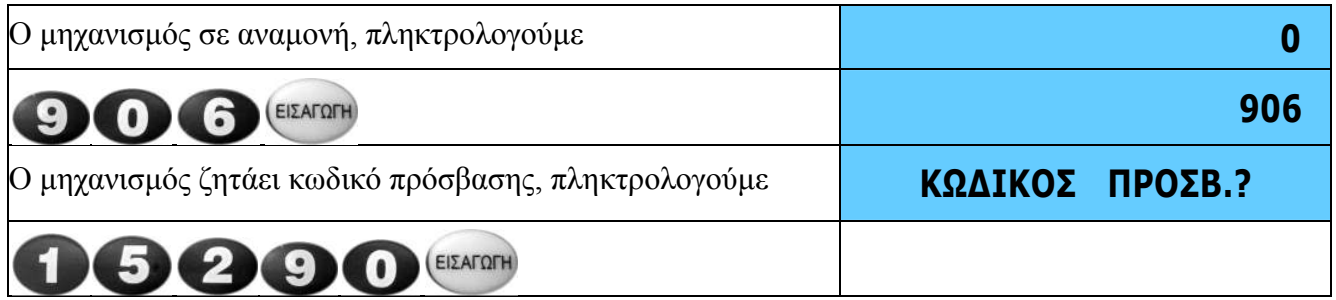

Το ROM checksum έχει ελεγχθεί.

Εάν ο έλεγχος είναι εντάξει, στην οθόνη θα εµφανιστεί για µερικά δευτερόλεπτα ο αριθµός του CRC του προγράµµατος λογισµικού που χρησιµοποιεί ο µηχανισµός . Ταυτόχρονα θα εκτυπωθεί και ανάλογο µήνυµα στον εκτυπωτή.

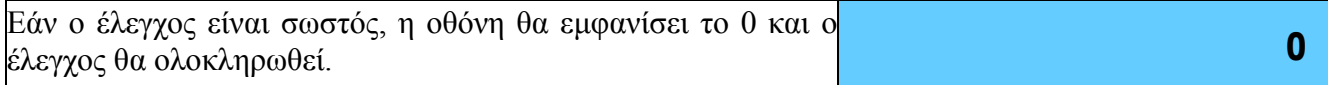

### **Όλοι οι έλεγχοι εκτός πληκτρολογίου και φορολογικής µνήµης**

Ο έλεγχος αυτός αυτόµατα ενεργοποιεί όλους τους ελέγχους που διαθέτει ο µηχανισµός , εκτός του ελέγχου πληκτρολογίου και του ελέγχου φορολογικής µνήµης.

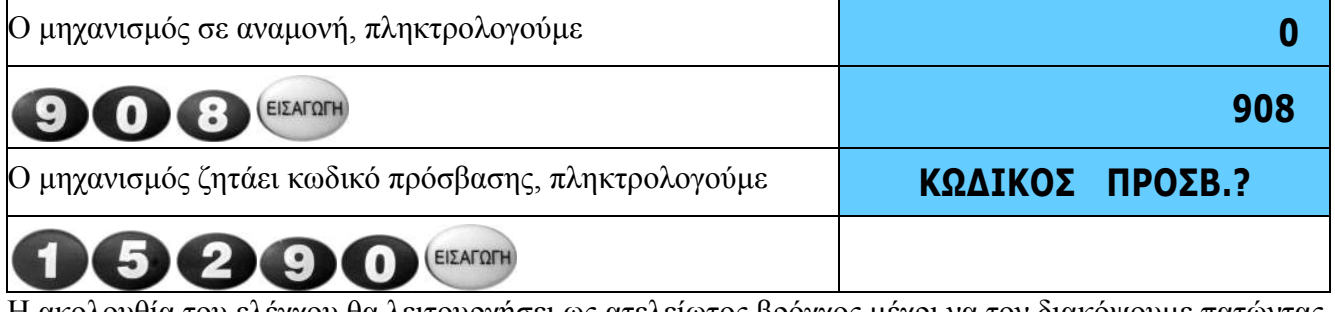

Η ακολουθία του ελέγχου θα λειτουργήσει ως ατελείωτος βρόγχος µέχρι να τον διακόψουµε πατώντας το πλήκτρο [∆ΙΑΓΡΑΦΗ].

Στο τέλος του ελέγχου η οθόνη θα εµφανίσει το 0. **0**

### **Εκτύπωση απόδειξης ελέγχου ανά 4 λεπτά**

Ο έλεγχος αυτός αυτόµατα εκτυπώνει γραµµή τεστ ανά 4 λεπτά. .

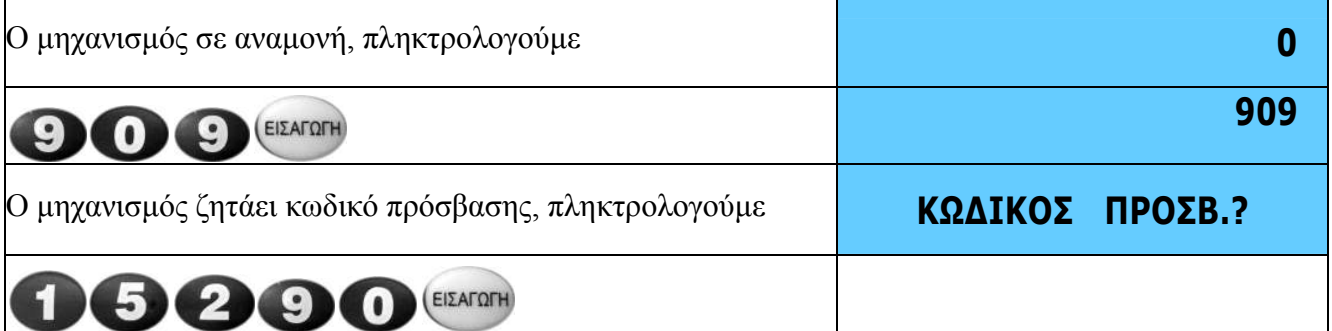

Η ακολουθία του ελέγχου θα λειτουργήσει ως ατελείωτος βρόγχος µέχρι να τον διακόψουµε πατώντας το πλήκτρο [∆ΙΑΓΡΑΦΗ].

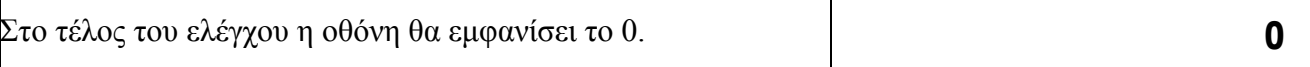

## **Συνεχόµενη Εκτύπωση**

Ο έλεγχος αυτός θα θέσει σε κατάσταση συνεχόµενης εκτύπωσης τον εκτυπωτή . Η λειτουργία αυτή µπορεί να χρησιµοποιηθεί για τον έλεγχο του εκτυπωτή (κεφαλή και µοτέρ προώθησης) .

Για να σταµατήσετε το τεστ πατήστε το πλήκτρο [∆ΙΑΓΡΑΦΗ]

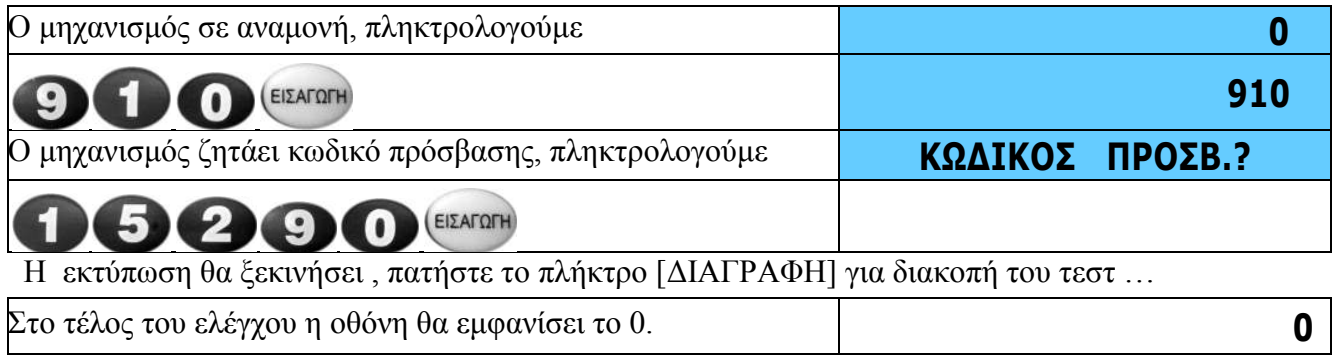

### **Έλεγχος θερµοκρασίας κεφαλής εκτύπωσης**

Ο έλεγχος αυτός εµφανίζει στην οθόνη την θερµοκρασία της κεφαλής εκτύπωσης.

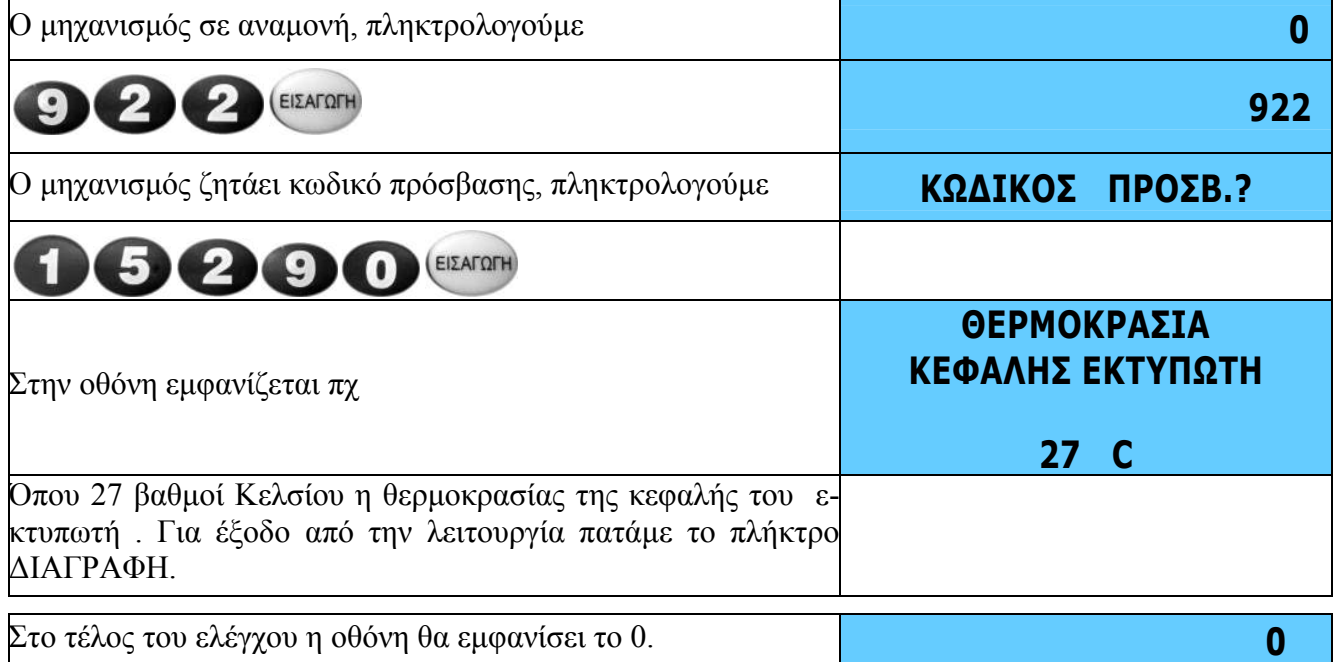

Προσοχή !!!! Ο µηχανισµός ελέγχει σε κάθε εκτύπωση την θερµοκρασία της κεφαλής και αν αυτή υπερβεί τους 57 Cº θα εµφανίσει το παρακάτω ενηµερωτικό µήνυµα και θα διακόψει προσωρινά την εκτύπωση έως ότου η θερµοκρασία πέσει στους 51-52 Cº

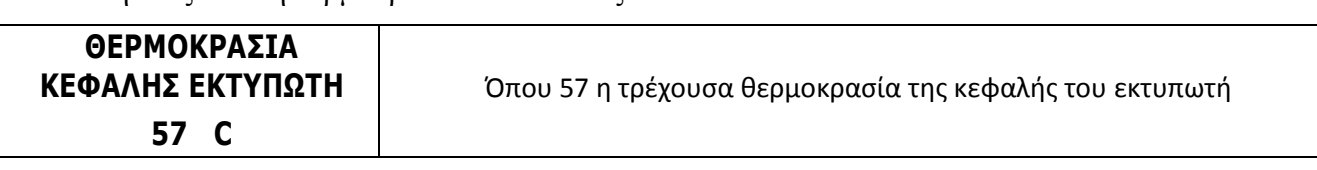

Για να φτάσει η κεφαλή τους 57 Cº θα πρέπει ο εκτυπωτής να εκτυπώσει ασταµάτητα τουλάχιστον 2 ρολά χαρτοταινίας , π.χ. περίπτωση ανάγνωσης φορολογικής µνήµης .

## **Έλεγχος θύρας usb**

Έλεγχος καλής λειτουργίας σειριακής θύρας (ΘΑΦΜ)

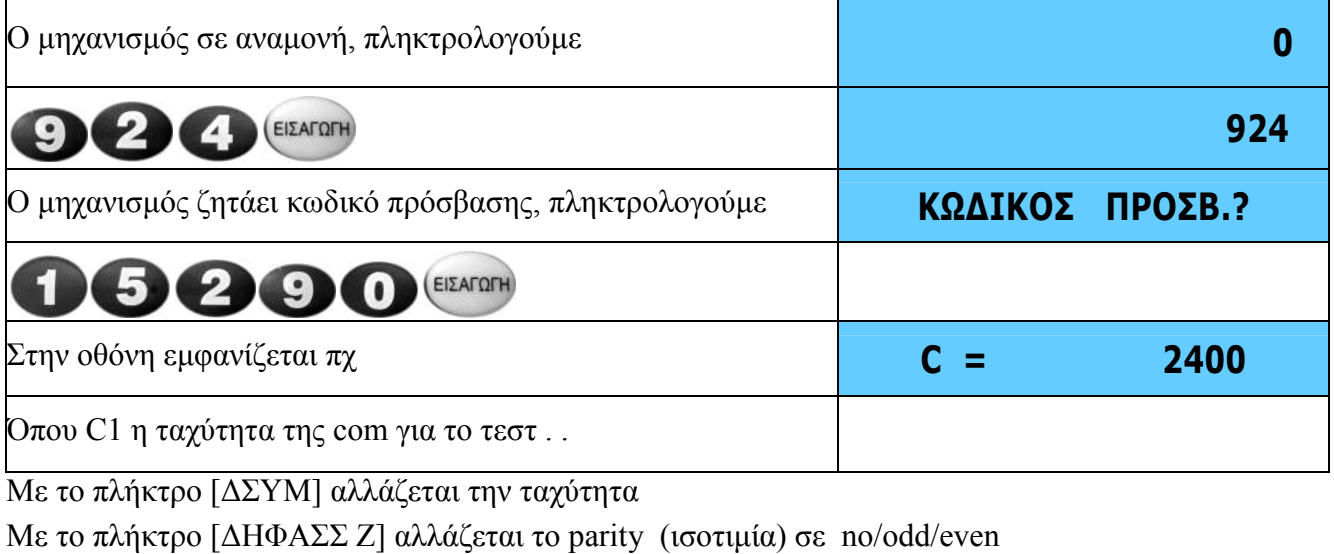

Πατήστε [ΕΙΣΑΓΩΓΗ] για να βλέπεται στην οθόνη αν παραλαµβάνει ο µηχανισµός . Η µε ένα software για com µπορείτε να στείλετε χαρακτήρες από το pc και κάθε φορά θα παραλαµβάνεται στο pc χαρακτήρες ως απάντηση από τον µηχανισµό . Π.χ αν στείλετε από pc τον χαρακτήρα Α ο µηχανισµός θα στείλει πίσω τον χαρακτήρα Β (ένα χαρακτήρα πάνω) **0** 

Η παρακάτω εικόνα είναι εφαρµογή αποστολής παραλαβής

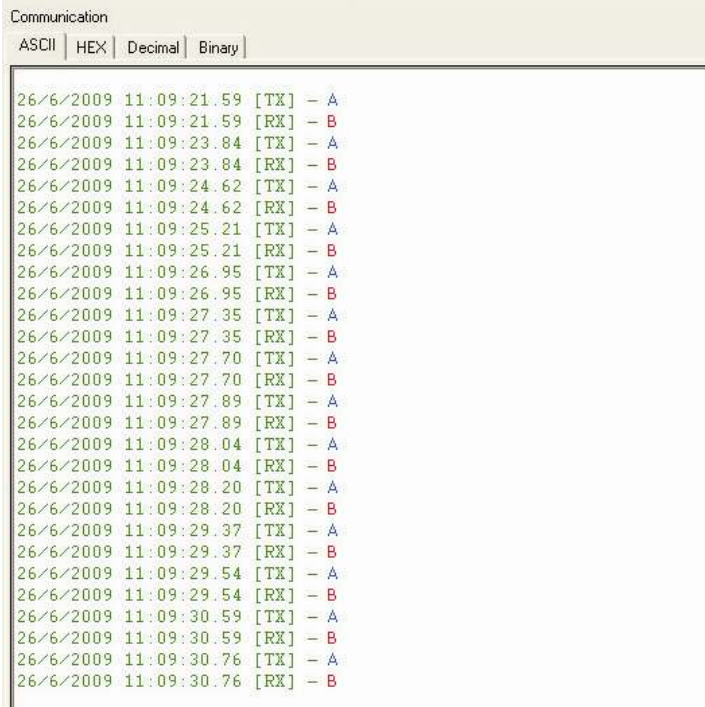

## **Έλεγχος (read/write) φορολογικής µνήµης**

Με τον έλεγχο αυτό µπορούµε να ελέγξουµε την ανάγνωση και εγγραφή στην φ.µνήµη .

Για κάθε έλεγχο (read/write) χρησιµοποιείτε 1 bit και ο συνολικός διαθέσιµος χώρος για αυτό το τεστ είναι 39 byte , οπότε 39Byte X 16Bit =624 διαθέσιµες προσπάθειες ελέγχου τεστ read/write.

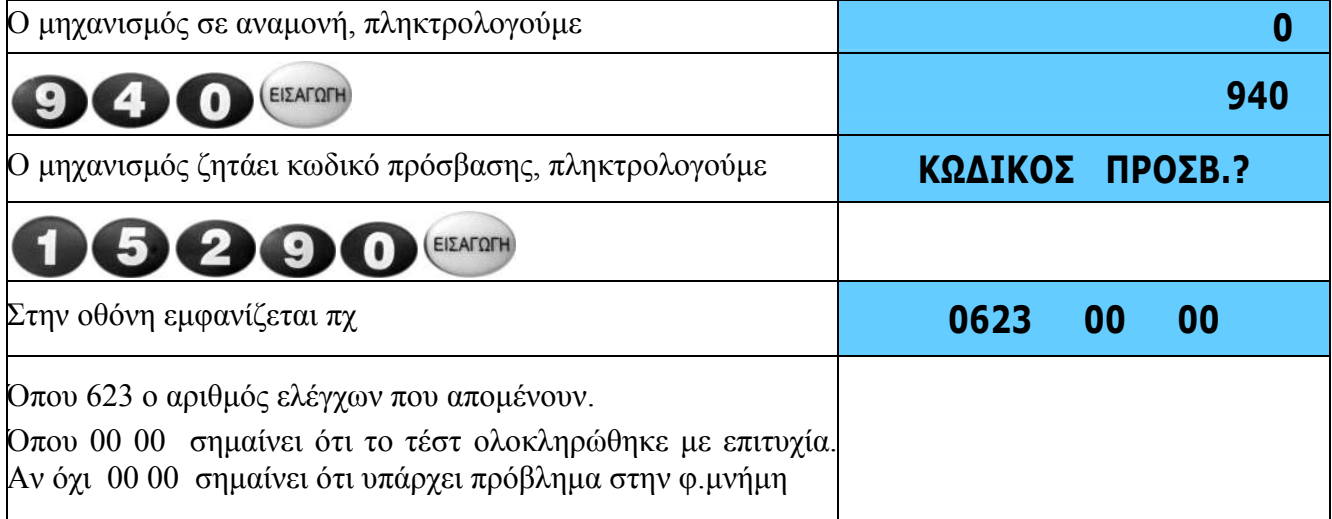

Με κάθε πάτηµα του πλήκτρου [ΕΙΣΑΓΩΓΗ ] πραγµατοποιείτε έχτρα τεστ.

Προσοχή !!! Μπορείτε να εκτελέσετε έως και 624 φορές το τεστ , µετά το πέρας των 624 τεστ ο µηχανισµός θα εµφανίσει το µήνυµα λάθους 10 .

### **Εµφάνιση σειριακού αριθµού του programmer**

Με τον έλεγχο αυτό µπορούµε να διαπιστώσουµε ποιος αριθµός programmer έστειλε την τελευταία έκδοση λογισµικού προγράµµατος στον φορολογικό µηχανισµό.

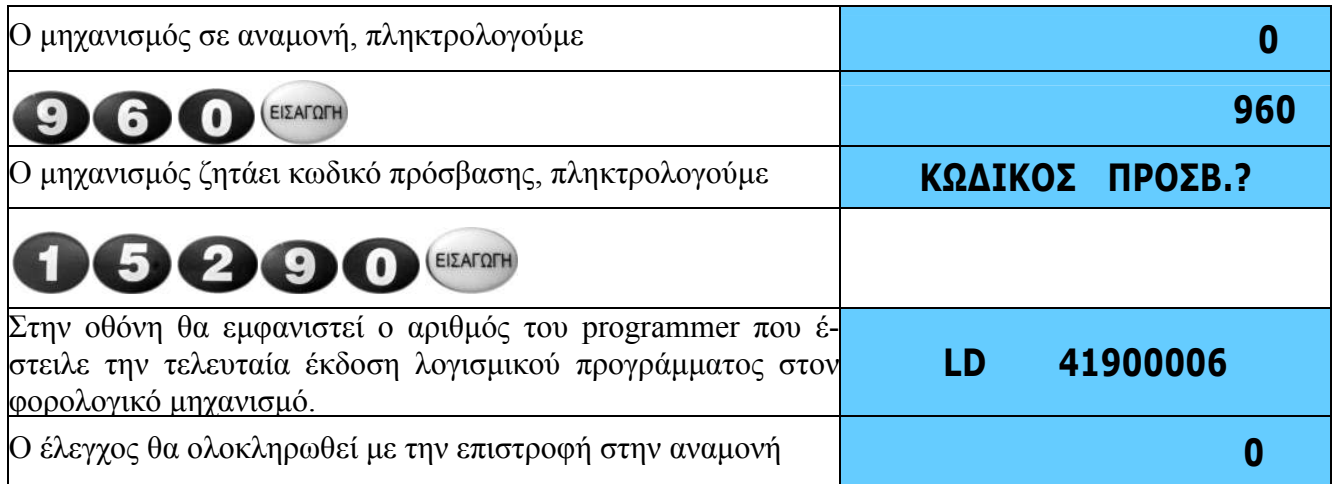

### **Εµφάνιση της τάσης της εσωτερικής µπαταριάς (ram-rtc)**

Με τον έλεγχο αυτό µπορούµε να δούµε στην οθόνη του µηχανισµού την τάση της εσωτερικής µπαταρίας που εξασφαλίζει σε περίπτωση διακοπής τροφοδοσίας την τα δεδοµένα της προσωρινής µνήµης (ram) αλλά και την λειτουργία του ρολογιού (rtc) .

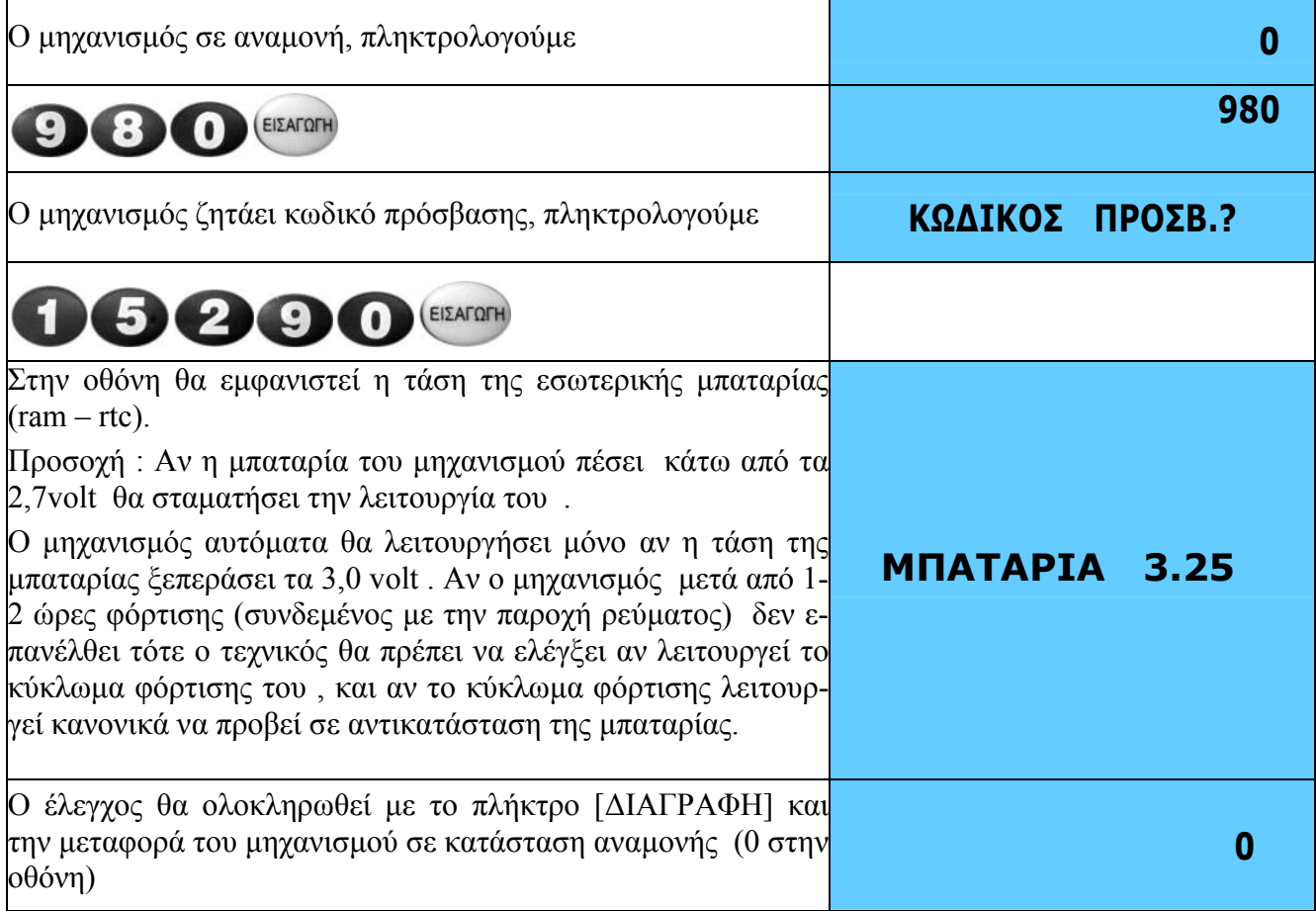

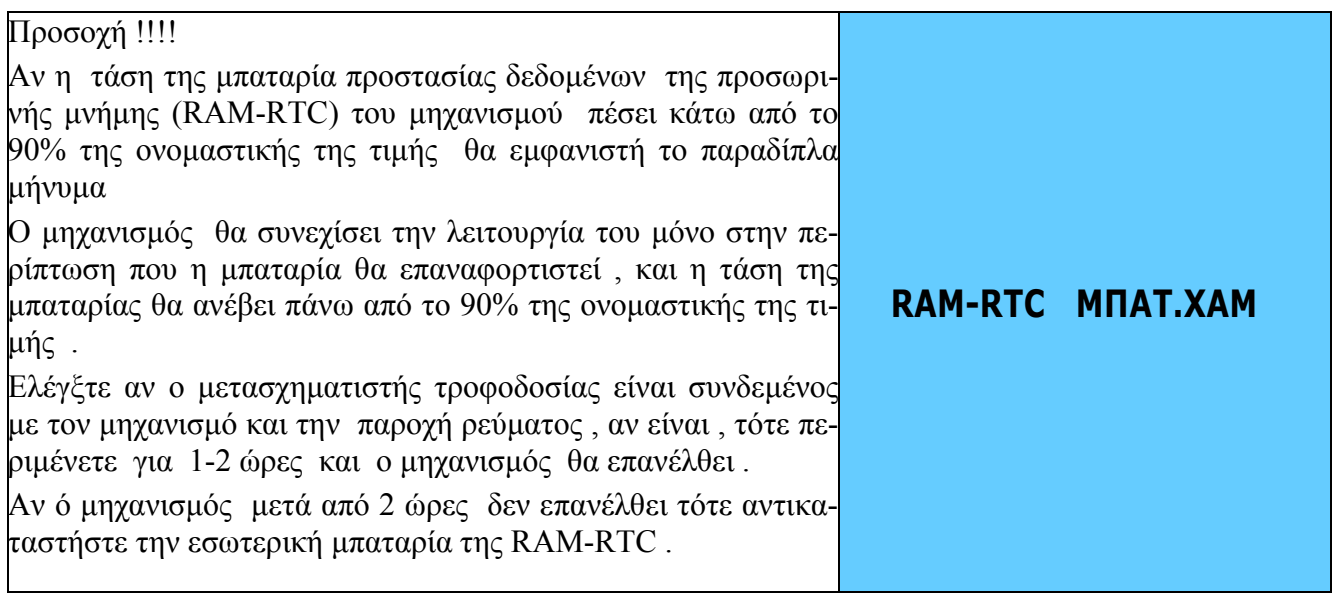

# **ΠΙΝΑΚΑΣ ΚΩ∆ΙΚΩΝ ΧΑΡΑΚΤΗΡΩΝ**

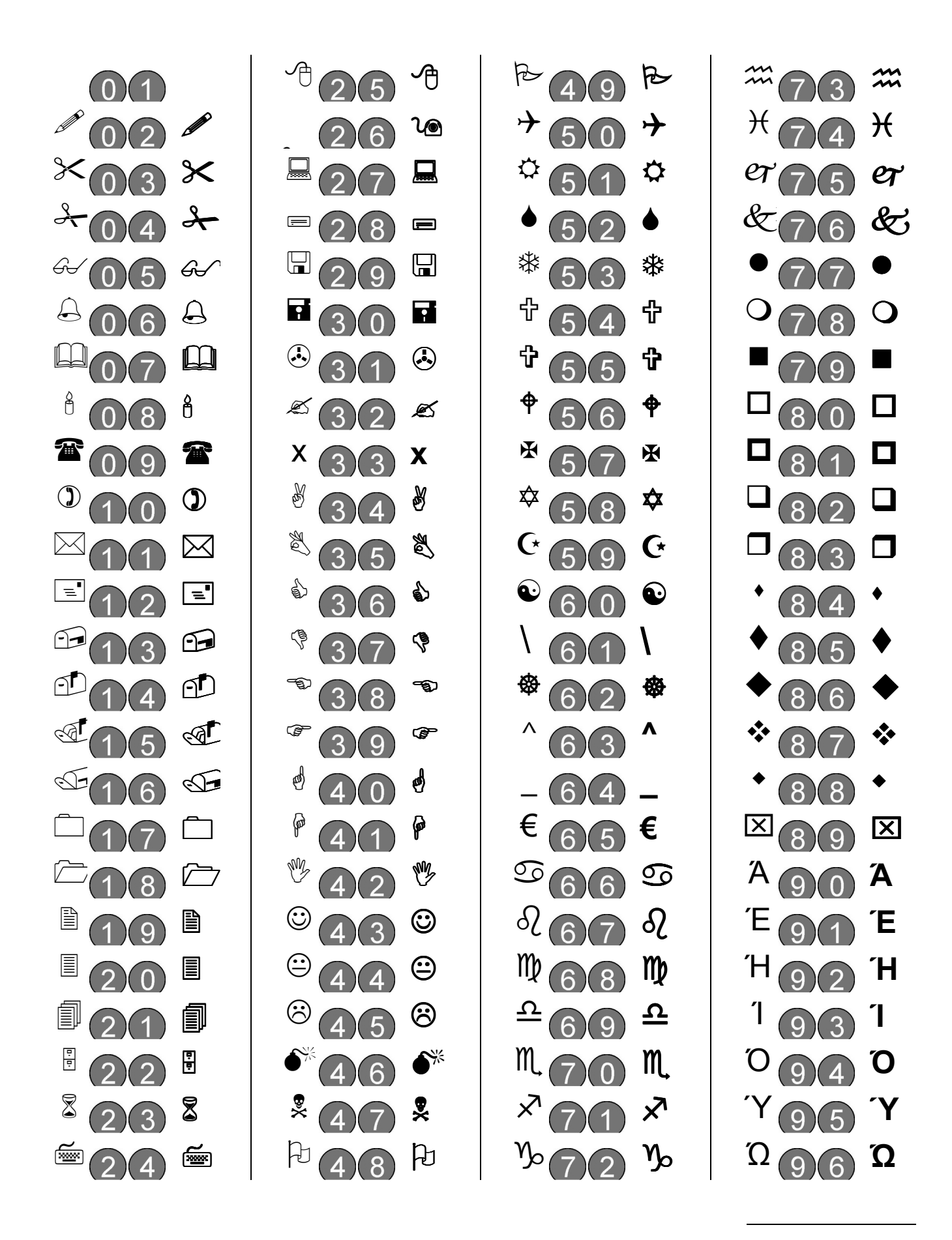

# **ΤΕΧΝΙΚΑ ΧΑΡΑΚΤΗΡΙΣΤΙΚΑ**

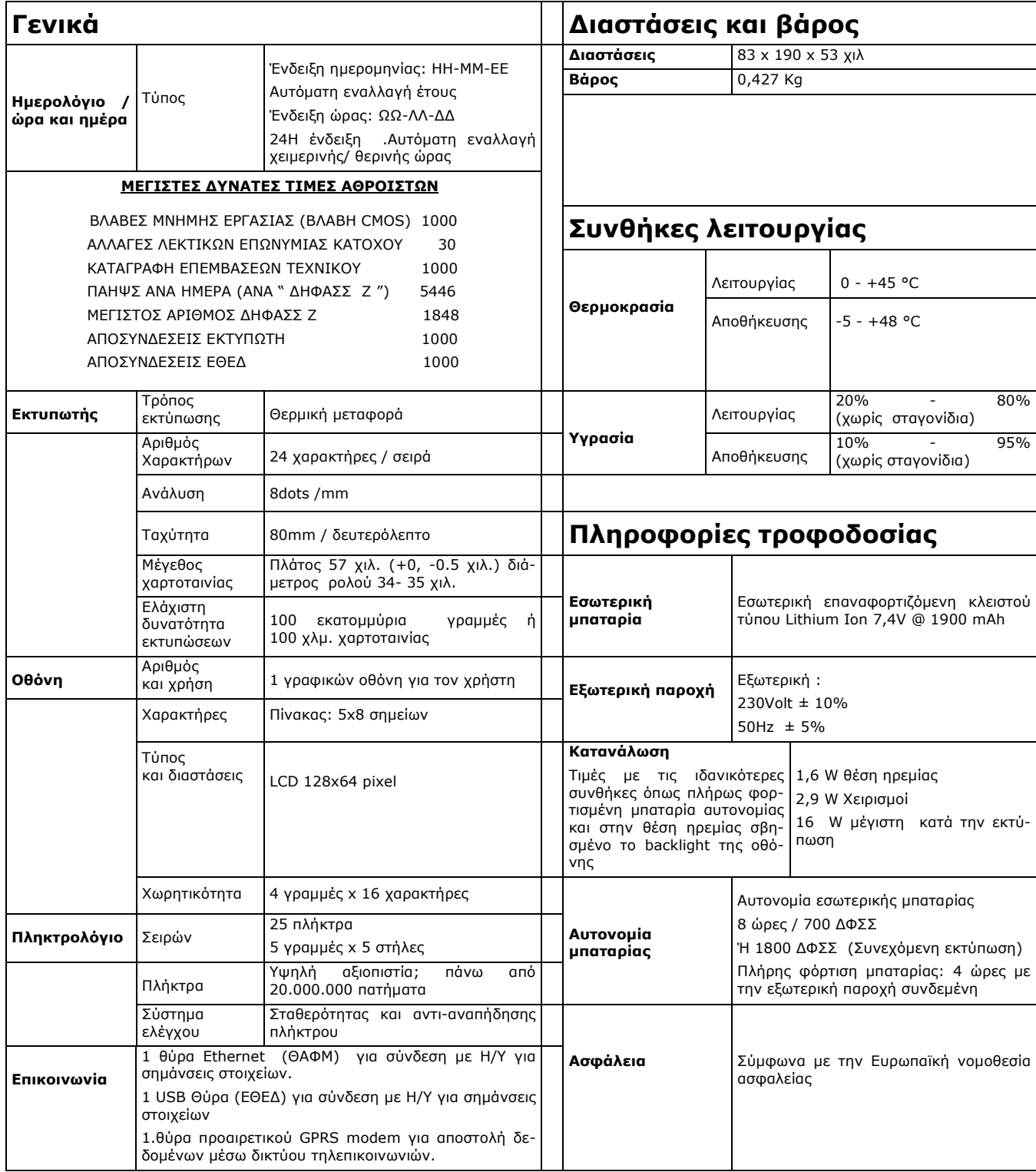

# **Συνοπτικός πίνακας λειτουργιών**

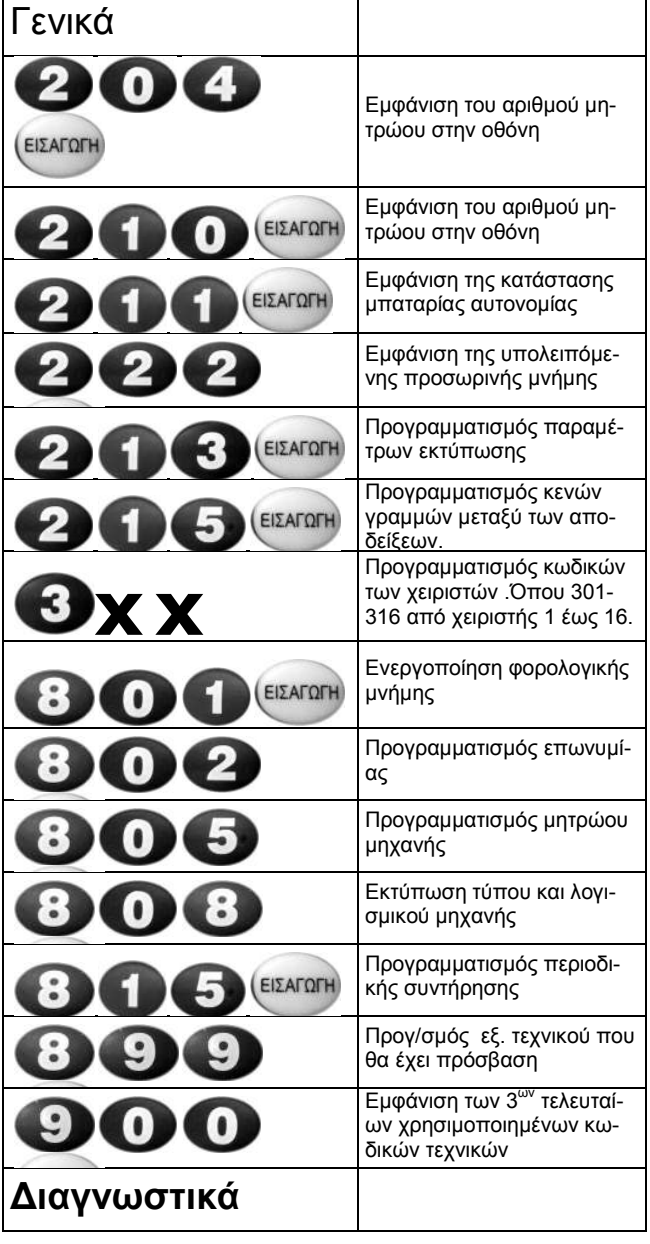

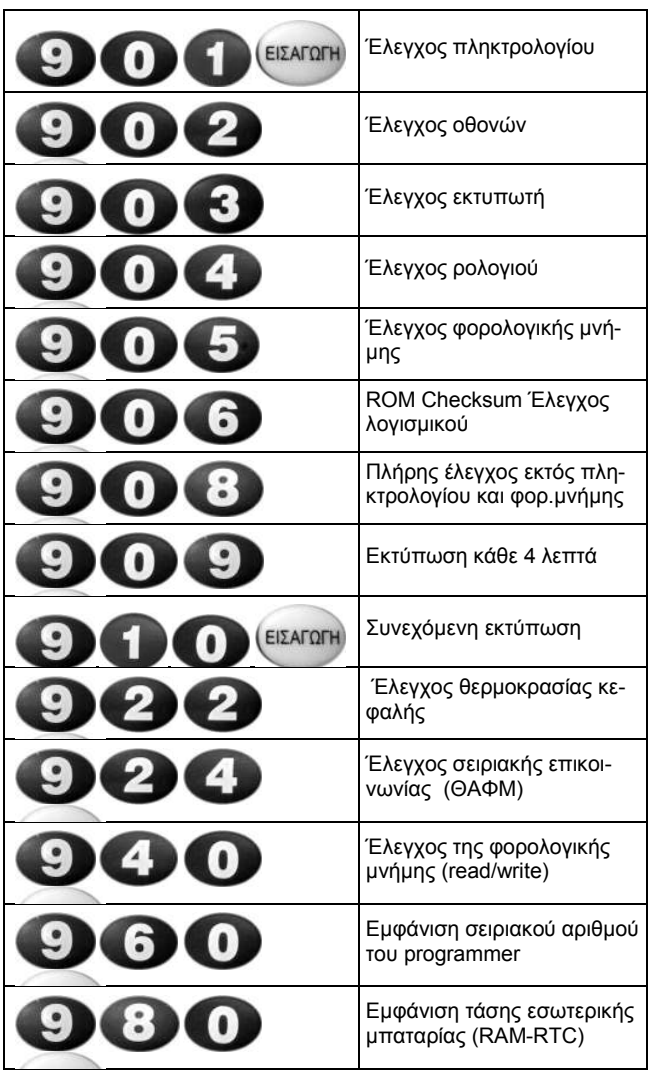